# Deck 5: Global Positioning System

Projections Recap, Practical Exam Info, GPS, Selections vs. Geoprocessing

Intro to GIS – UMass Amherst – Michael F. Nelson

### Request Azure Virtual Desktop Now!!!

- Do it!
- [Azure Virtual Desktop at UMass Amherst | UMass Amherst](https://www.umass.edu/it/computer-classrooms/azure-virtual-desktop#Request%20Access) [Information Technology | UMass Amherst](https://www.umass.edu/it/computer-classrooms/azure-virtual-desktop#Request%20Access)
- Do not wait, you may find yourself in a serious bind if the lab computers fail during midterm week!
- This is your final warning there will be no extensions granted on the midterm due to lack of virtual desktop access!

## Overview

Projections: Recap

Practical Exam Info

### Once upon a OneDrive

- Make sure you have file sync turned on when you use WVD!
	- You probably do, but it never hurts to check.
- Check the system tray for OneDrive status

### Once upon a OneDrive

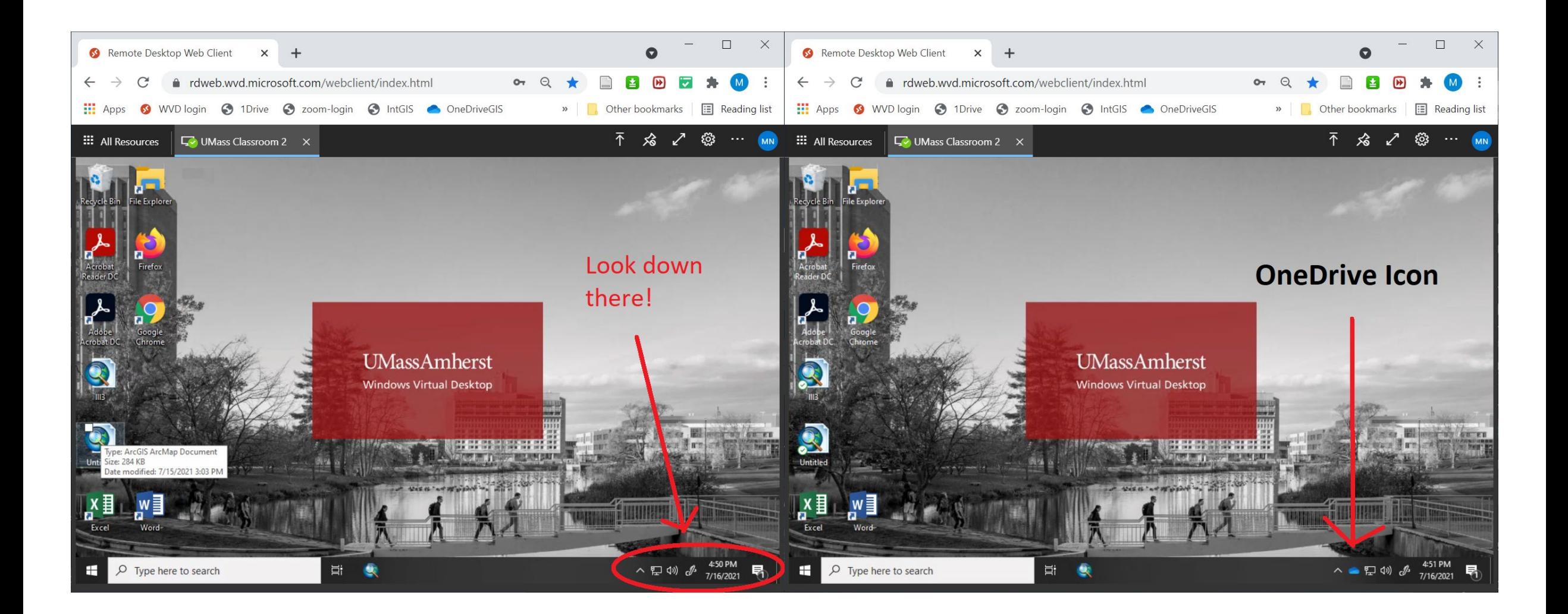

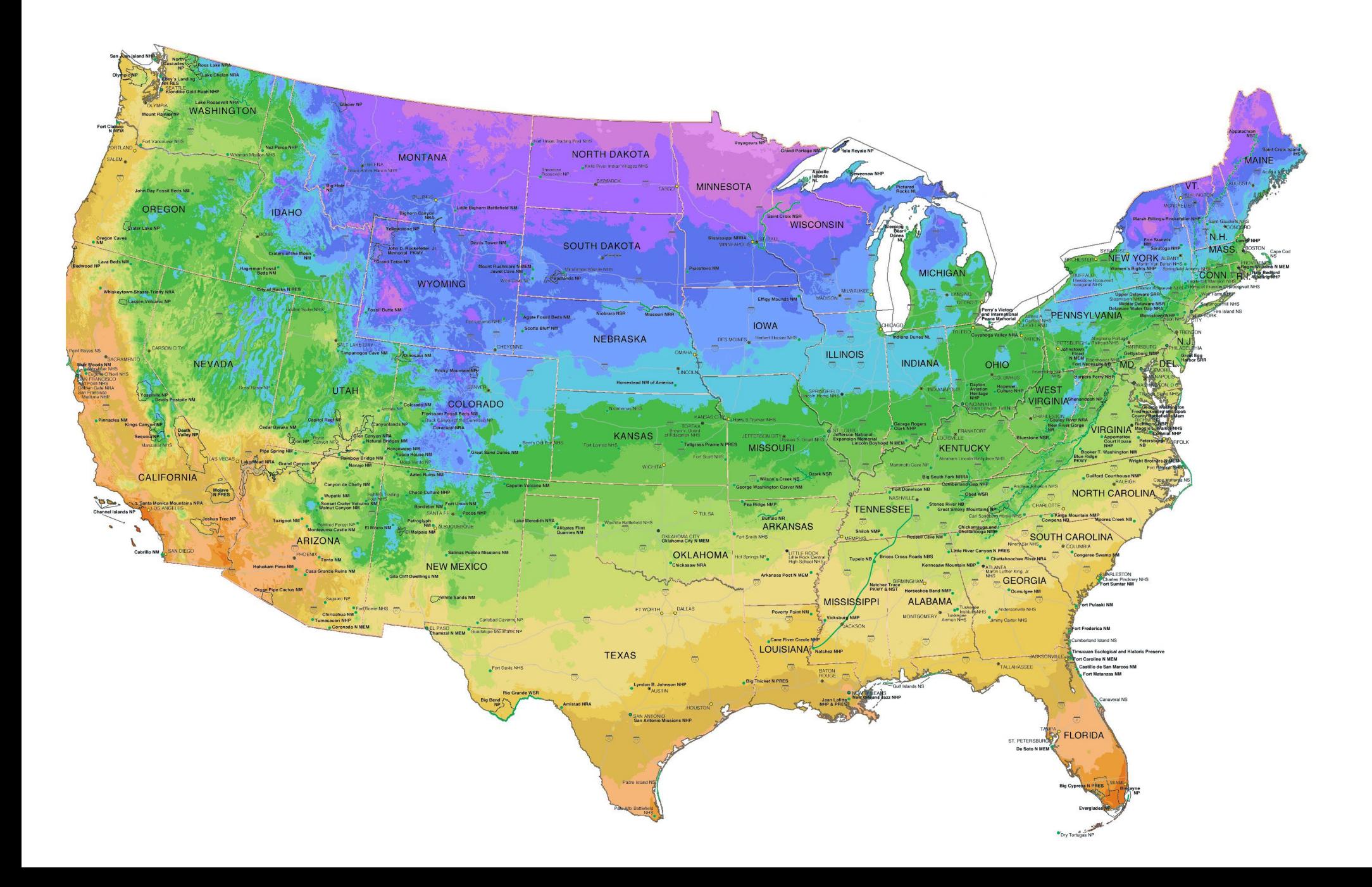

### Next week is spring break!

- Rest, regroup, and relax as much as possible, and think about your GIS questions!
- Week 6 will be midterm concept review
- Week 7 will be midterm.

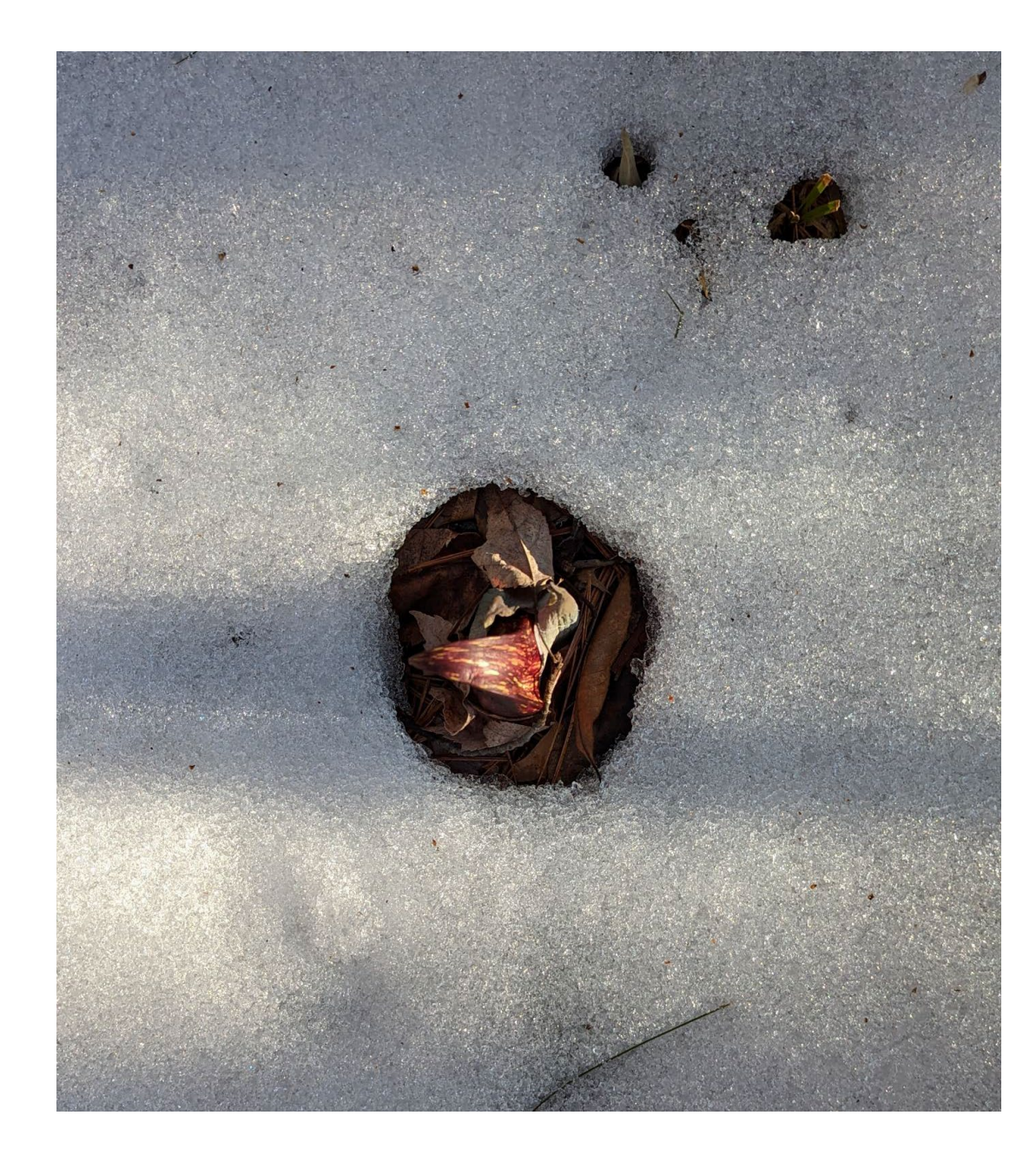

## Midterm Info

- The midterm will automatically open on Friday June 16<sup>th</sup> at 12:01 AM, and close on Friday June 23rd at 11:59PM.
- This gives you about 8 days to complete it.

- The Practical is an independent test of your GIS abilities on concepts through lab 5.
- It is not a closed book exam.

- You **can** use:
	- Your notes and old labs
	- Google/Internet/ESRI Help
	- Discussion with others in the class in public rooms during the lab period

- You **can't** use:
	- Myself or the TAs
		- We can answer questions about the wording of questions, but not concepts or contents.
	- Private communication with others in the class

# Before you Attempt the Midterm

- You should have completed labs 1  $-5.$ 
	- If you aren't comfortable with this material, you won't do well on the midterm!
	- Be in touch right away if you're falling behind, or have timing concerns.

# Before you Attempt the Midterm

- So… if you're struggling with completing things, reach out ASAP.
- If you communicate , we can help you!
	- If we don't hear from you, there's not much we can do!

### Next lecture is all about the midterm!

• Cue up your questions!

# Modeling The Earth's Shape

A very brief review

# What is Earth's shape?

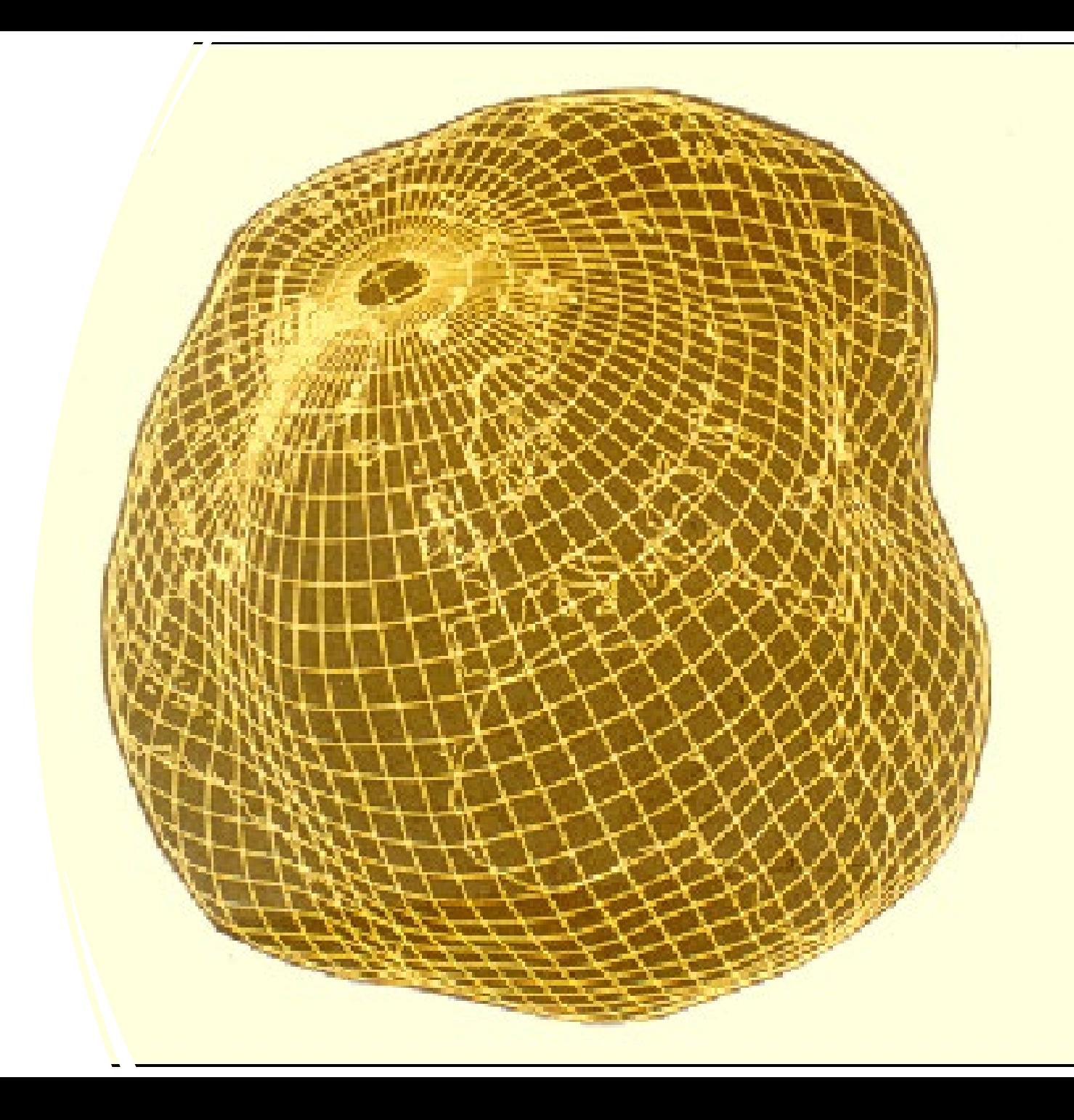

From Lumpy Space Potato to Projected Coordinates

Abstraction: ellipsoid model

Parameterizing the ellipsoid

Geographic Coordinate System (GCS)

Anchoring the ellipsoid: the datum

From 3D to 2D: projecting

Model Thinking: A useful simplification of the earth's shape?

- Flat\*?
- Sphere?
- Ellipsoid?
- Lumpy Space Potato?
- Geoid?

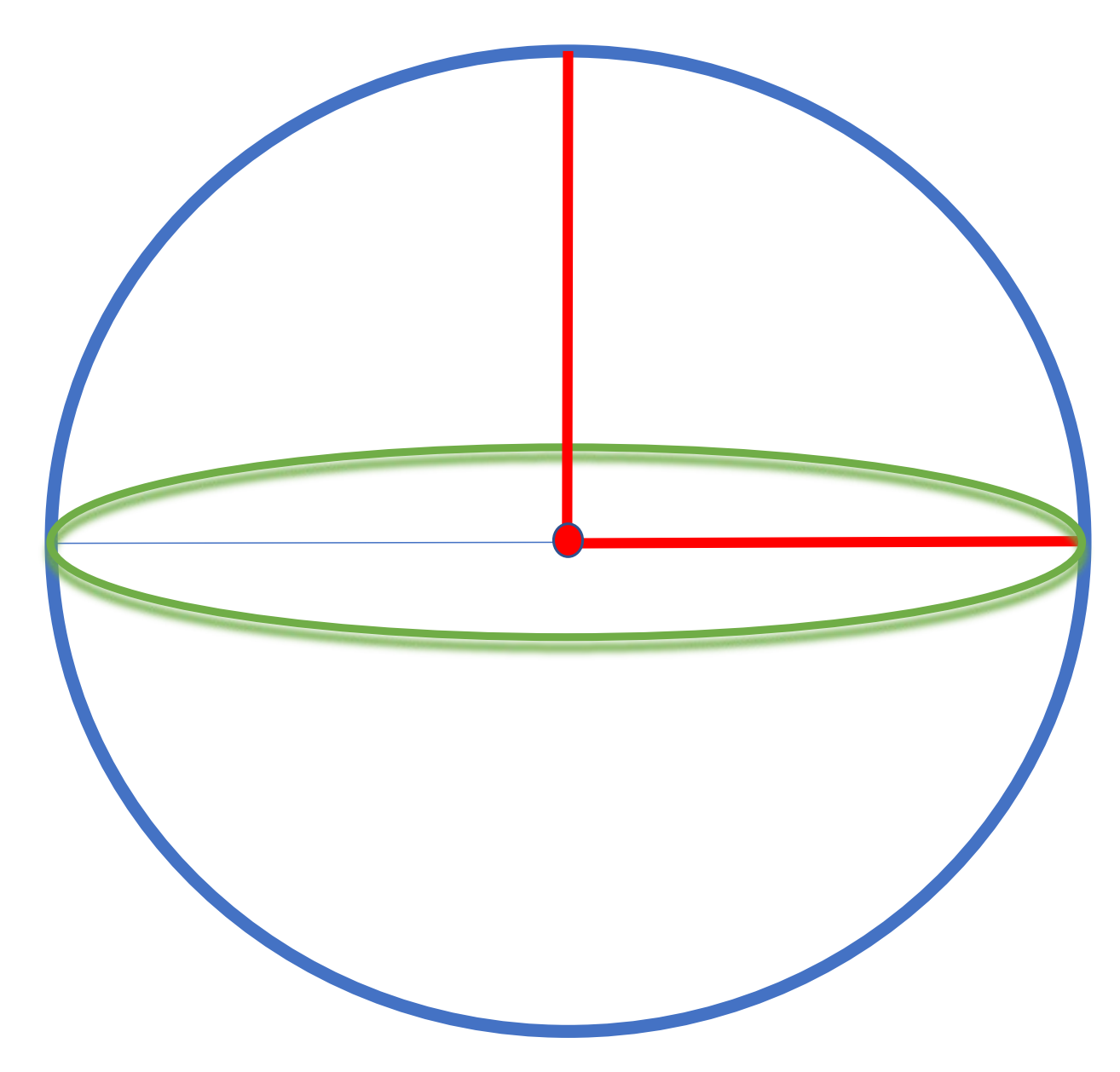

\* The earth is not flat.

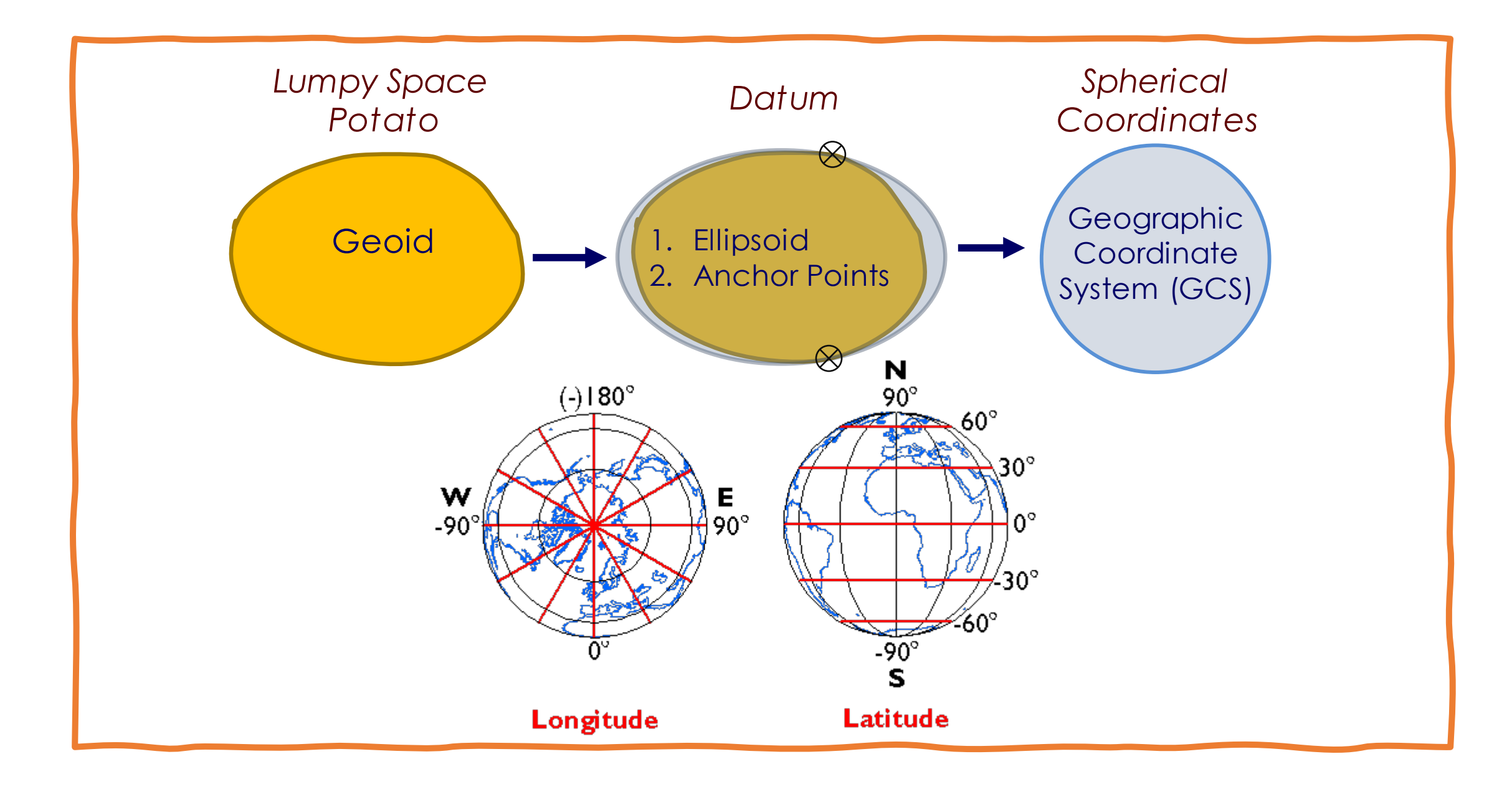

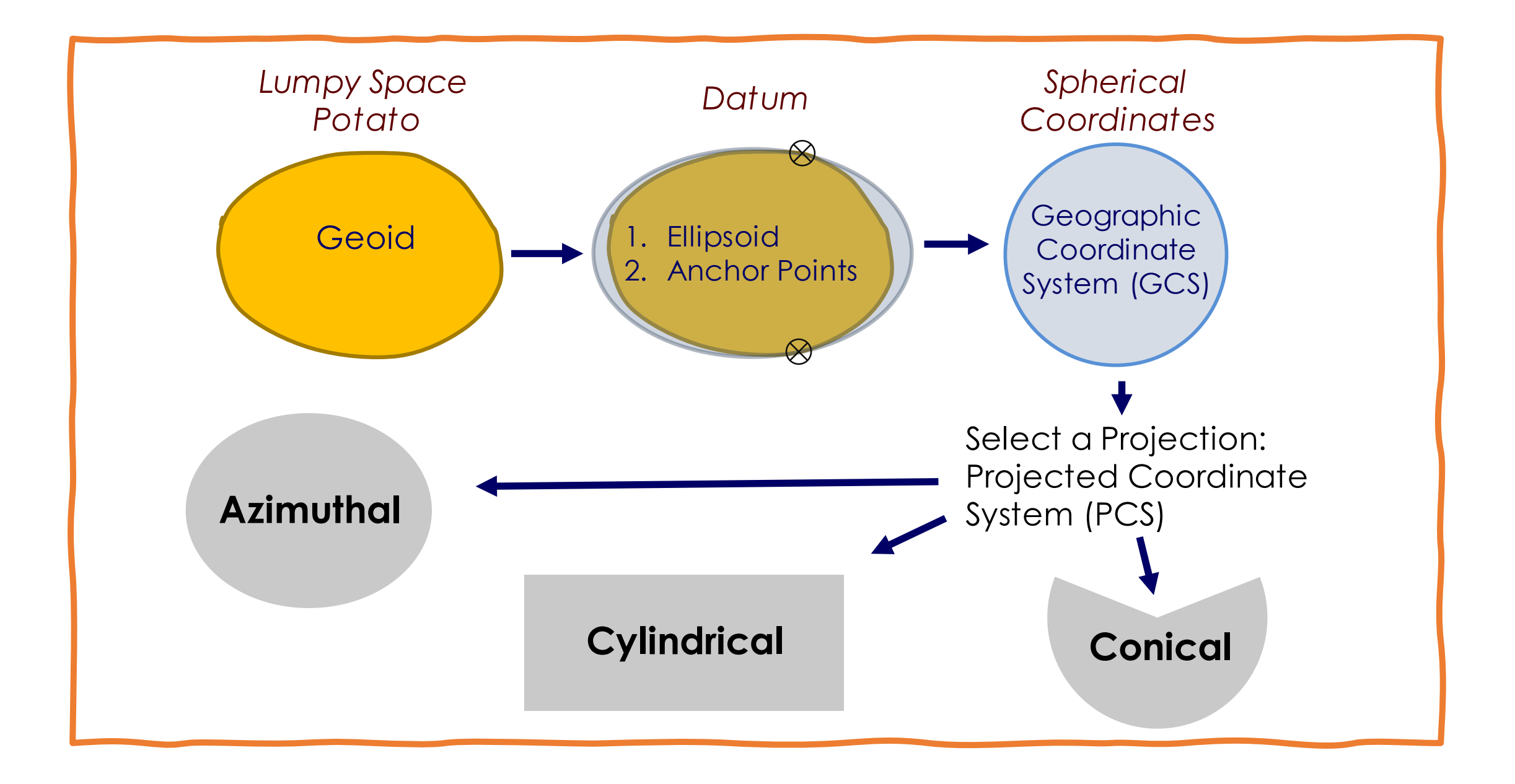

### A Tale of Two Coordinate Systems

#### **Geographic Coordinate System (GCS)**

- Spherical coordinates: degrees
	- Problematic because it does not directly relate to physical distance
	- A GIS may not be able to properly calculate distance or area.
	- Some geoprocessing operations require a PCS
- **Associated with a particular datum**

#### **Projected Coordinate System (PCS)**

- Planar coordinates: usually meters, feet, km, or miles
	- Useful for measuring distance or area.
- Derived from a GCS by a mathematical function
- **Associated with a particular datum**

Time tor a stretch break

## How should we specify location?

- A map?
- Direction and distance?
- Relative location?
- Absolute location?

### Old-school: Celestial Navigation

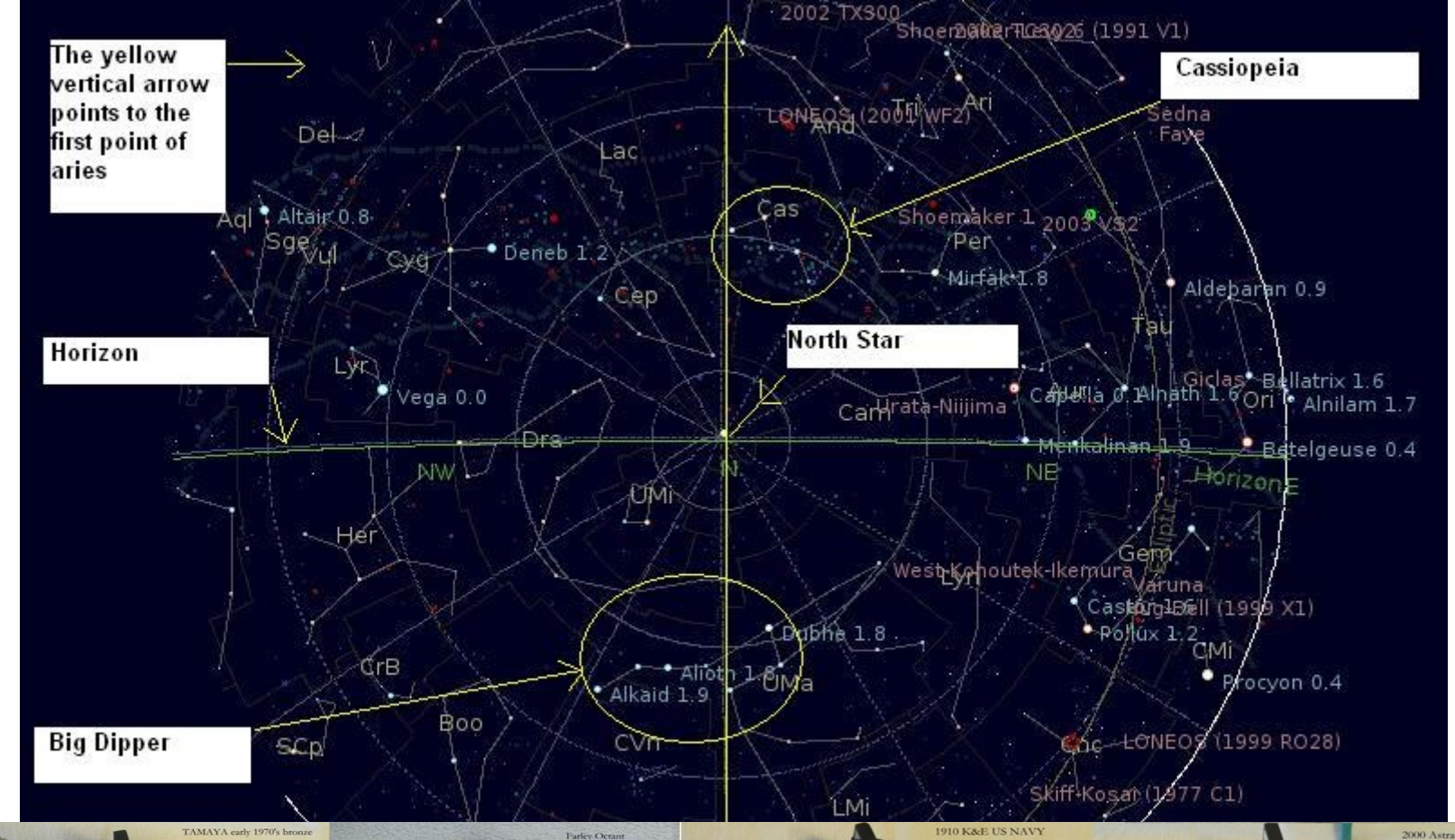

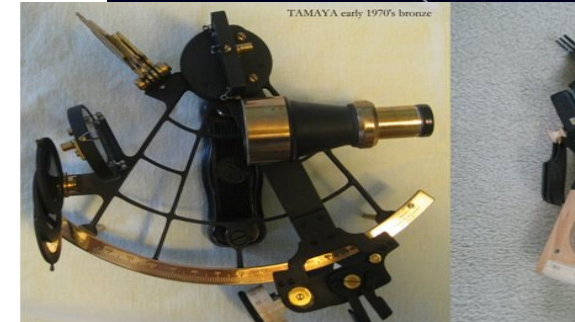

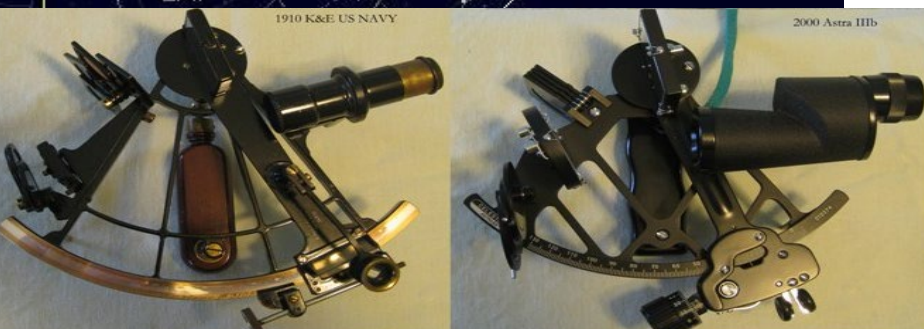

### Old-school: Dead Reckoning

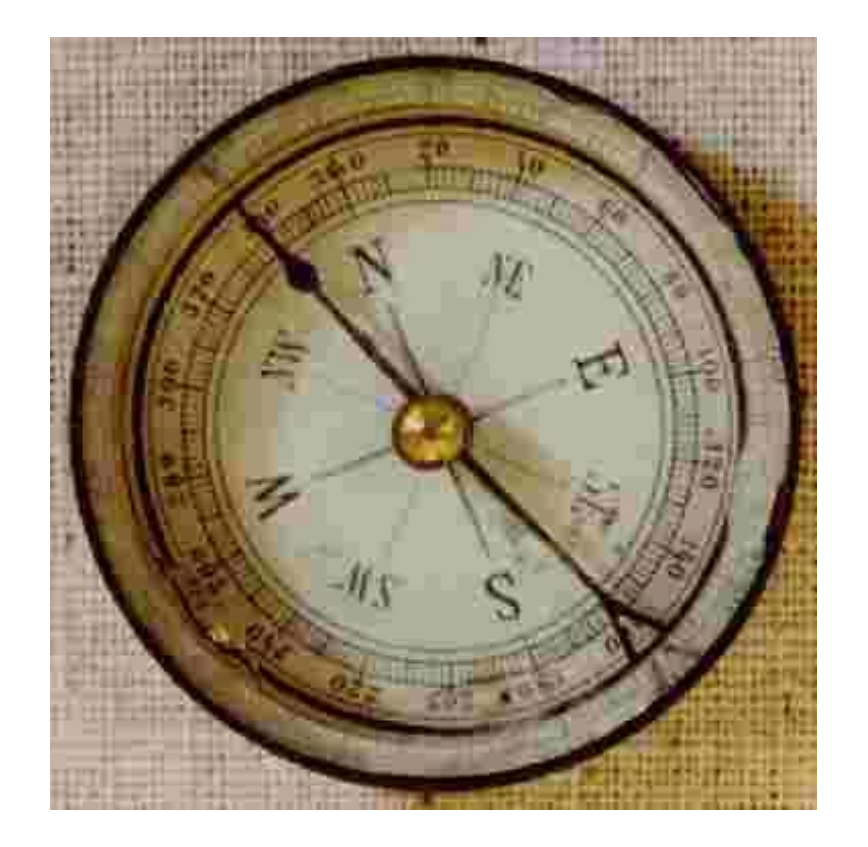

If you know where you are to begin with, you can use only **direction** and **distance** (plus a chart/map) to figure out where you end up.

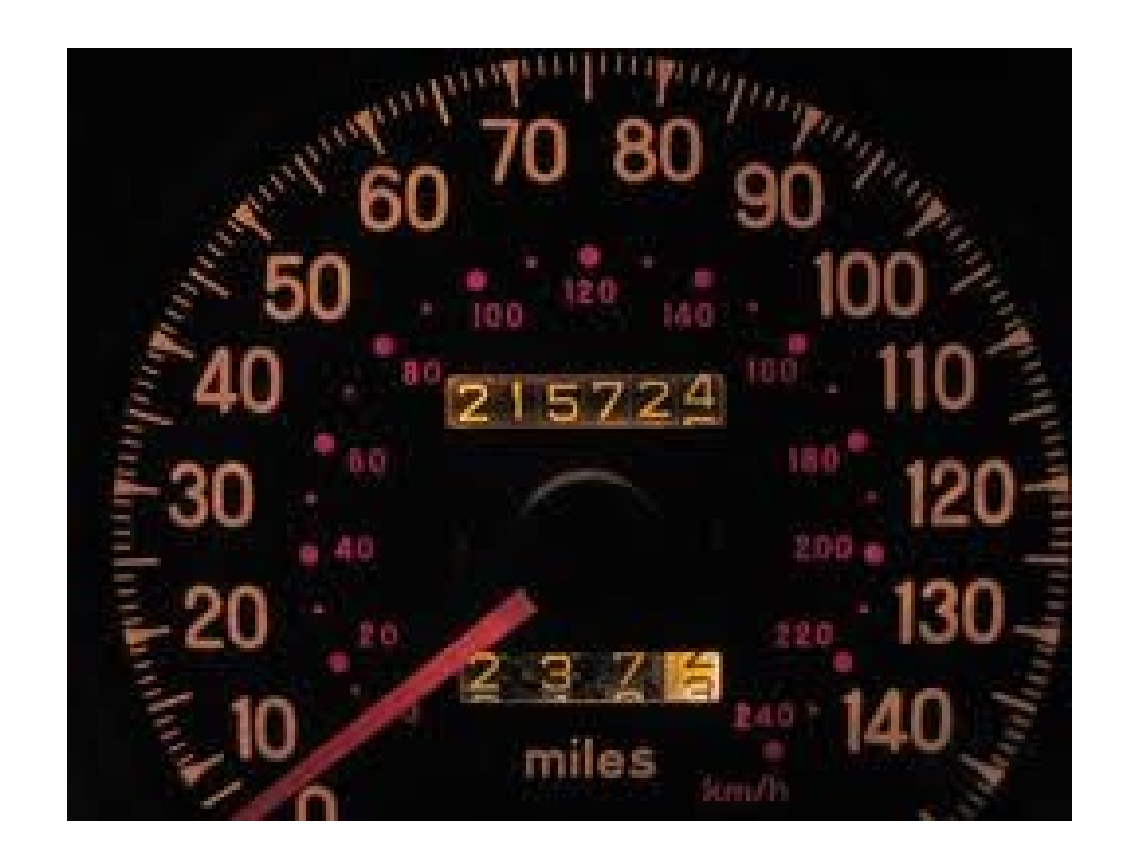

### Old-school: Dead Reckoning

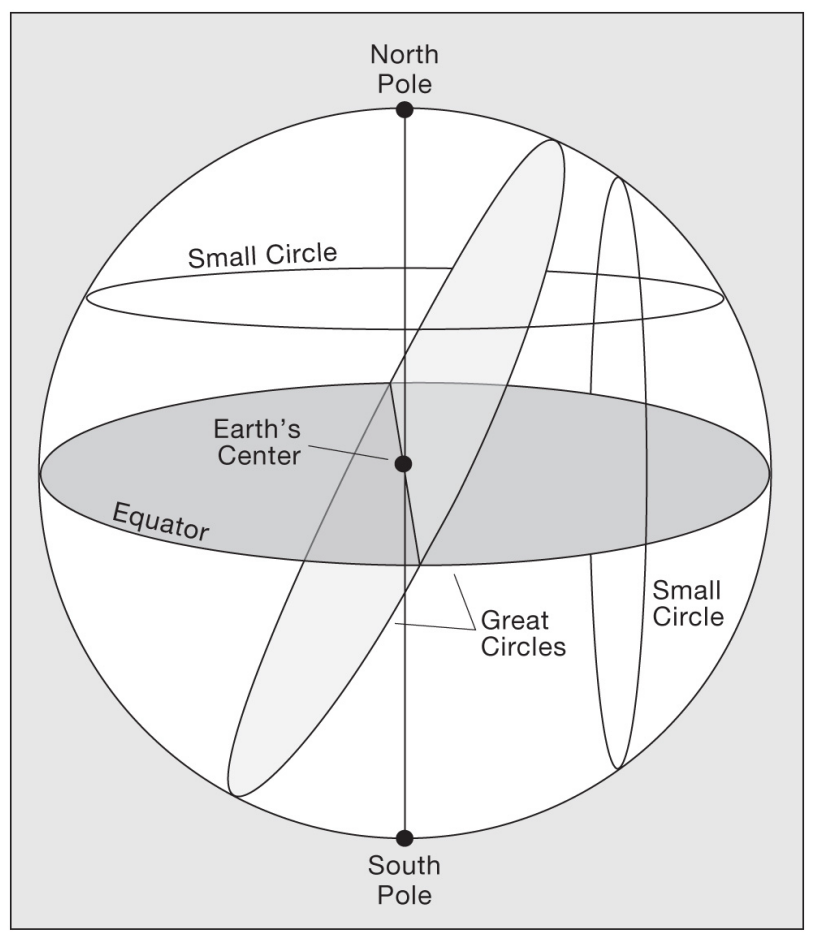

If you know where you are to begin with, you can use **direction** and **distance** to figure out where you end up. Remember rhumb lines and great circles?

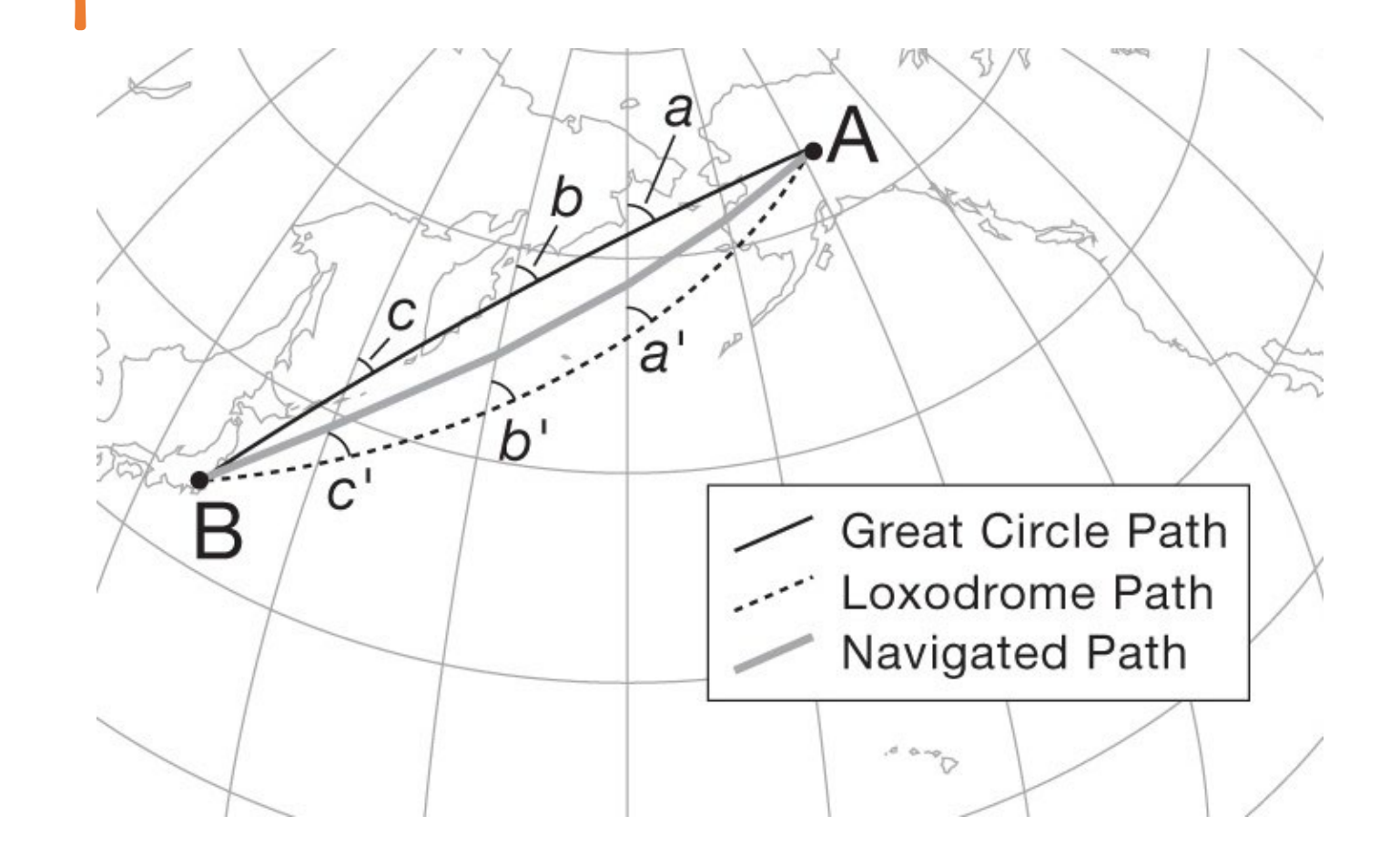

Copyright © 2009 Pearson Prentice Hall, Inc.

### Old-school: Dead Reckoning

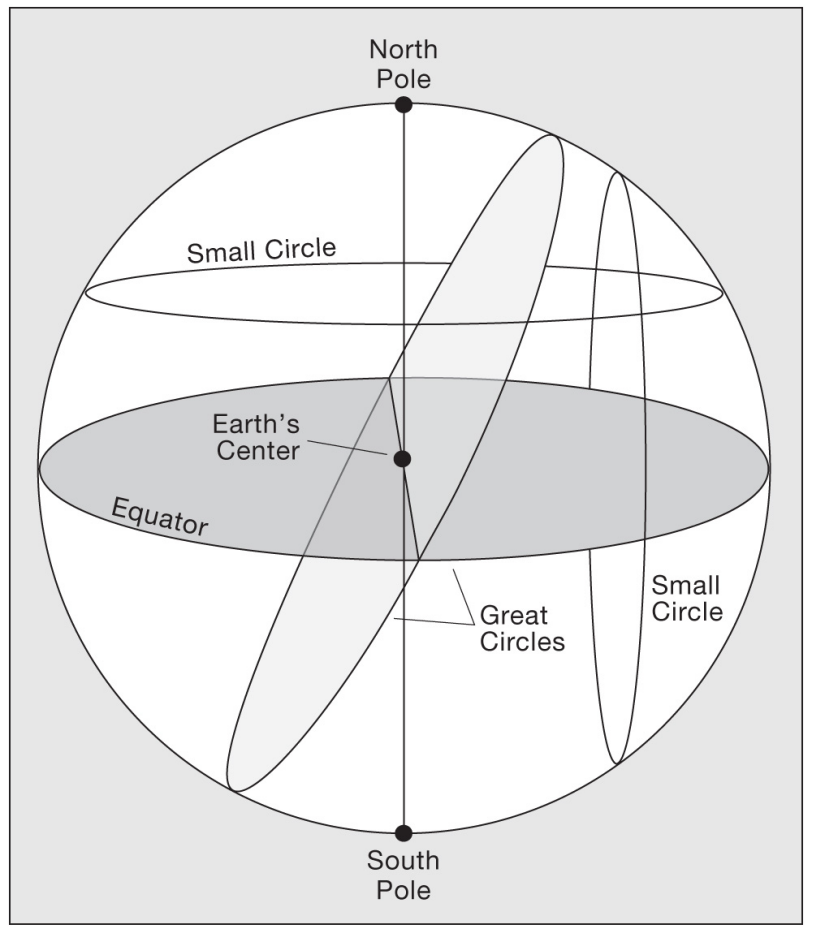

If you know where you are to begin with, you can use **direction** and **distance** to figure out where you end up. Remember rhumb lines and great circles?

A rhumb line (loxodrome) intersects all lines of longitude (meridians) at the same angle.

- You never have to change your compass bearing!
- May be easier to use than a circle path
- Longer than a circle path.

A great (or small) circle path may intersect meridians at different angles.

• Need to constantly update compass bearing

Copyright © 2009 Pearson Prentice Hall, Inc.

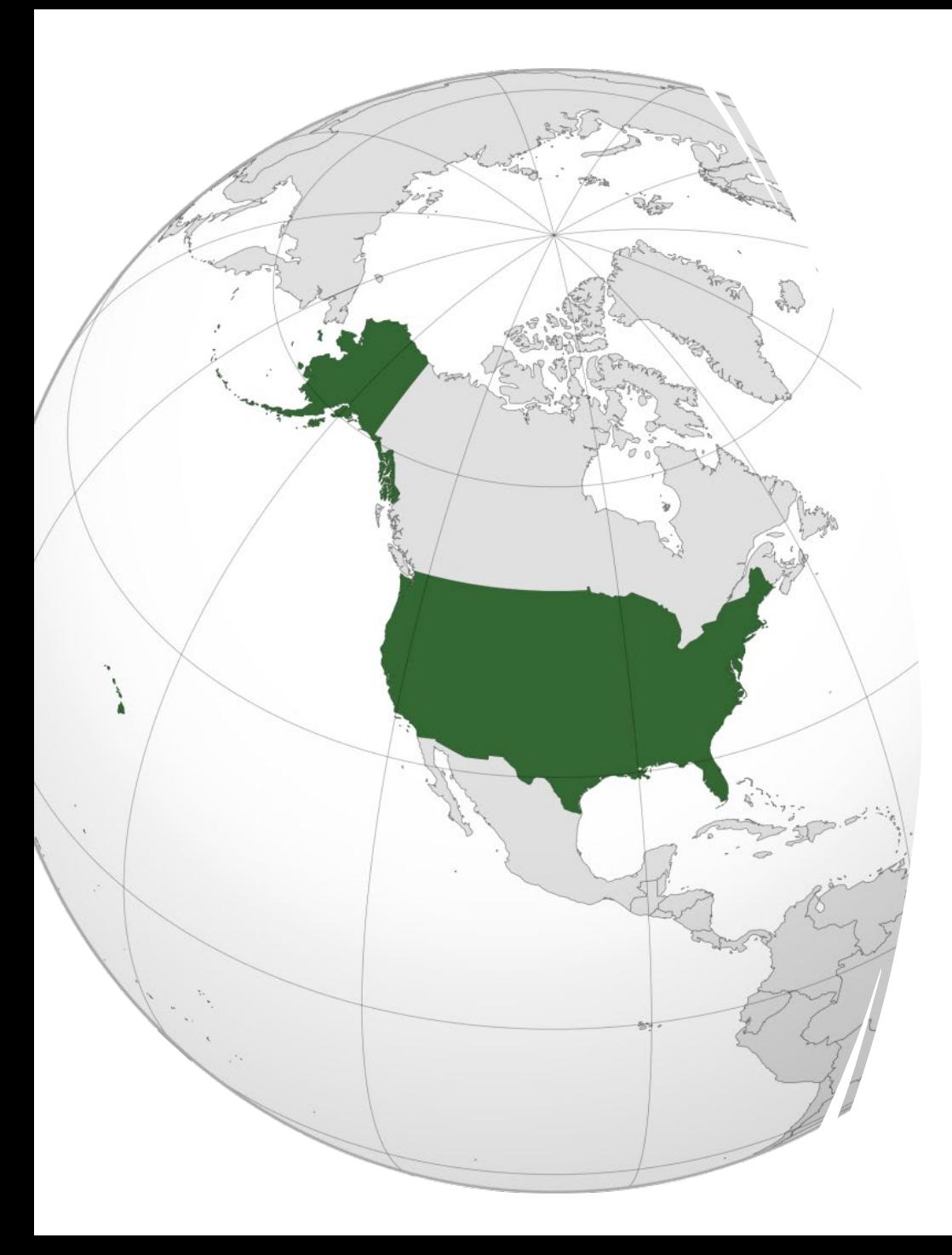

## Relative Location

- Relative location positions you in relation to another object.
- In this example, we can say that Hawaii is south of Alaska.

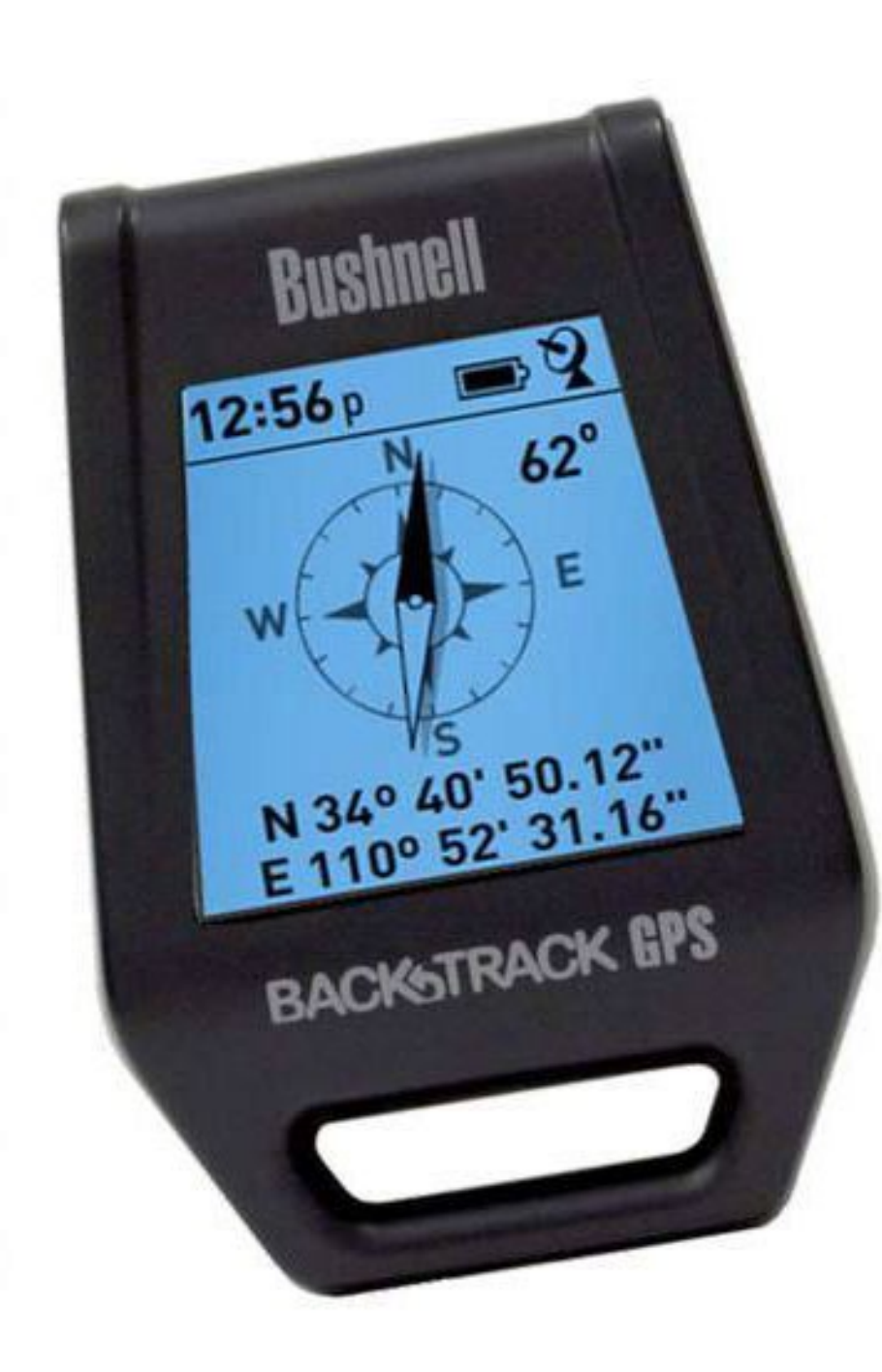

## Absolute Location

• Absolute locations references some standardized grid or location system, like latitude and longitude along with a datum, like the World Geodetic System.

### GPS

The global positioning system allows us to know our absolute location, with reasonable accuracy, anywhere on the planet.

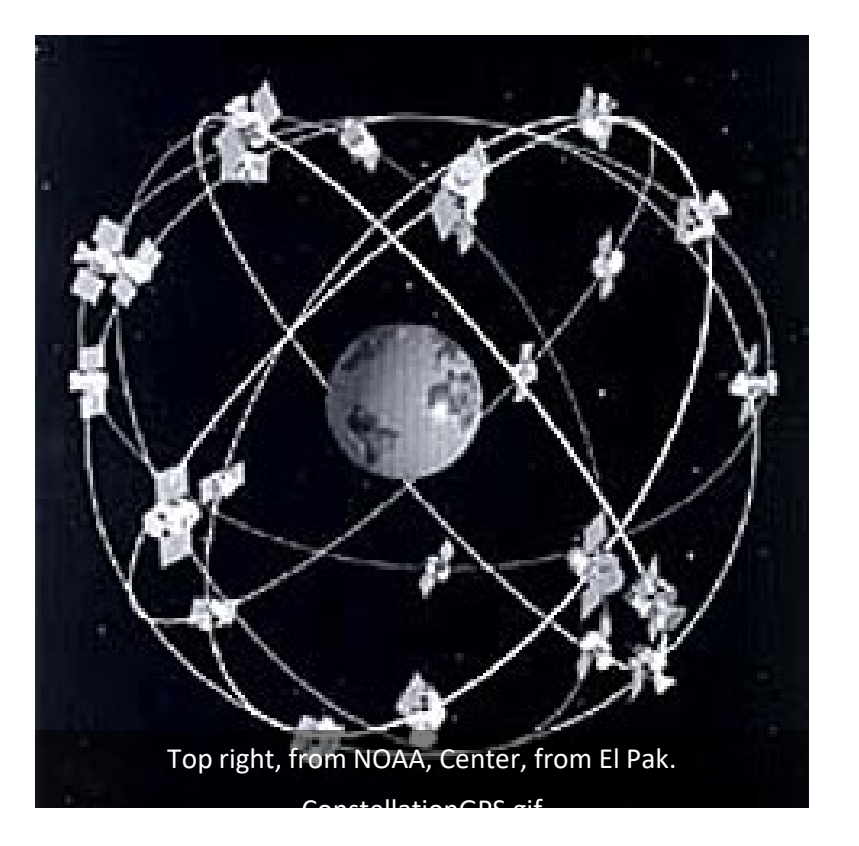

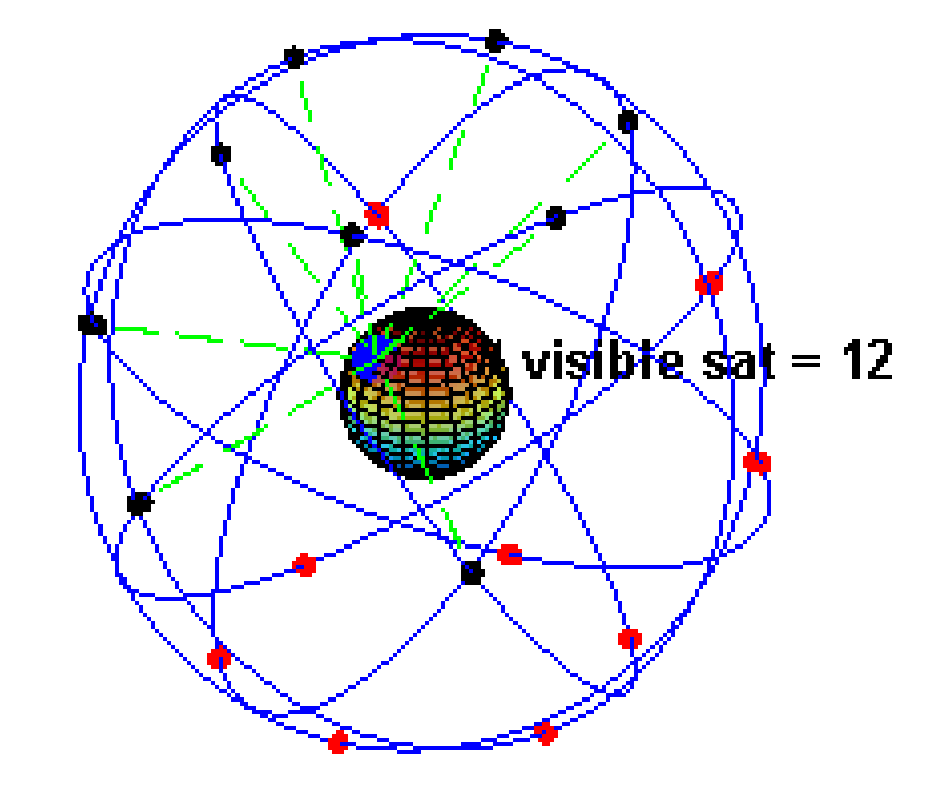

## GPS

- Consider imaginary spheres centered on each GPS satellite.
- GPS receiver uses time and speed (of light) to calculate distance to satellite.
- But where are the satellites?

3dtriangulation.jpg Adapted from Quiring 2012, pp. 2

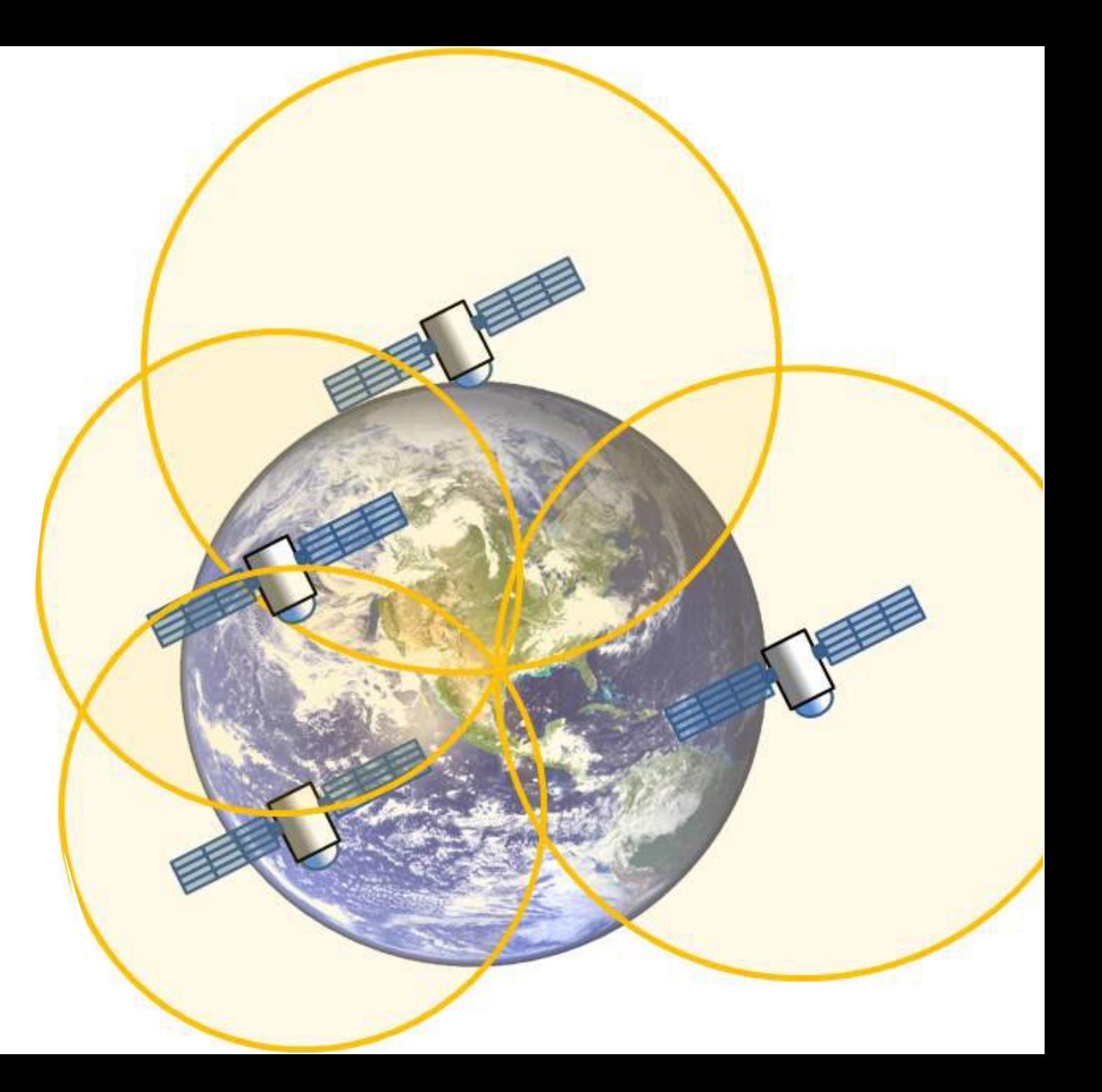

## GPS Components

A GPS has 2 main components:

- Almanac: locations of satellites
- Ephemeris: time difference

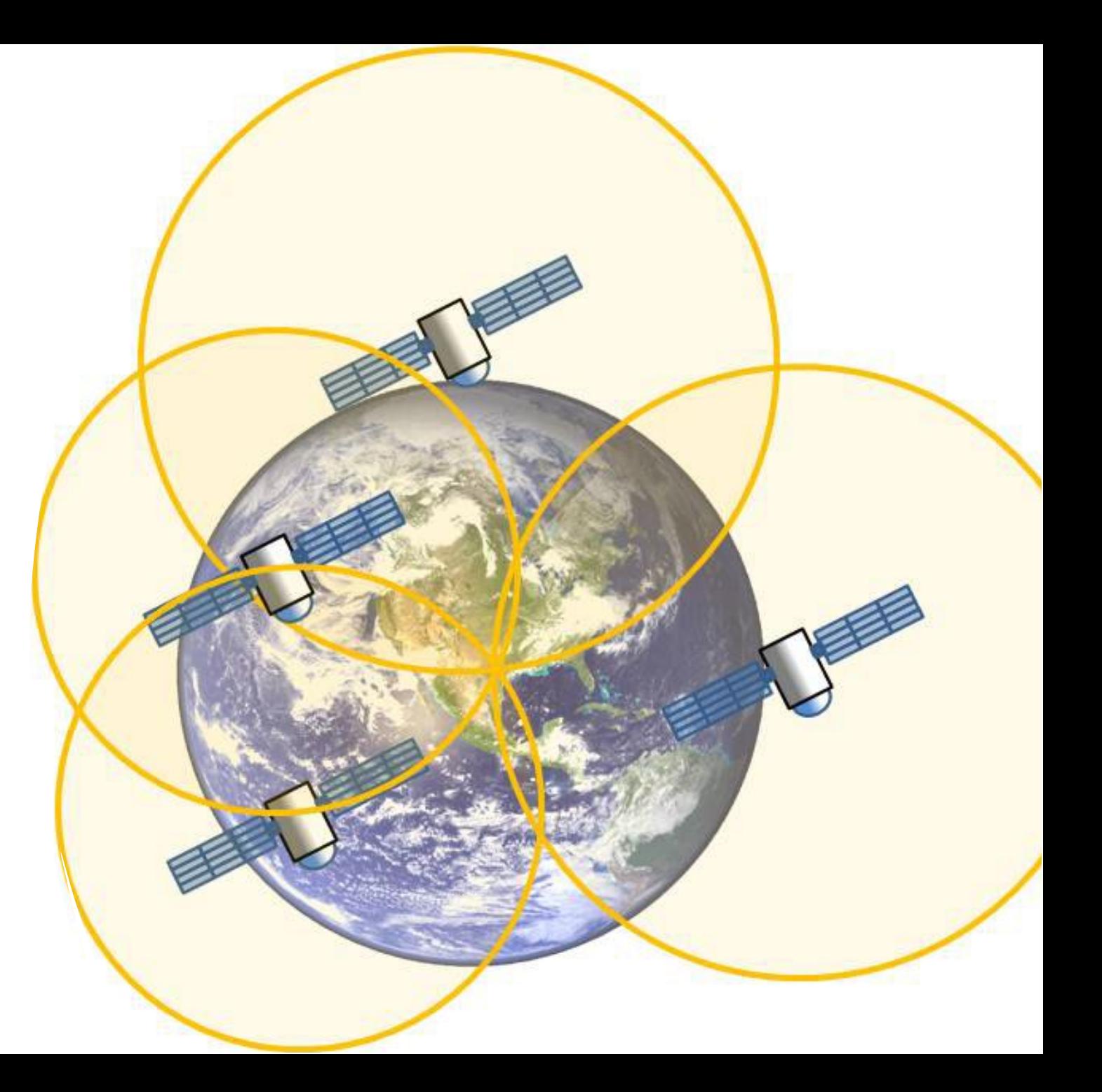

3dtriangulation.jpg Adapted from Quiring 2012, pp. 2

## GPS: Almanac

- But where are the satellites?
- You need to know the locations of at least 4 satellites in the sky to accurately figure out where you are!
- There are usually 6 visible at all times.

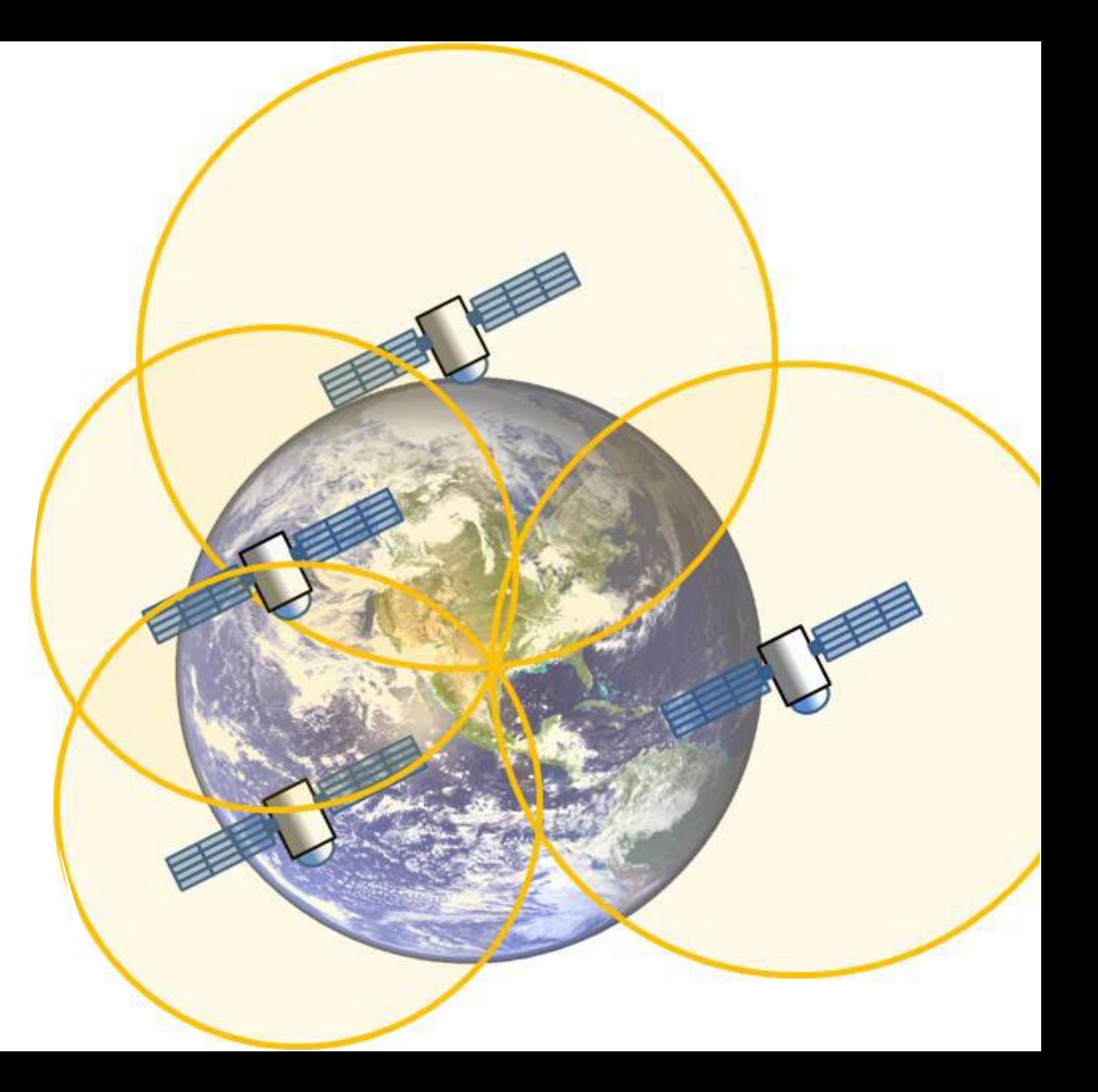

3dtriangulation.jpg Adapted from Quiring 2012, pp. 2

## GPS

- All electromagnetic radiation (radio waves to x-rays) travel at speed of light (300,000,000 meters/second).
- GPS systems use radio waves to transmit information.

http://en.wikipedia.org/wiki/File:GPS\_Satellite\_NASA\_art-iif.jpg

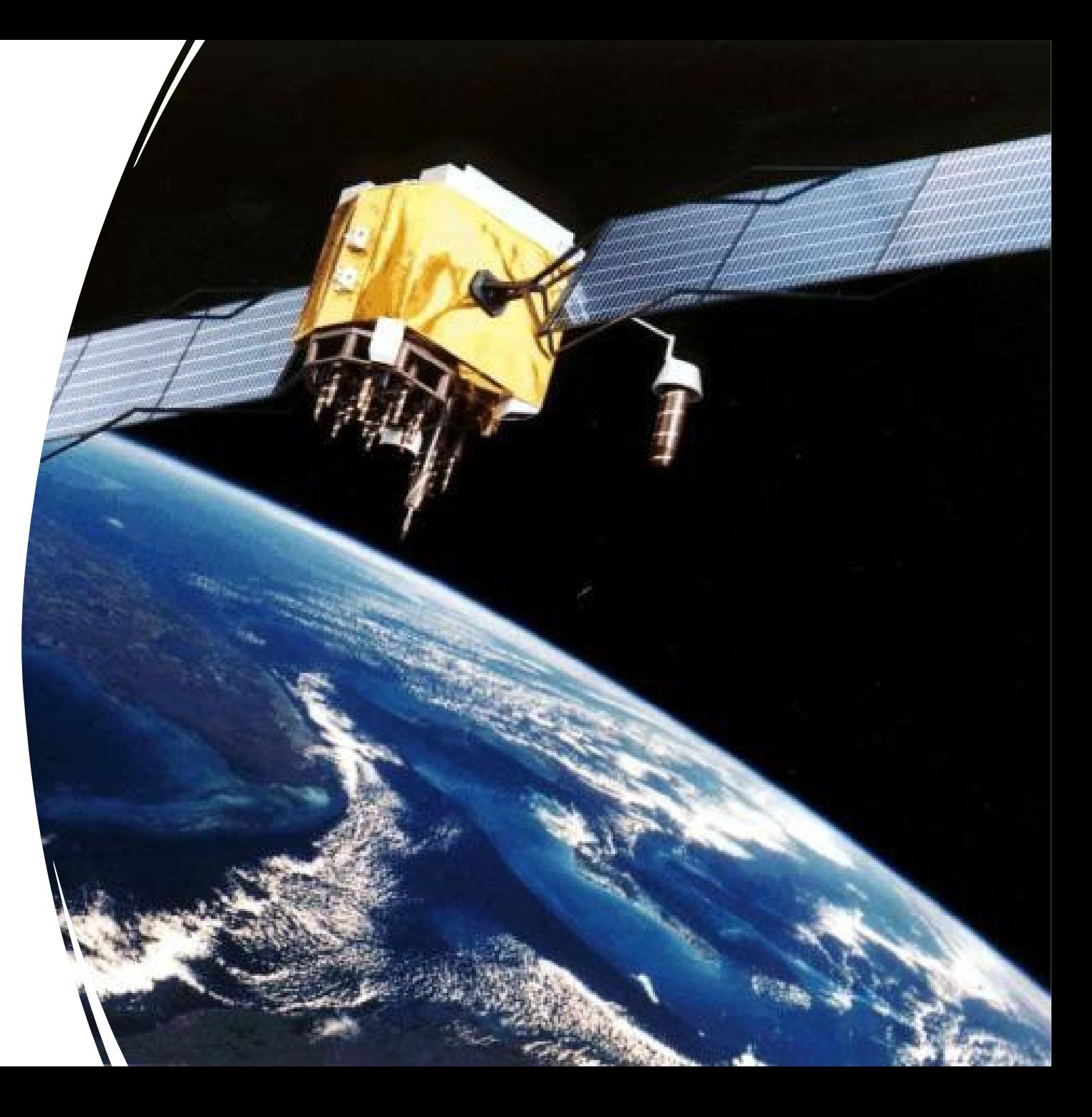

## GPS

Einstein's relativity tells us:

- Speed of light is constant for every observer
- We perceive that time happens 'faster' on the satellites than on Earth's surface.
- We have to adjust  $\sim$  38 microseconds per day

http://en.wikipedia.org/wiki/File:GPS\_Satellite\_NASA\_art-iif.jpg

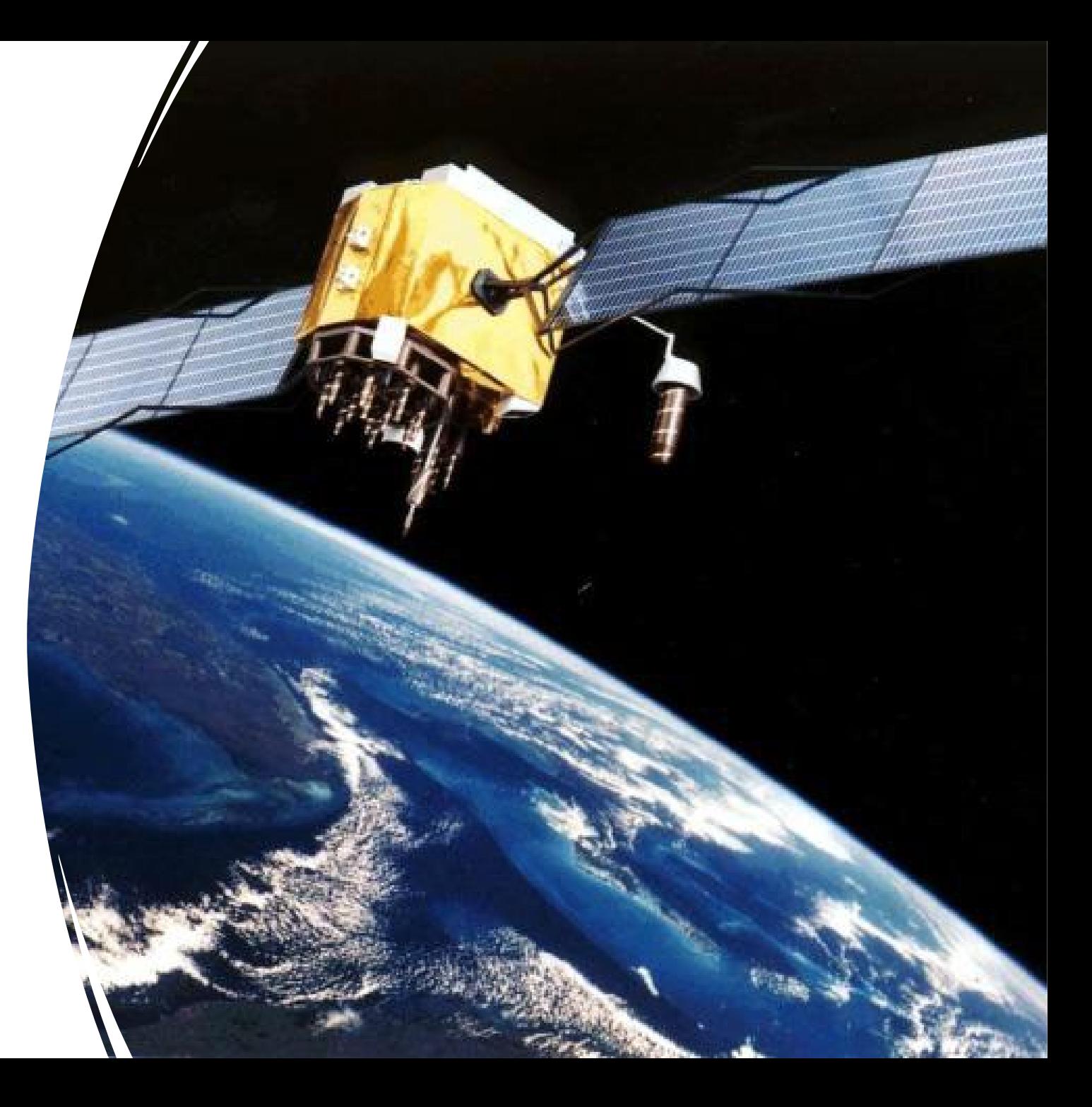
### GPS

• Check out the garmin GPS info page [Link on GitHub].

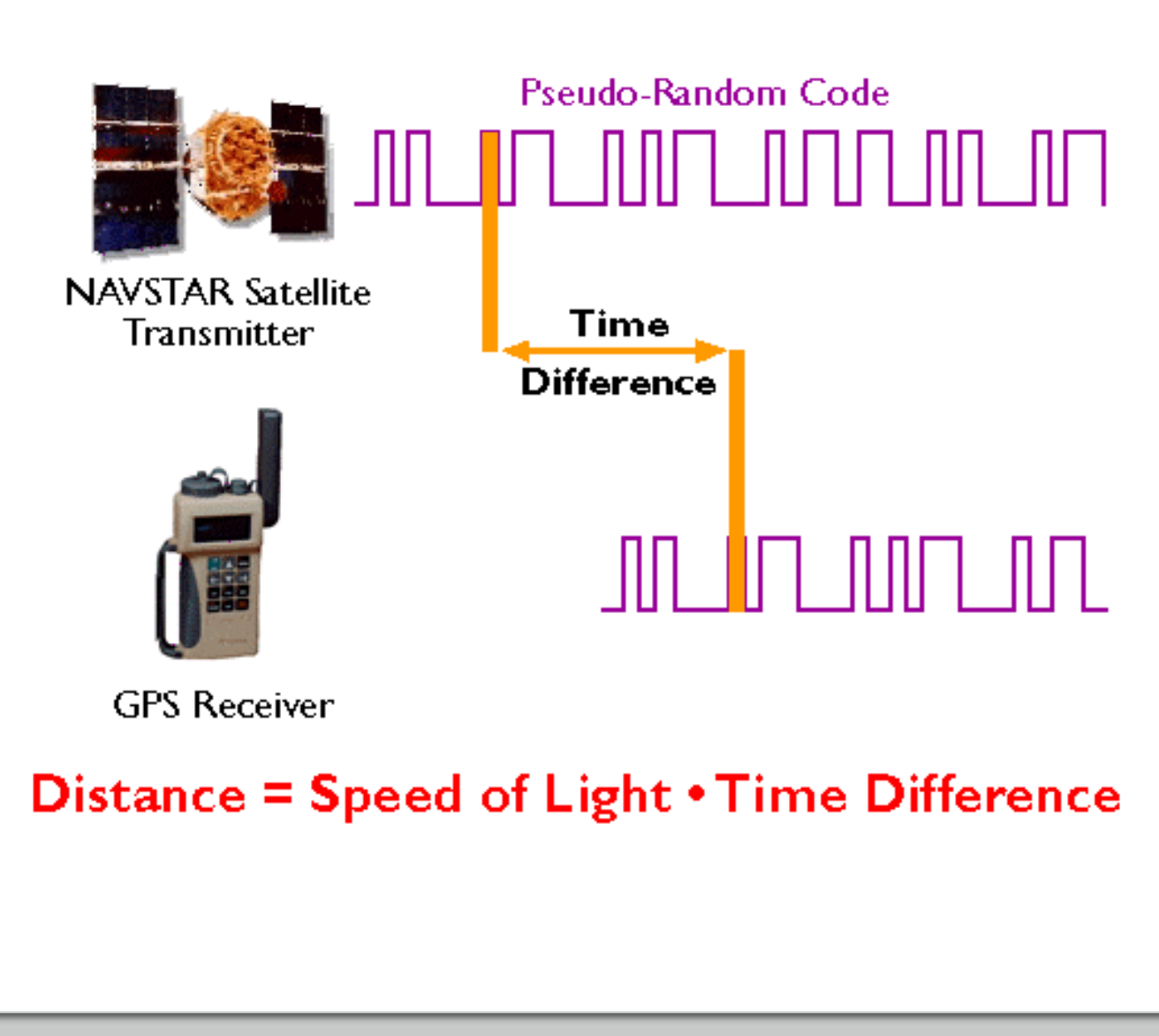

### GPS Ephemeris: Atomic clock time stamp

• Atomic clocks are extremely accurate.

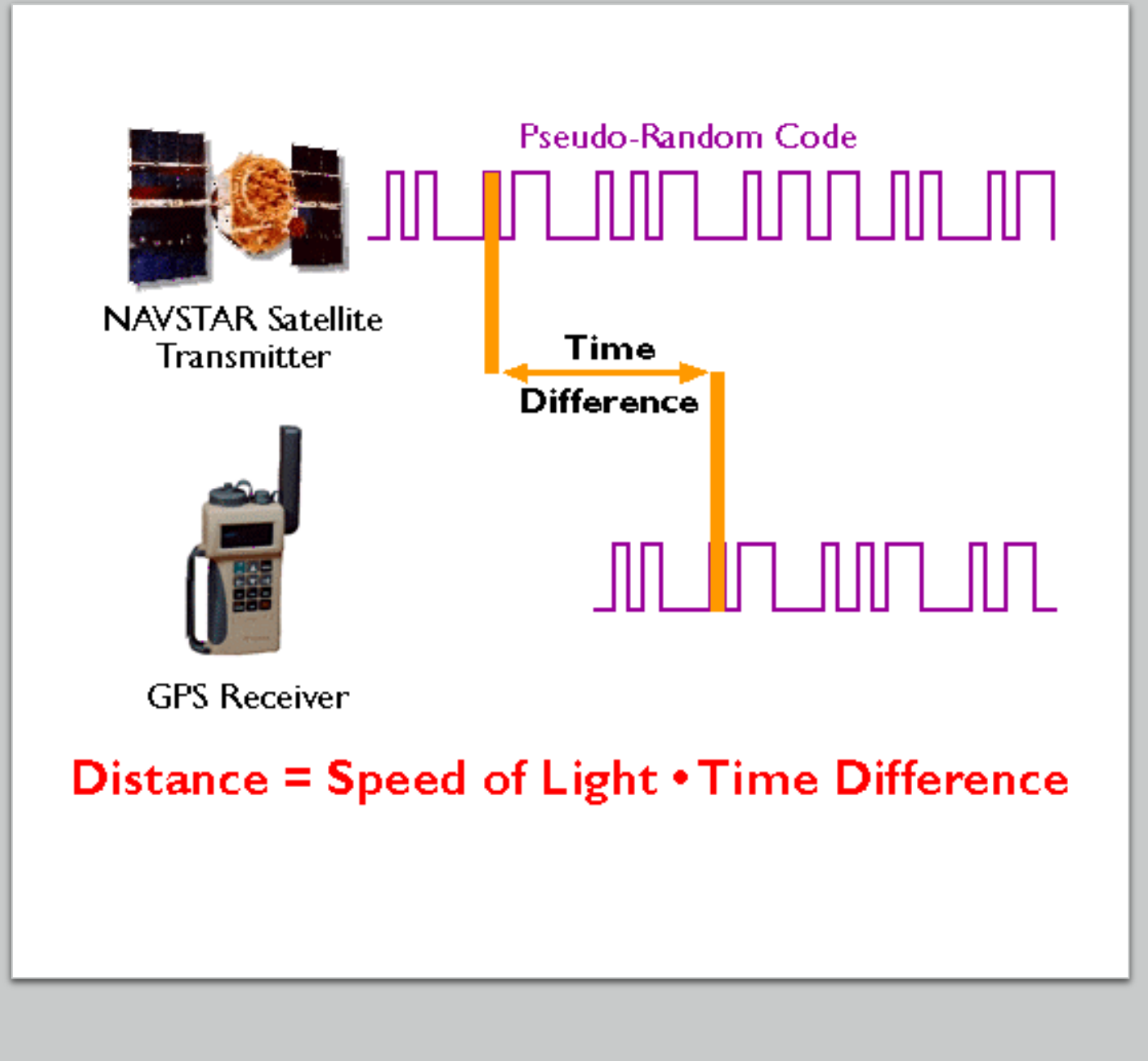

# 2D Triangulation

- You are 600 miles from Boise. What does that tell you?
	- Not much: you could be anywhere on the edge of the circle

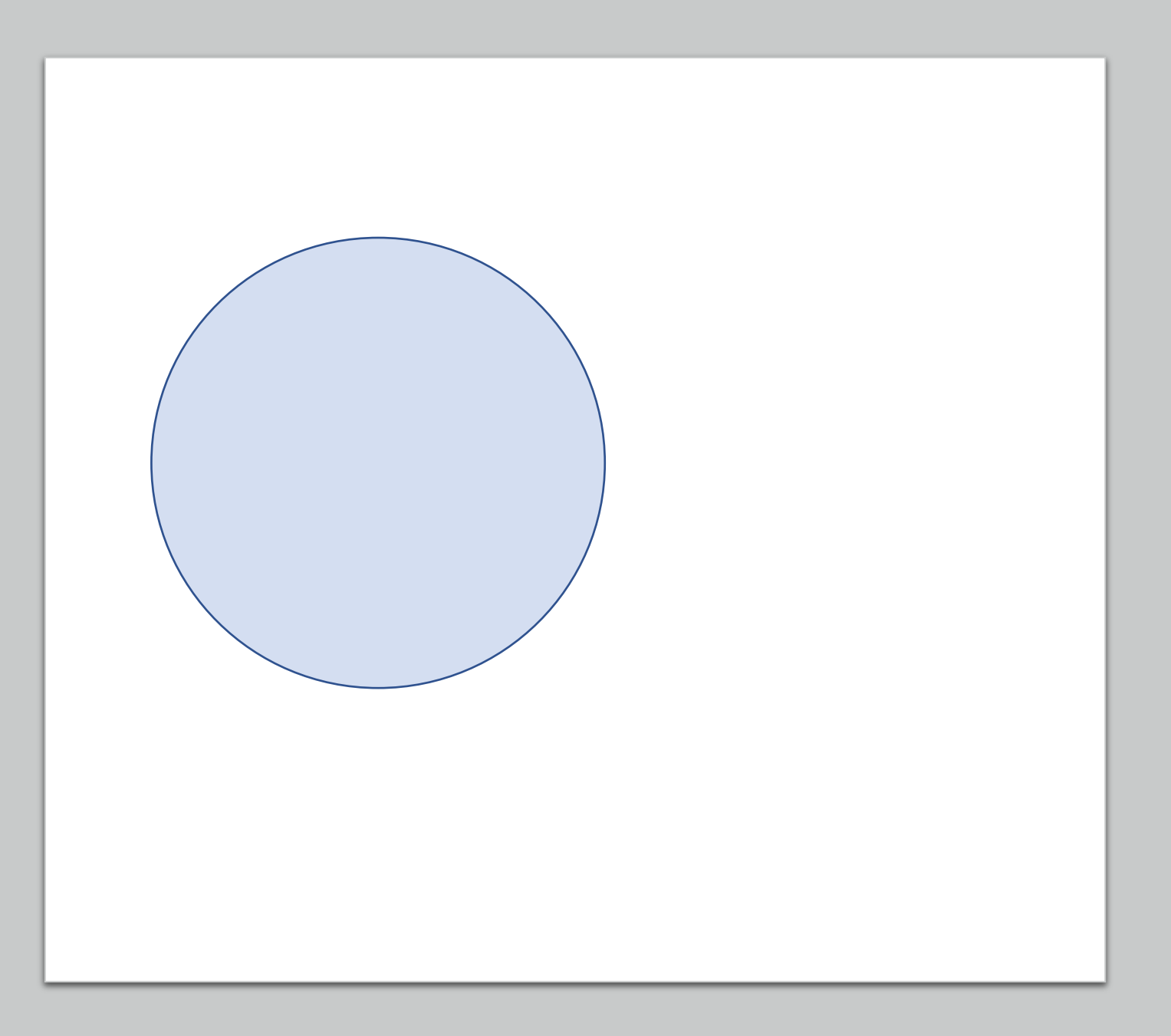

# 2D Triangulation

- You are 600 miles from Boise.
- You are also 600 miles from Tucson.
- Where are you now?
	- 2 possibilities: the points where the circles overlap!

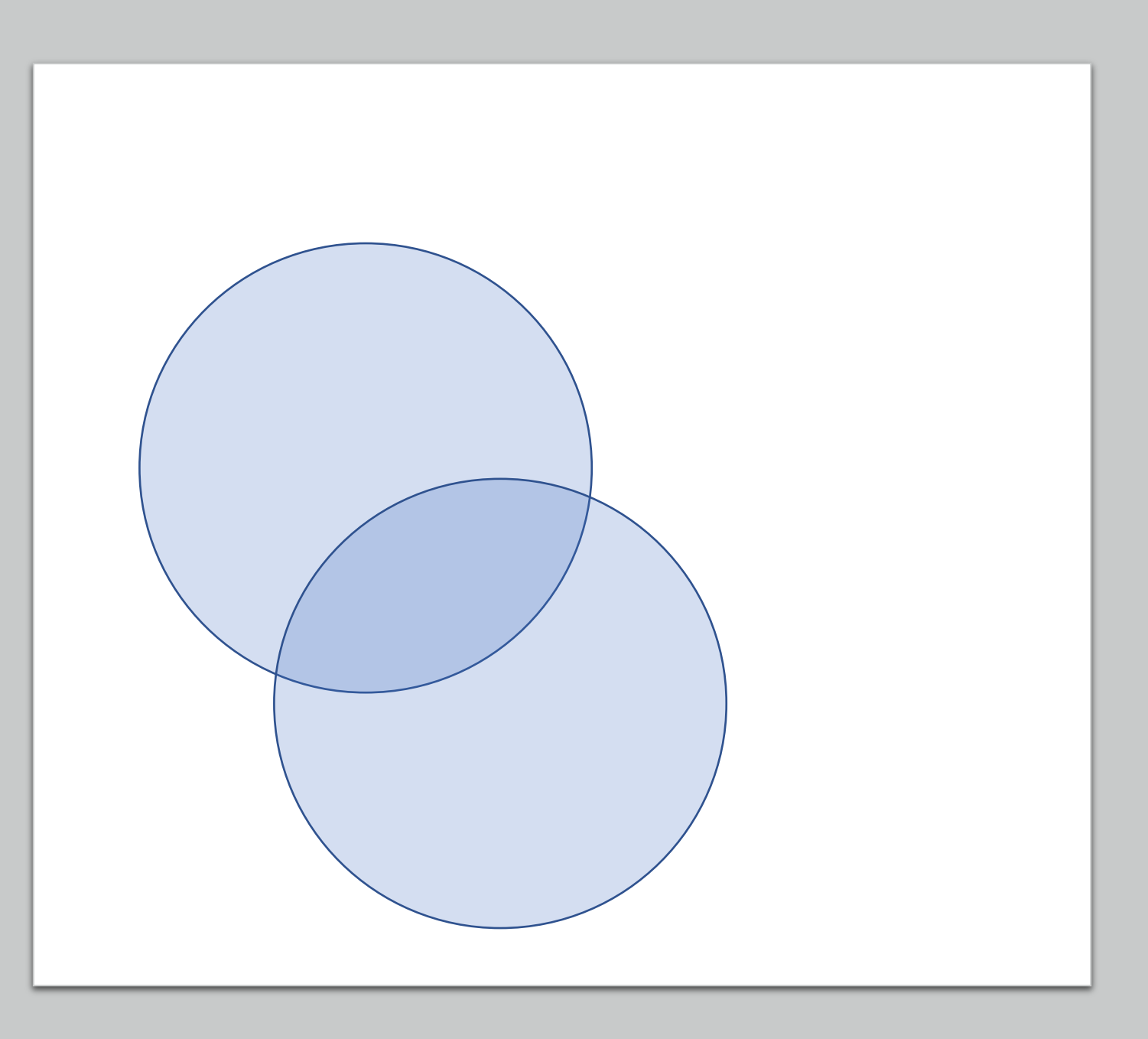

# 2D Triangulation

- You are 600 miles from Boise.
- You are also 600 miles from Tucson.
- You find out you're also 600 miles from Minneapolis.
- The third circle collapses the possibilities to one!
	- You're in Denver.

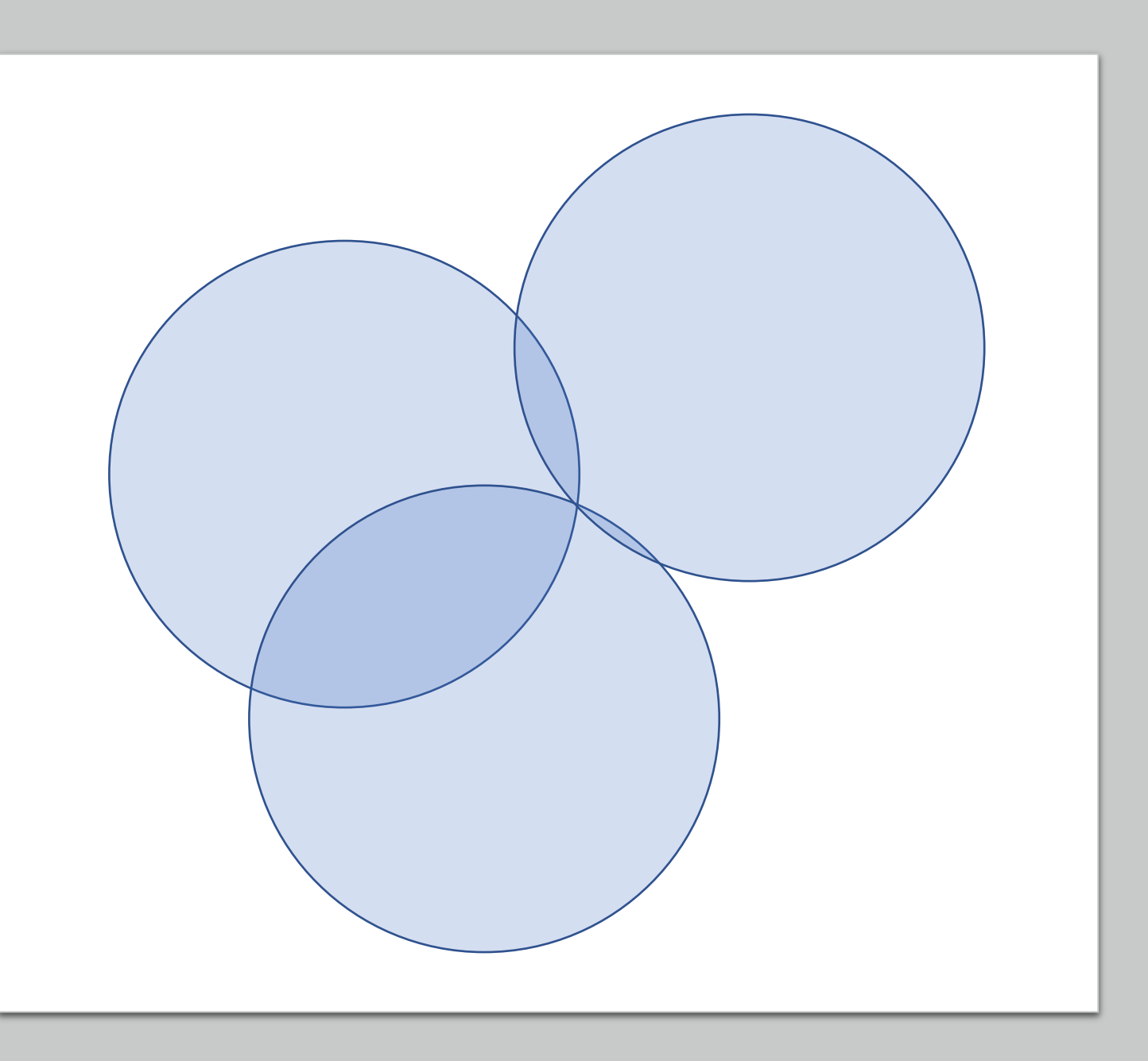

# A Big Problem!

• Where am I now?

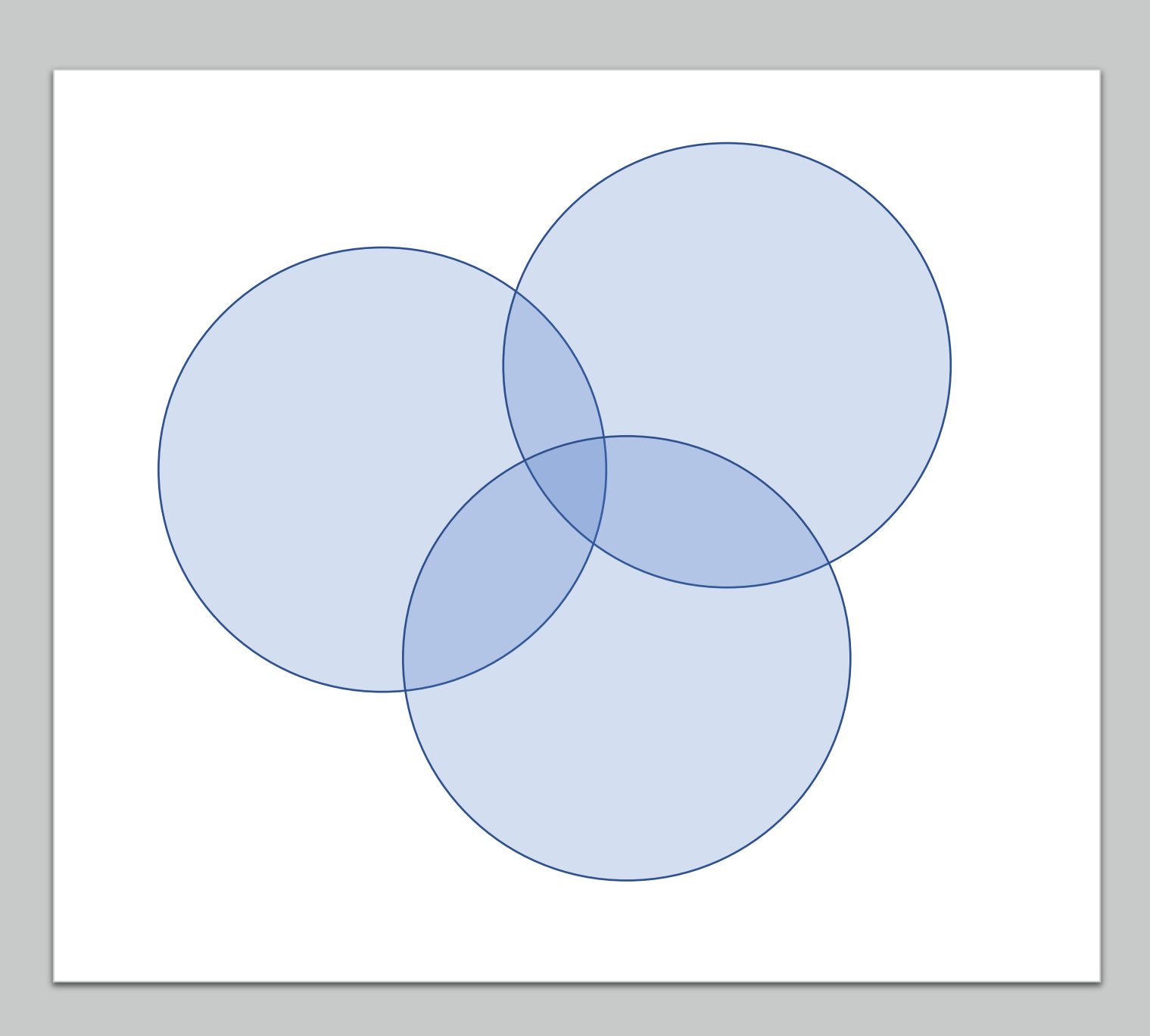

# A Big Problem!

- The satellite clocks are extremely accurate
- The clock on your GPS unit is not!

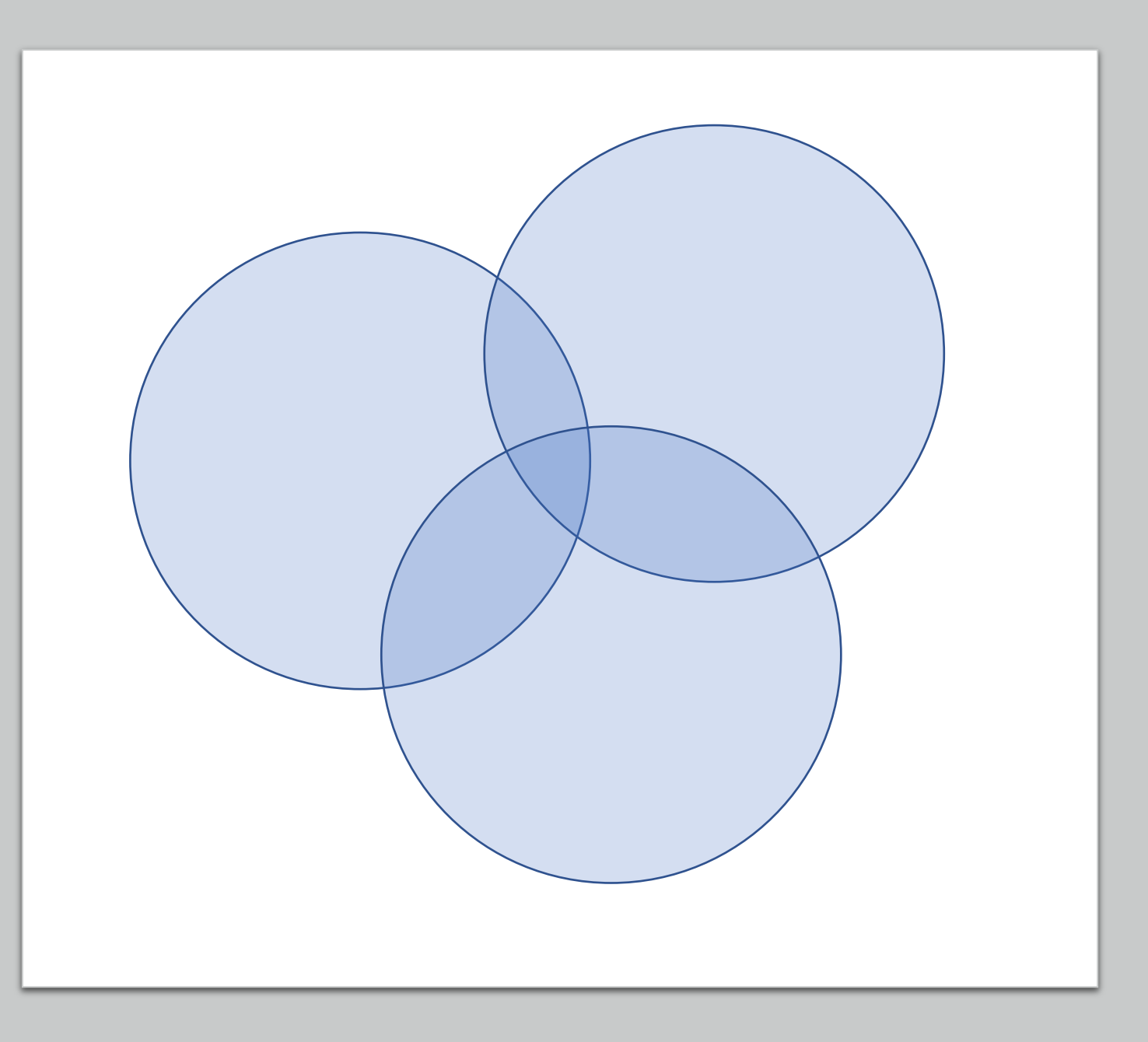

# Speed of light to the rescue!

- The distance measurements by your unit are proportionally wrong.
- You can shrink your circles until they intersect.

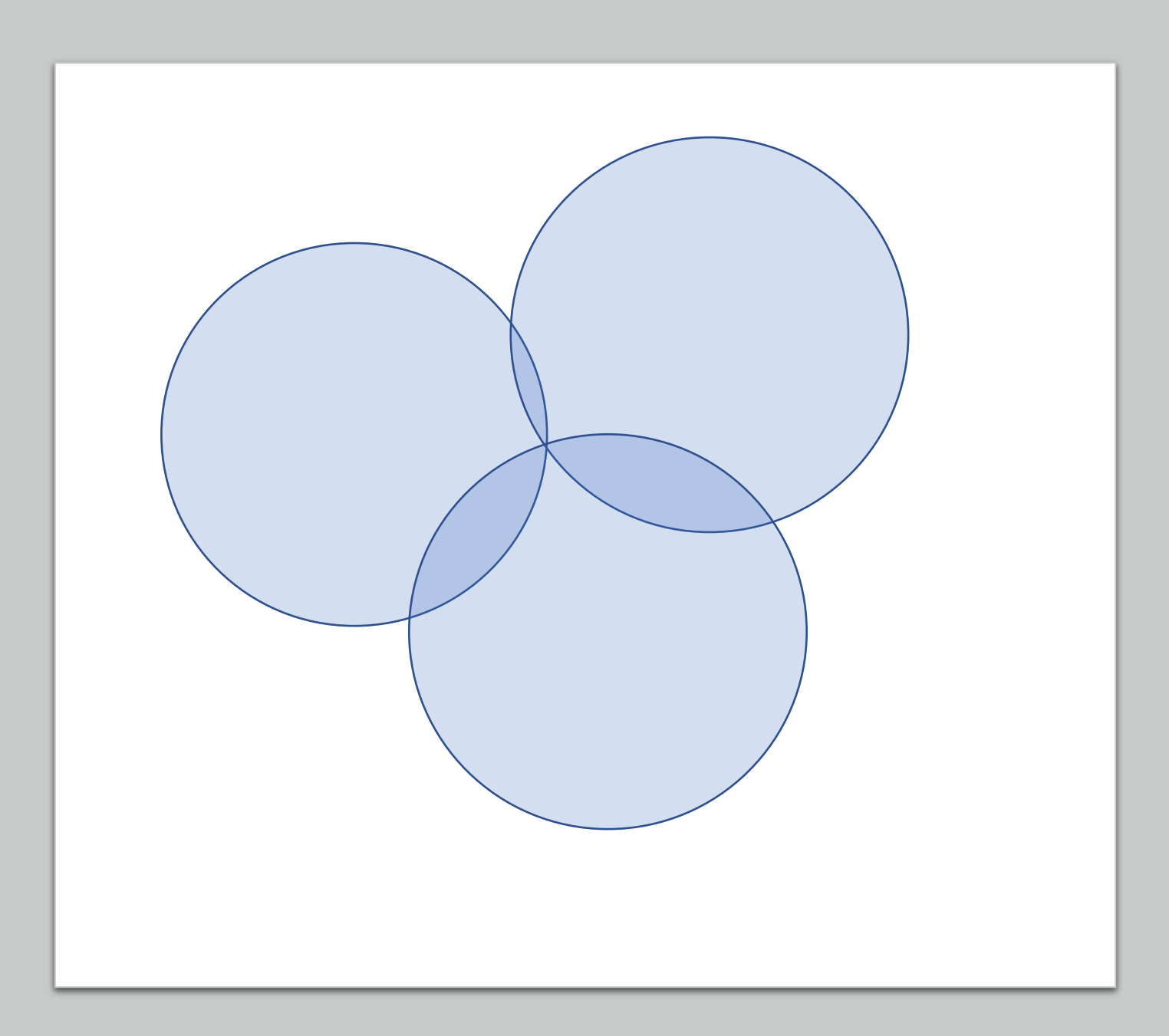

# Speed of light to the rescue!

- With GPS, the circles become spheres.
- With 4 satellites, you can correct for your unit's inaccurate clock

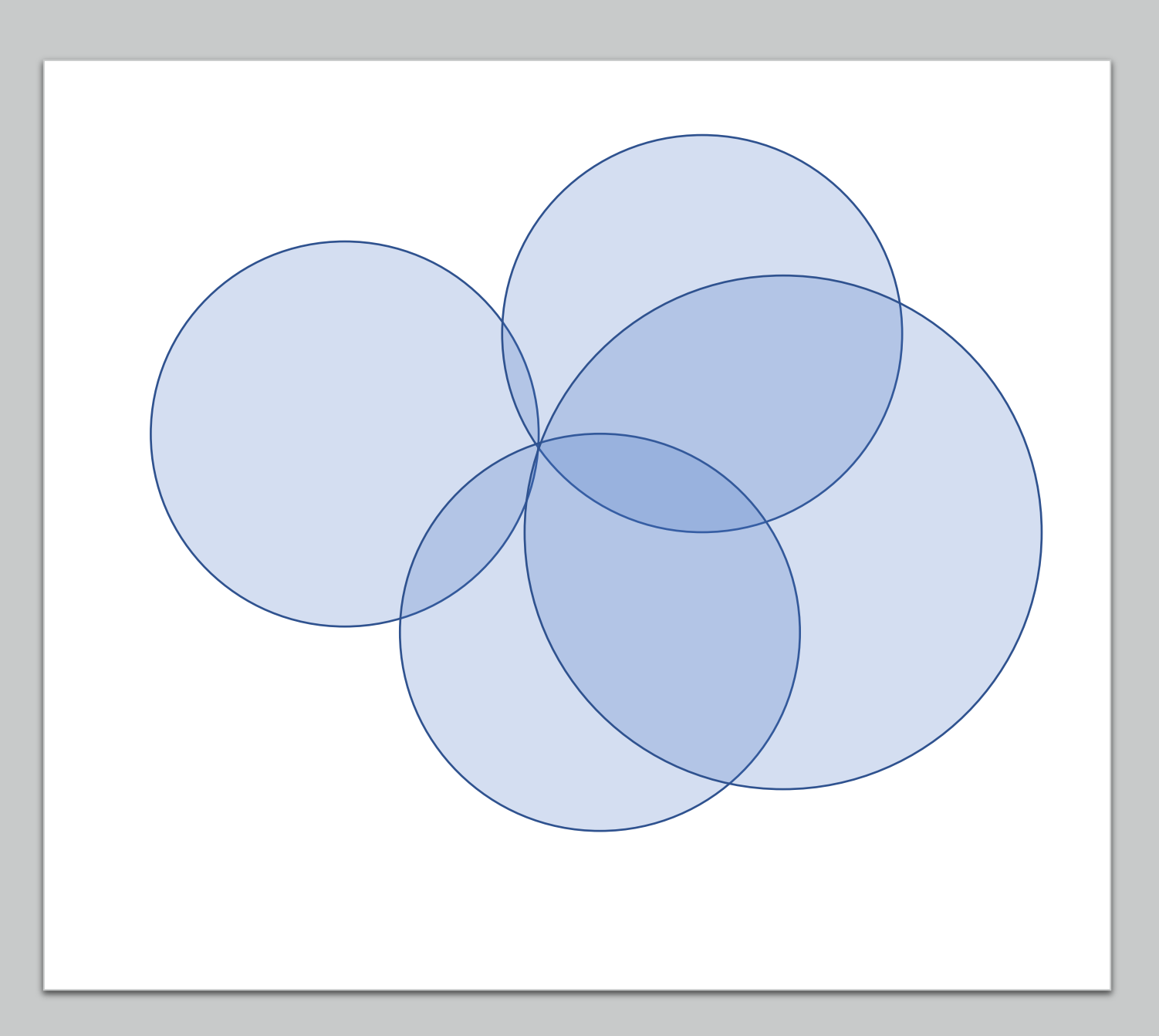

### GPS: Almanac and Ephemeris

#### **Almanac**

- Positions of satellites in sky
- Provides your GPS with precise locations of satellites

#### **Ephemeris**

- Satellites use atomic clocks
- Time stamp of when signal left the satellite
- Your unit compares the time the signal left to when it is received

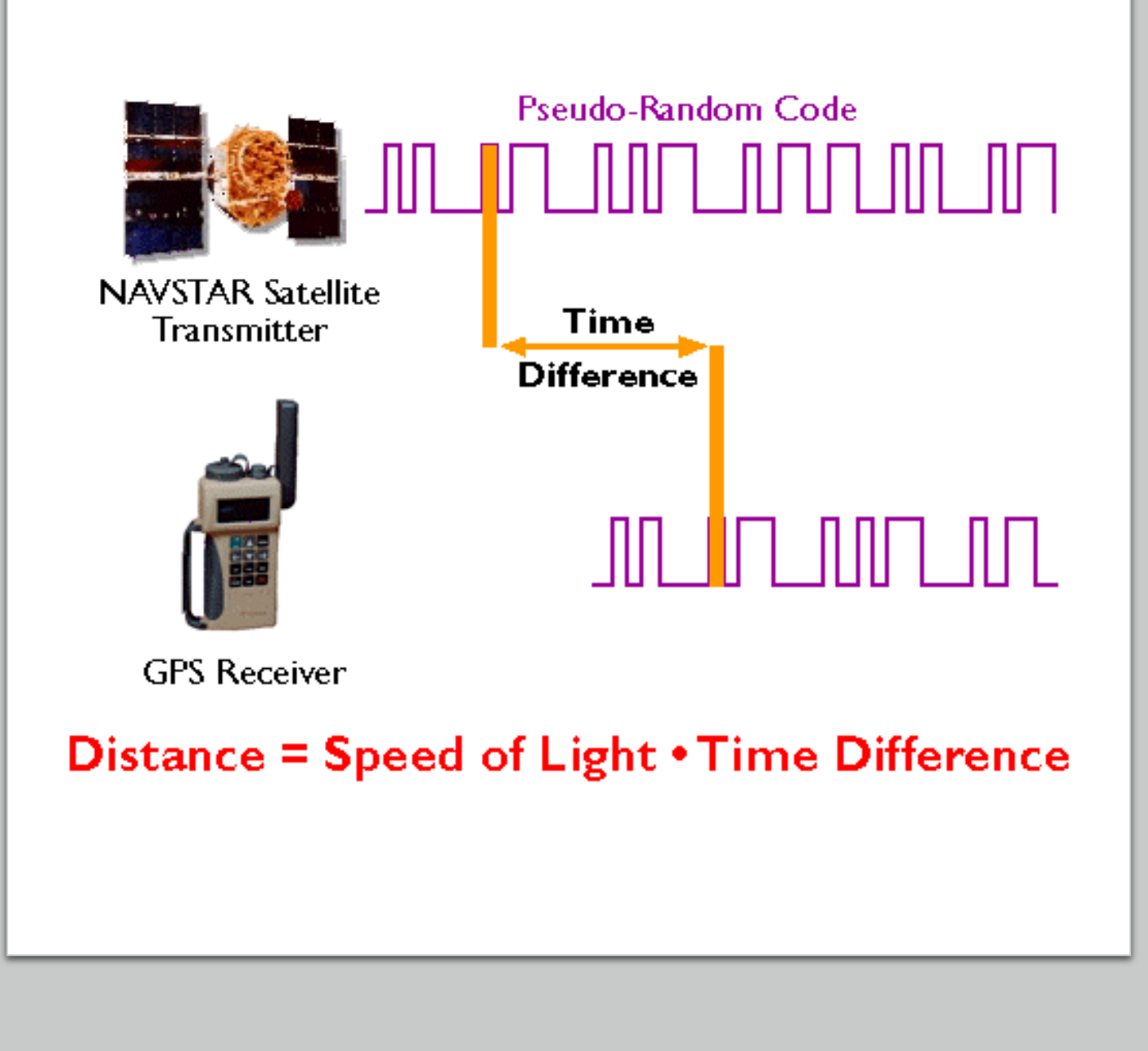

### GPS Issues

- Despite the general reliability of GPS, it is not a perfect system:
- Atmospheric and physical features distort and confuse the GPS signal, while the shape of the planet is also a difficulty.

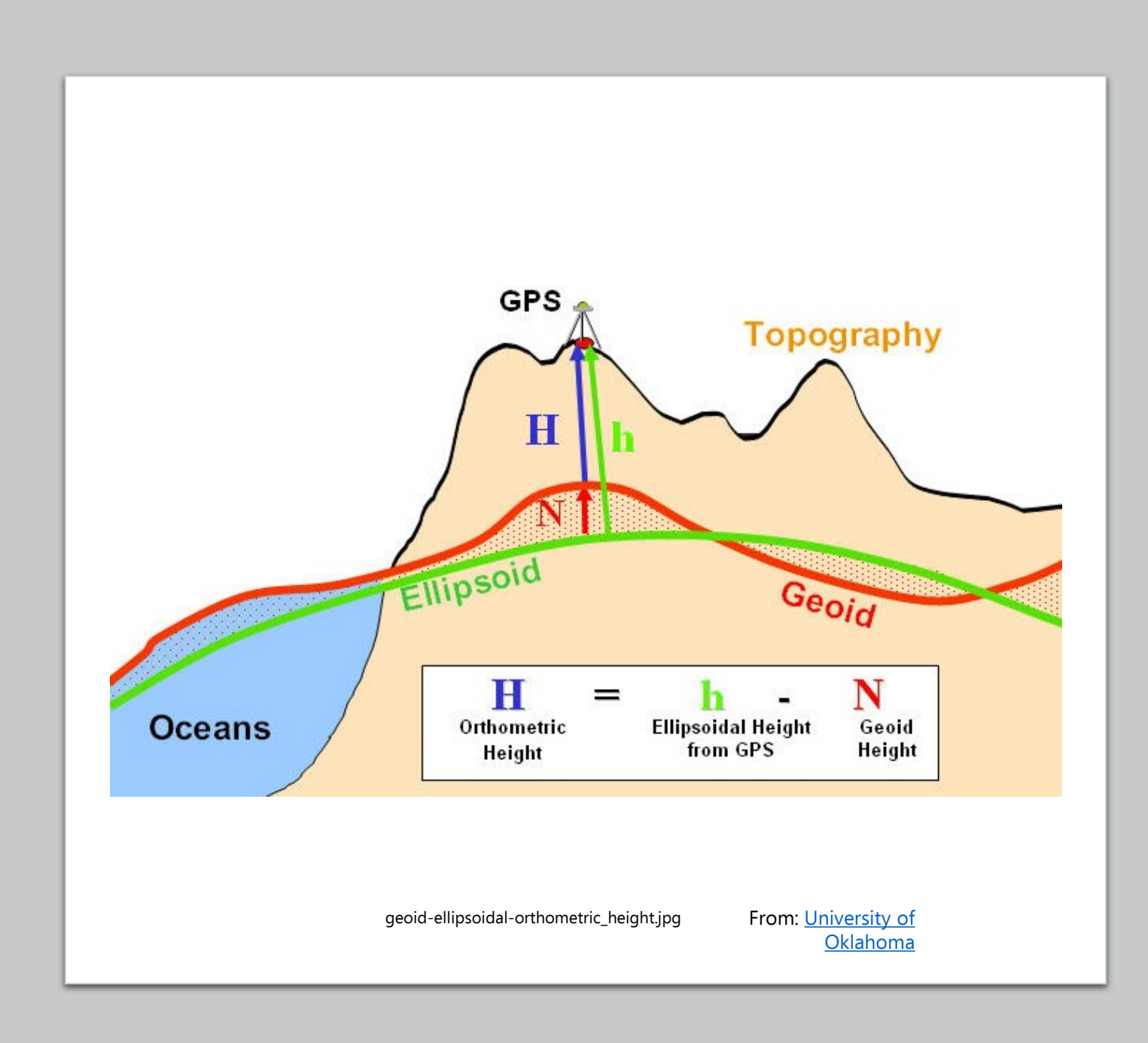

#### GPS Issues GPS radio signal can be affected by many factors, including:

- Clouds or other atmospheric conditions.
	- Speed of light varies in different media.
	- Can vary with temperature of medium
- Proximity to buildings and other structures, and even water.
- Terrain features like mountains.
- Earth's rotation.
- Current satellite configuration.

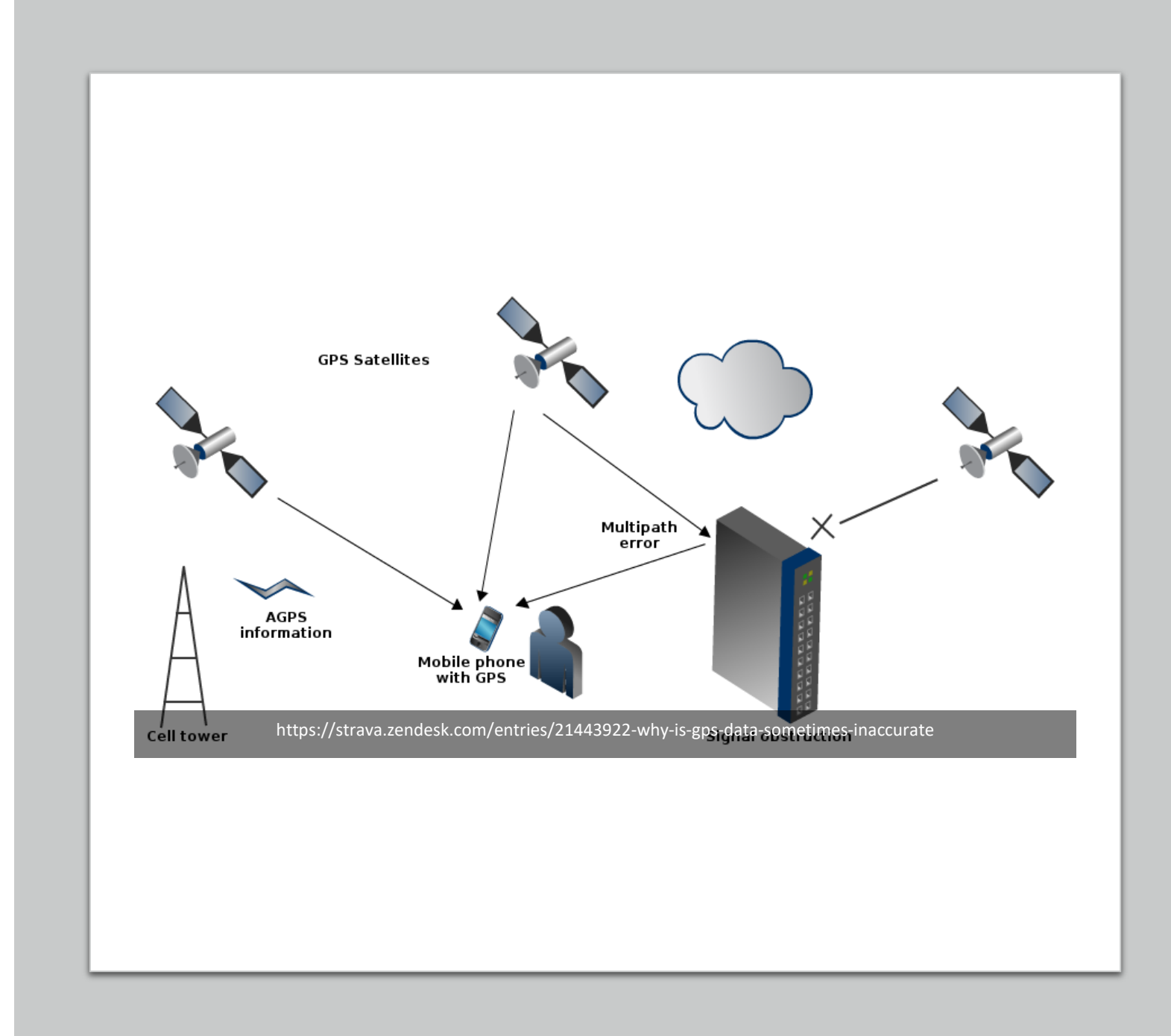

# GPS Issues: Example

- On September 1, 1983, navigational errors cause KAL 007 to stray into prohibited Soviet airspace.
- Soviet MiG -23 interceptors shoot down KAL 007, killing all 269 people aboard.
- President Ronald Reagan orders U.S. military to make GPS system available for civilian use.
- [The Downing of Flight 007](https://www.cnn.com/2013/08/31/us/kal-fight-007-anniversary/index.html)

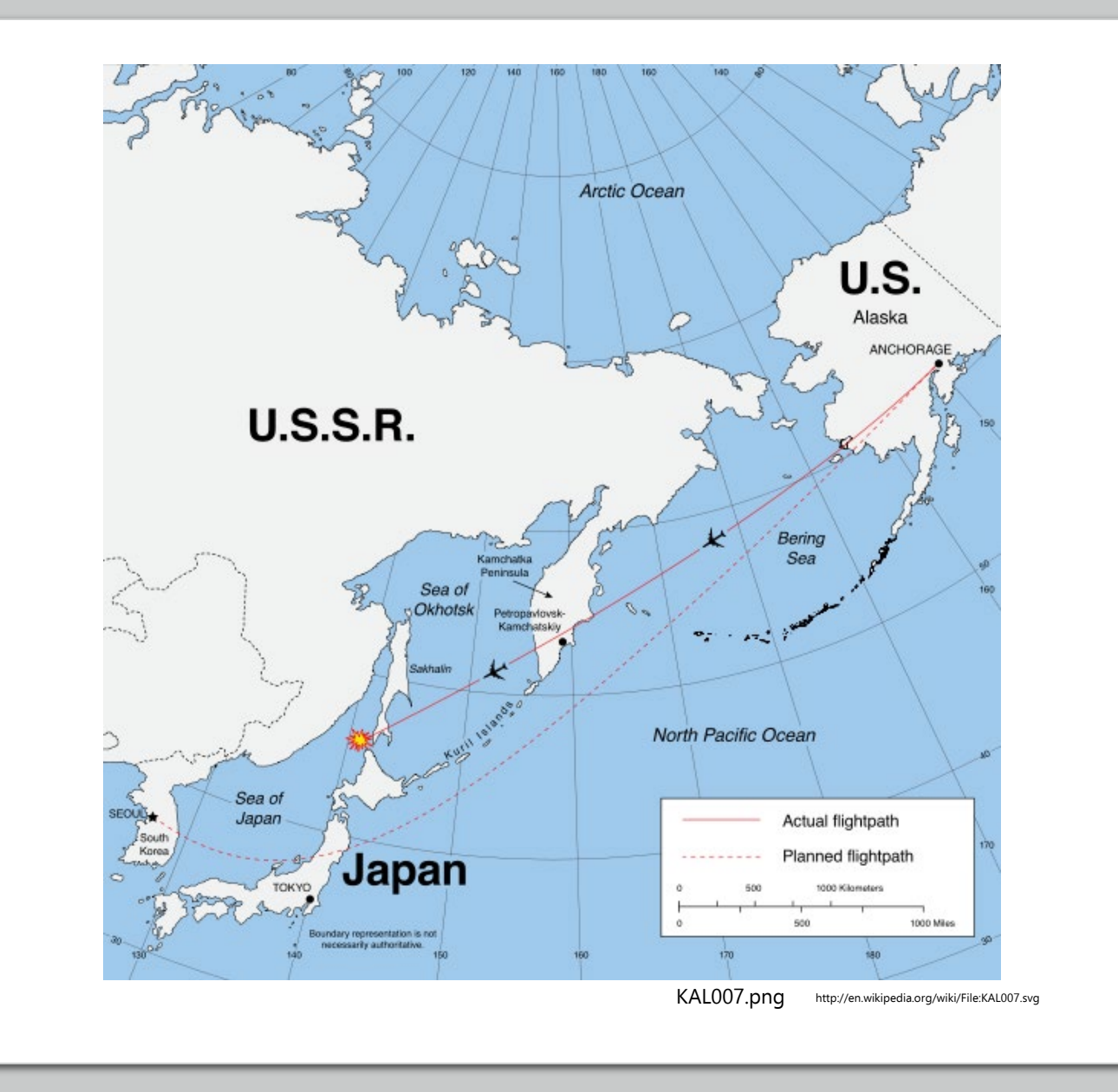

# GPS Issues: Example II

- May 2, 2000: President Clinton orders U.S. military to cease intentional scrambling of GPS satellite signals used by civilians.
- Effectively improved GPS receiver accuracy by 10x.

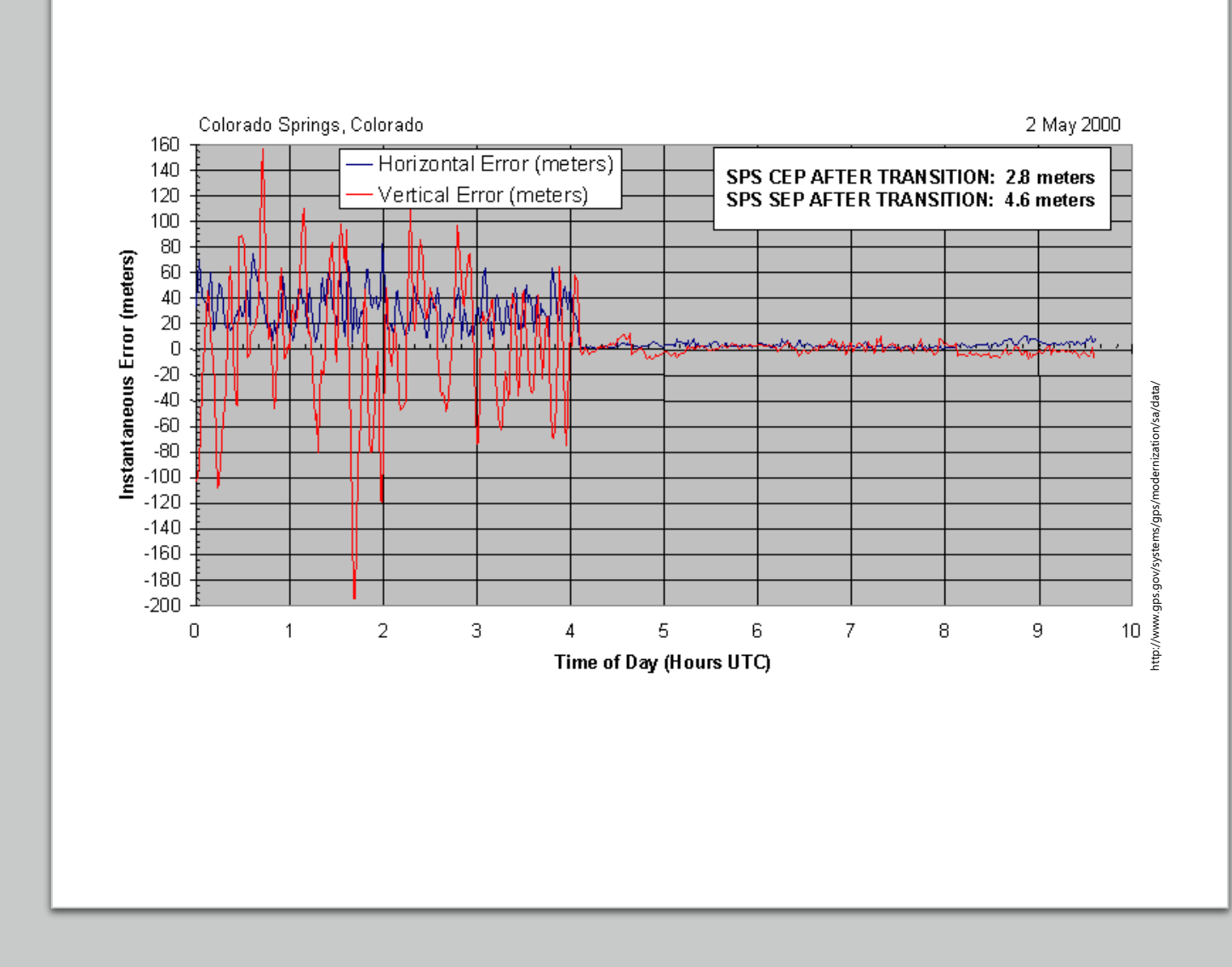

# GPS History and Applications

#### [Check out Canada GIS](https://www.youtube.com/watch?v=3VLGvWEuZxI)

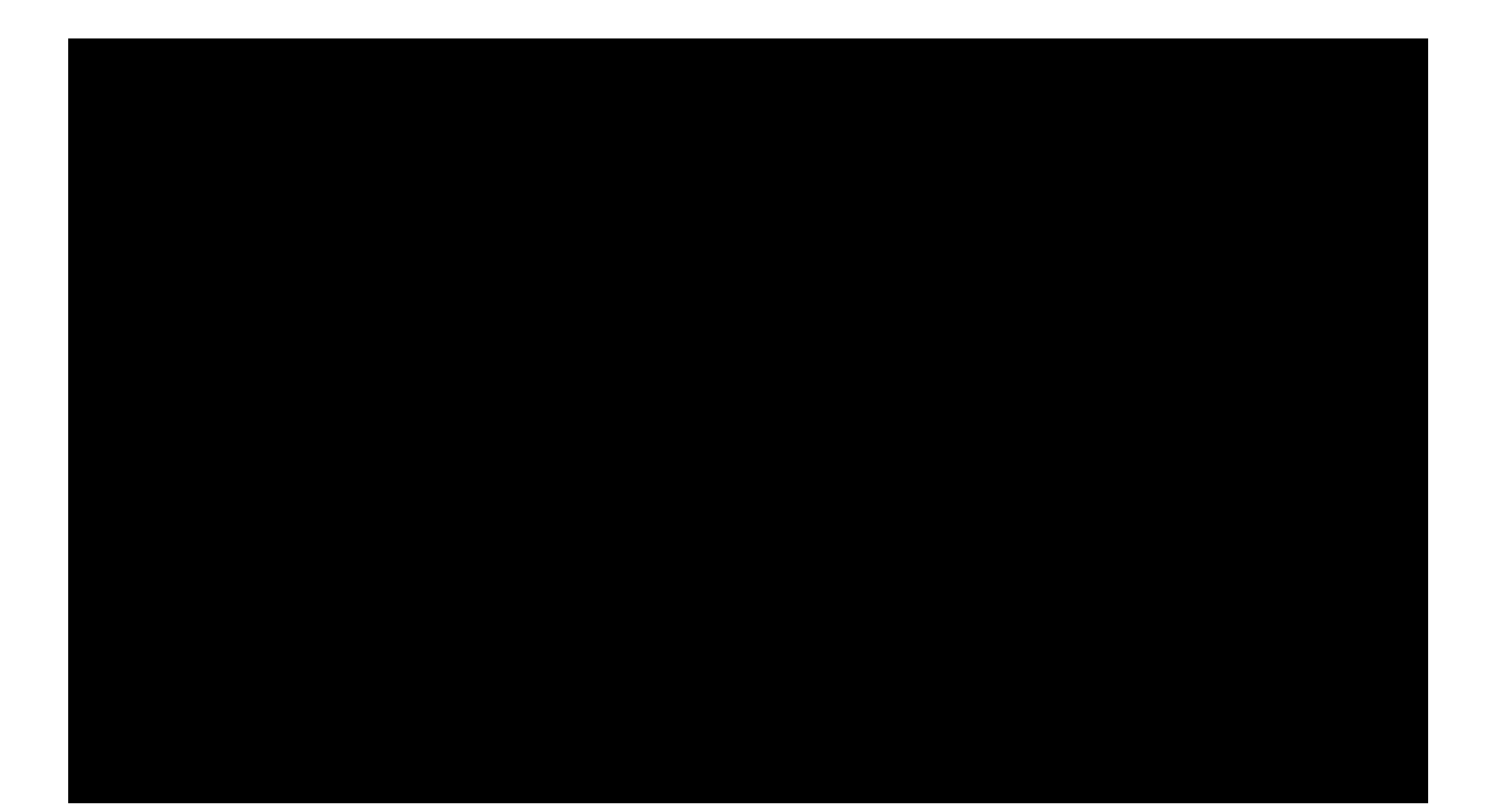

#### Global Positioning System - History

- **1978:** First GPS Satellite Launch
- **1983:** Reagan announces GPS will be available to civilians
- **1995:** GPS becomes fully operational

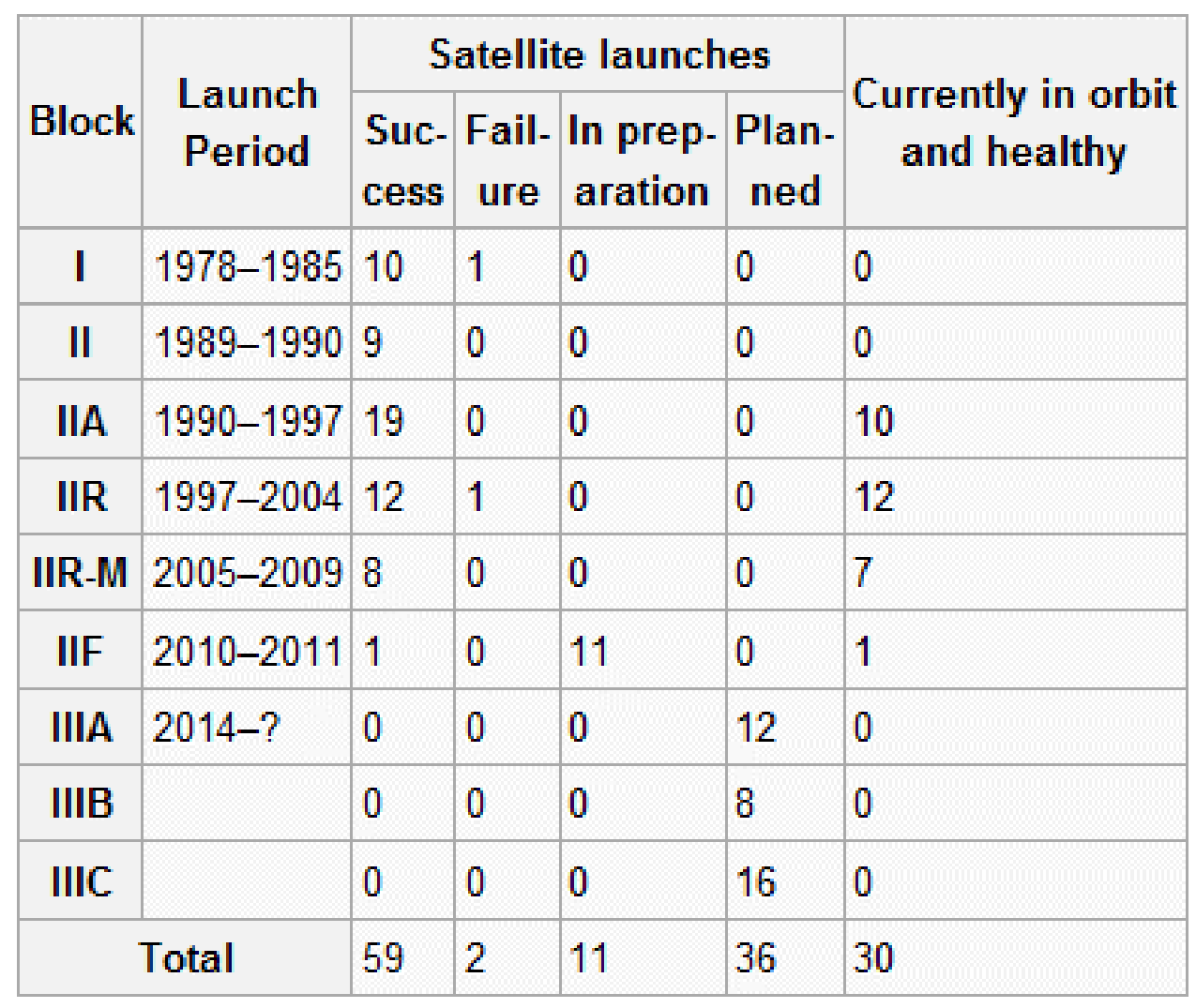

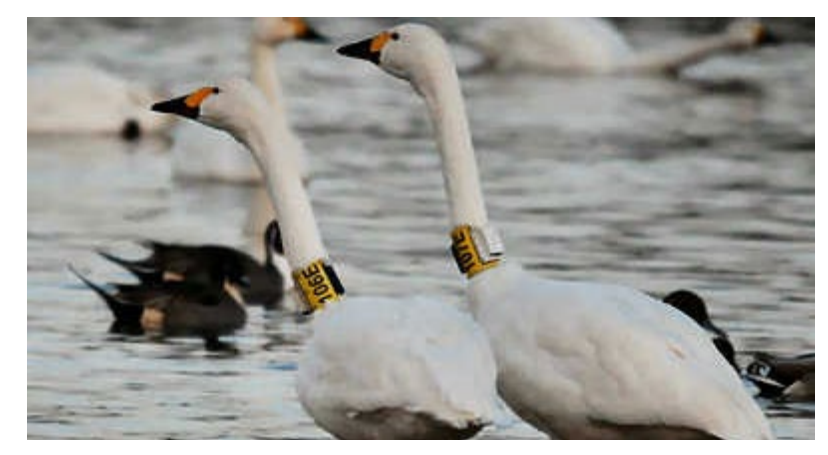

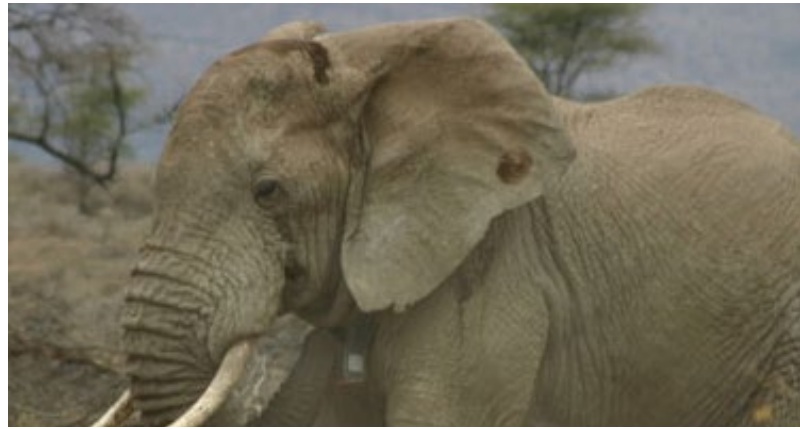

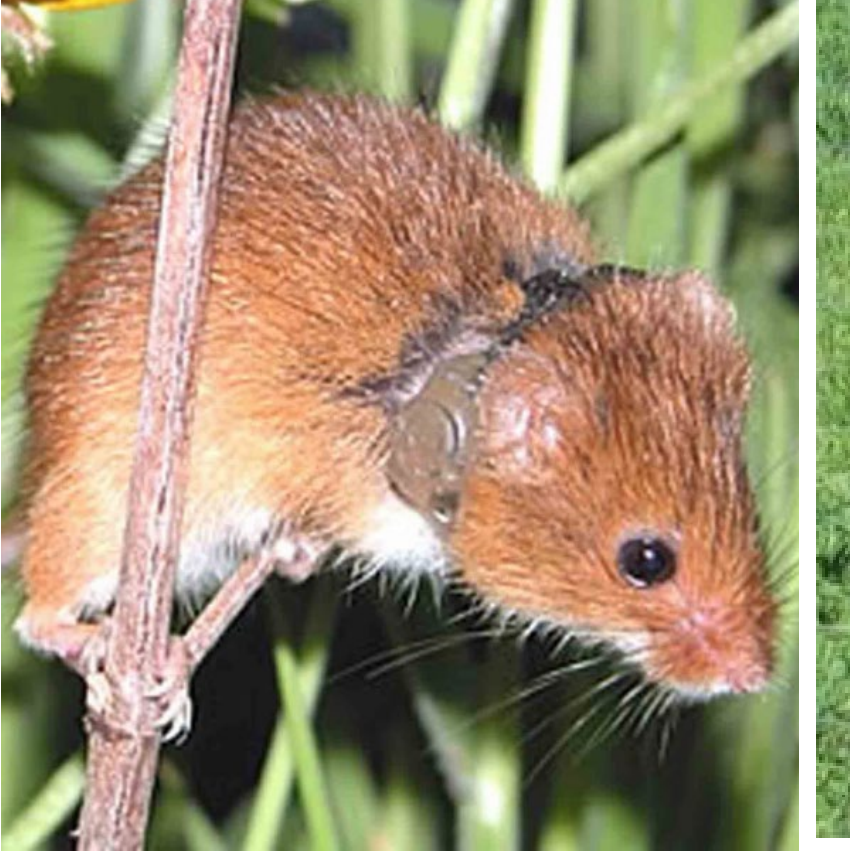

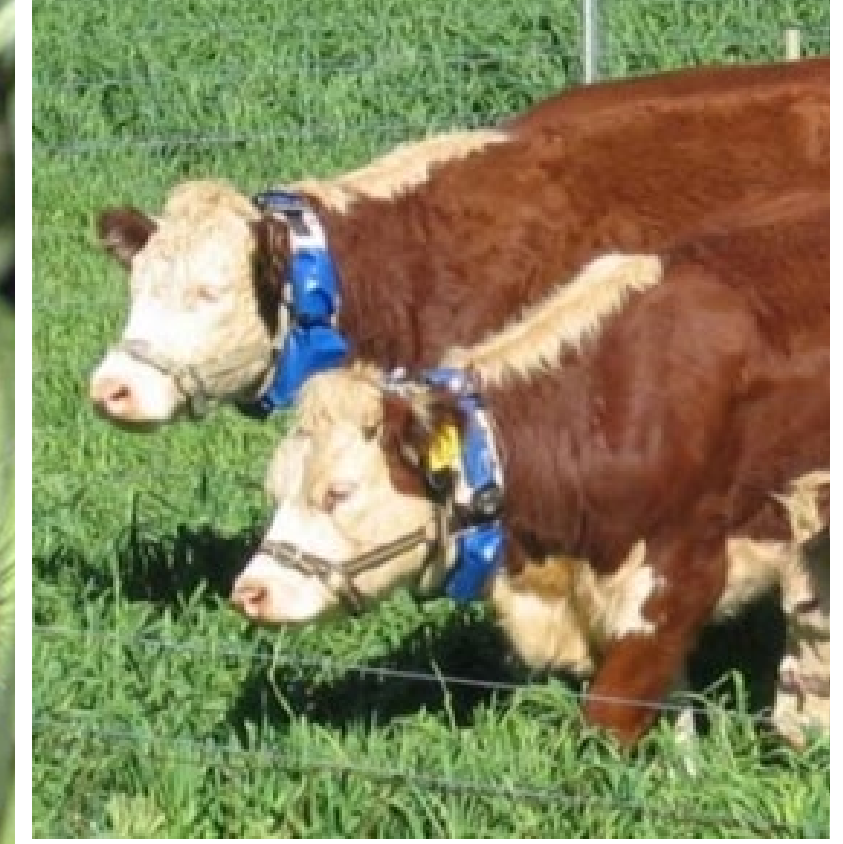

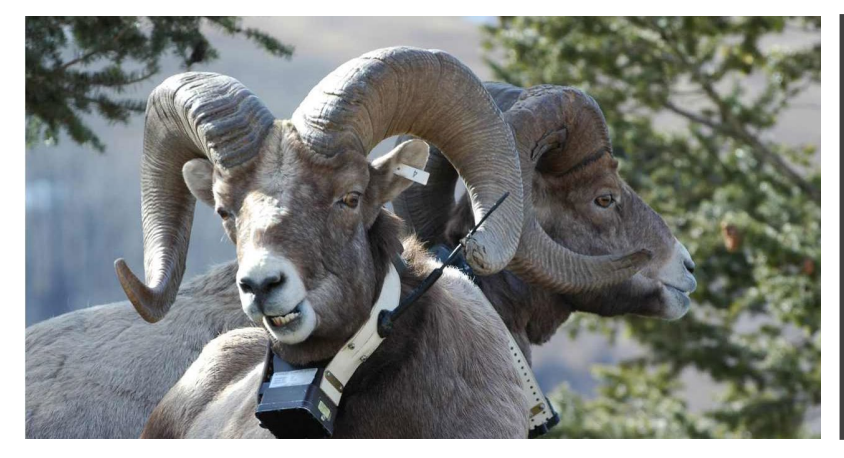

• Precision Agriculture

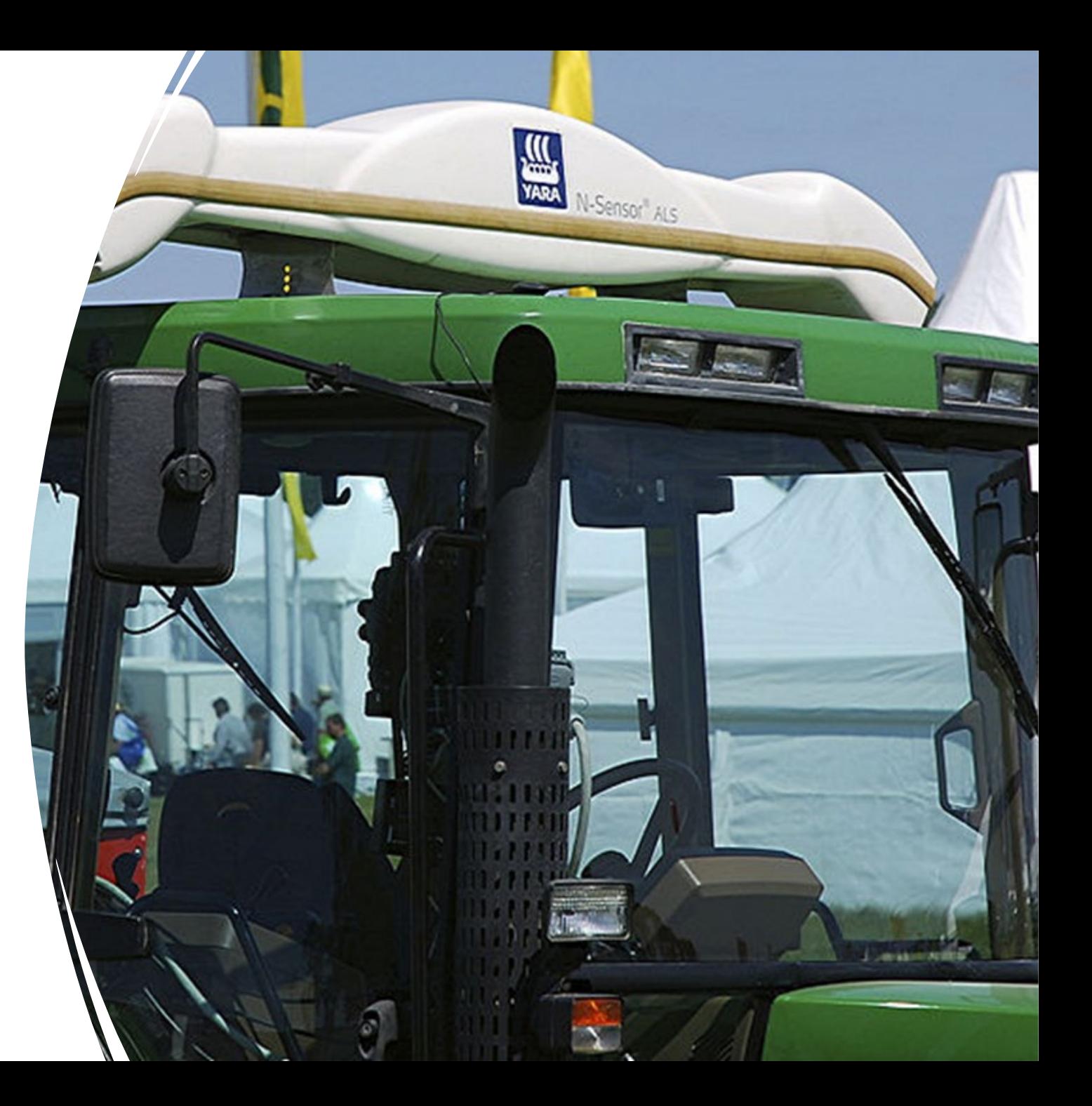

Deformation and earthquake monitoring

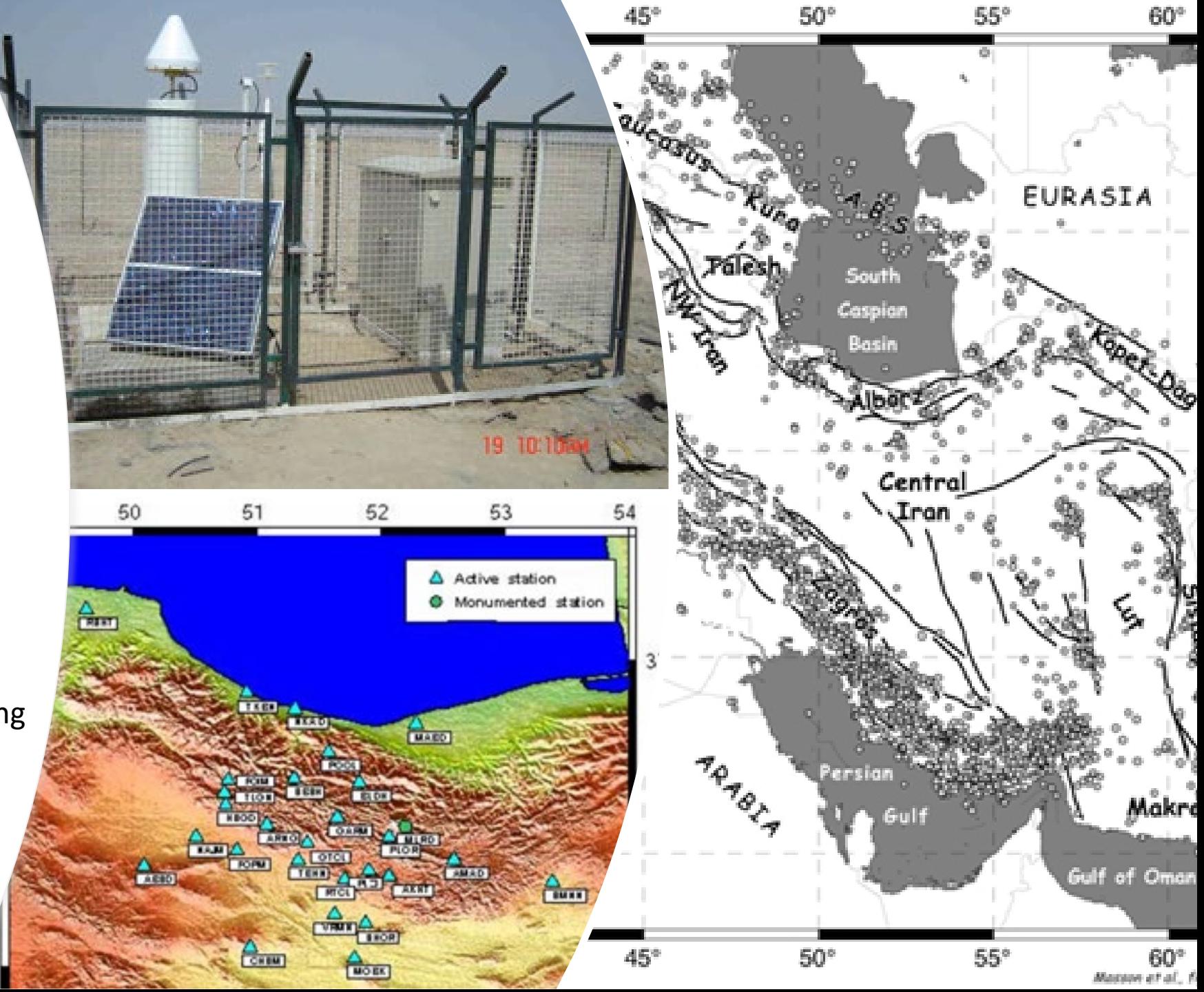

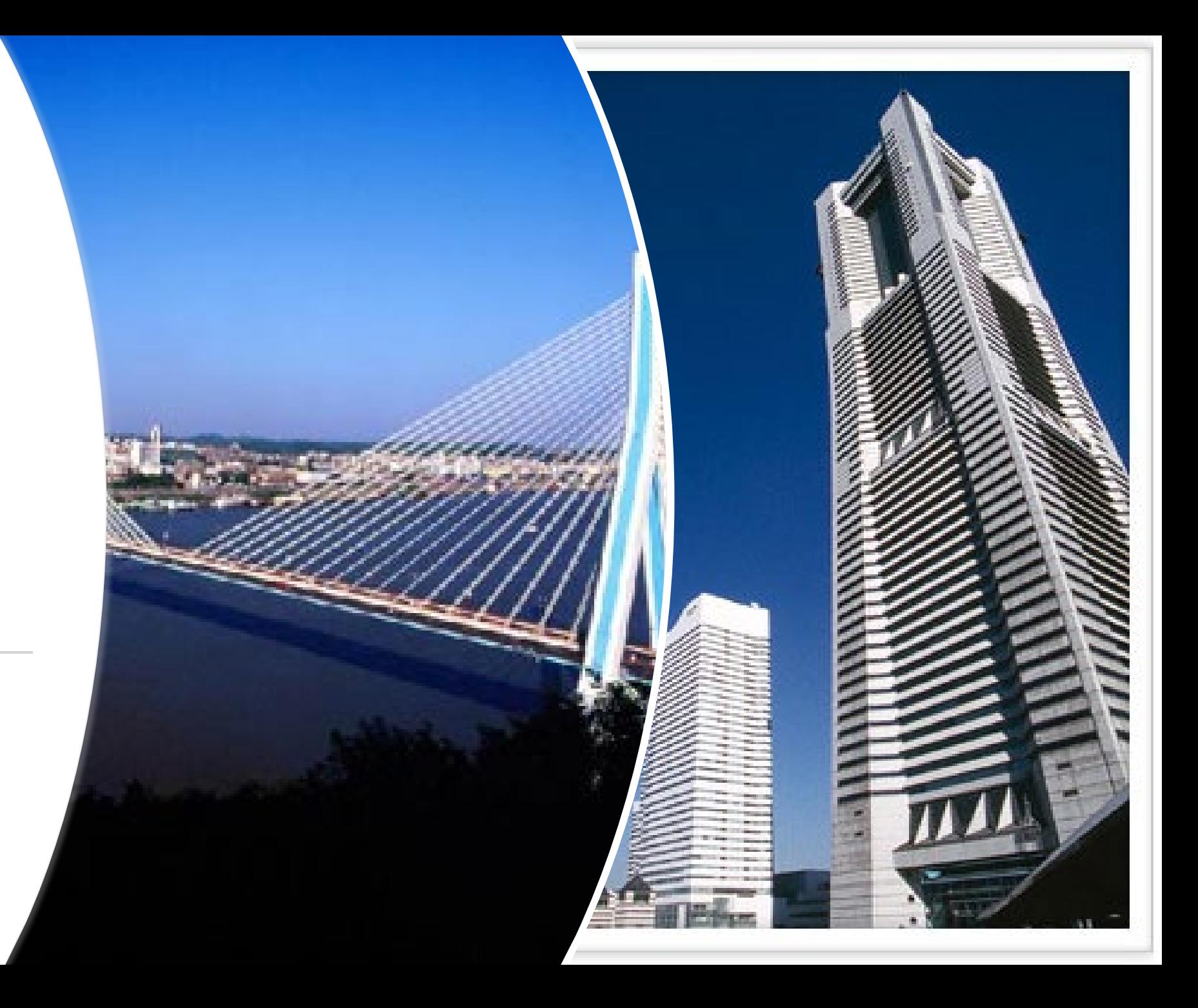

#### Announcements

- Thanks for being patient with the asynchronous lecture format from Tuesday! If you haven't already done so, you can watch the Tuesday lecture (broken up into two videos) on Echo360.
- Some of the midterm information in lecture 5b was out of date.
	- The midterm will automatically open on Friday June 16<sup>th</sup> at 12:01 AM, and close on Friday June 23rd at 11:59PM.
	- This gives you about 8 days to complete it.
- Next Tuesday will also be asynchronous; I have last-minute plans and I'll be in airports on Tuesday. I'll post the recorded lecture before the normal lecture time on Tuesday.

### For today

- Review spatial data operations we have met so far (this deck)
- Midterm review (deck 6)

# Spatial Data Operations

Selection and Geoprocessing

# Two analytical approaches

#### **Selection**

- Creates subsets of features
	- By attributes or location
- Does not create new features
- Does not alter the location data of existing features.

#### **Geoprocessing**

- Can create subsets of features
	- Based on location
- May create new features
	- E.g. buffers
- May alter existing features
	- ArcMap typically saves the output of geoprocessing to a new layer.

#### Review: Selection options

- **One warning**:
- ArcMap will remember your previous choice in the selection method
- If you are trying to create a new selection and nothing happens, check there first

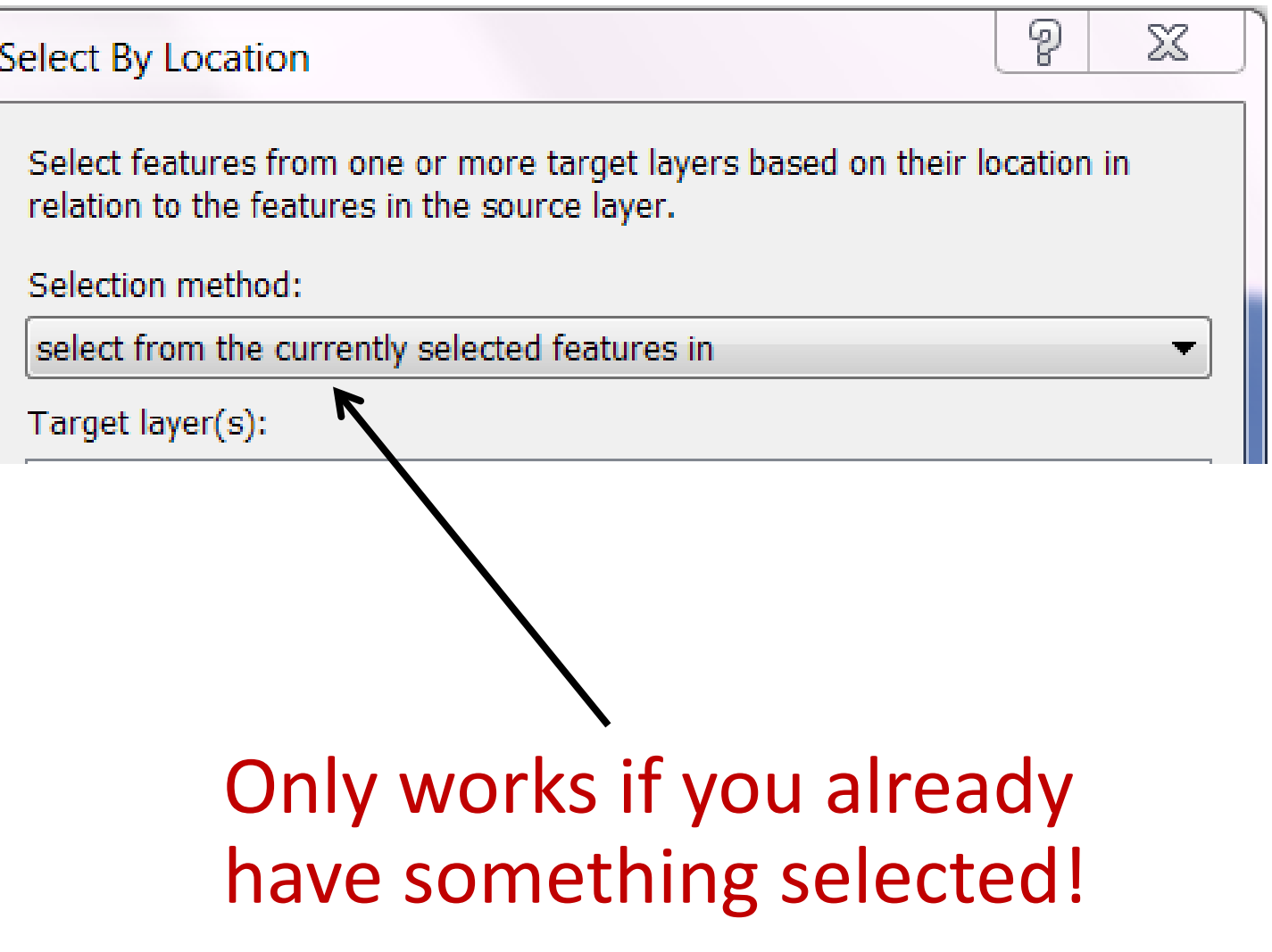

## Thinking about a dead bird…

• Compare selection vs. geoprocessing approaches.

- How many roads are within 2 km of the dead bird?
- What are the names of the roads within 2 km of the dead bird?

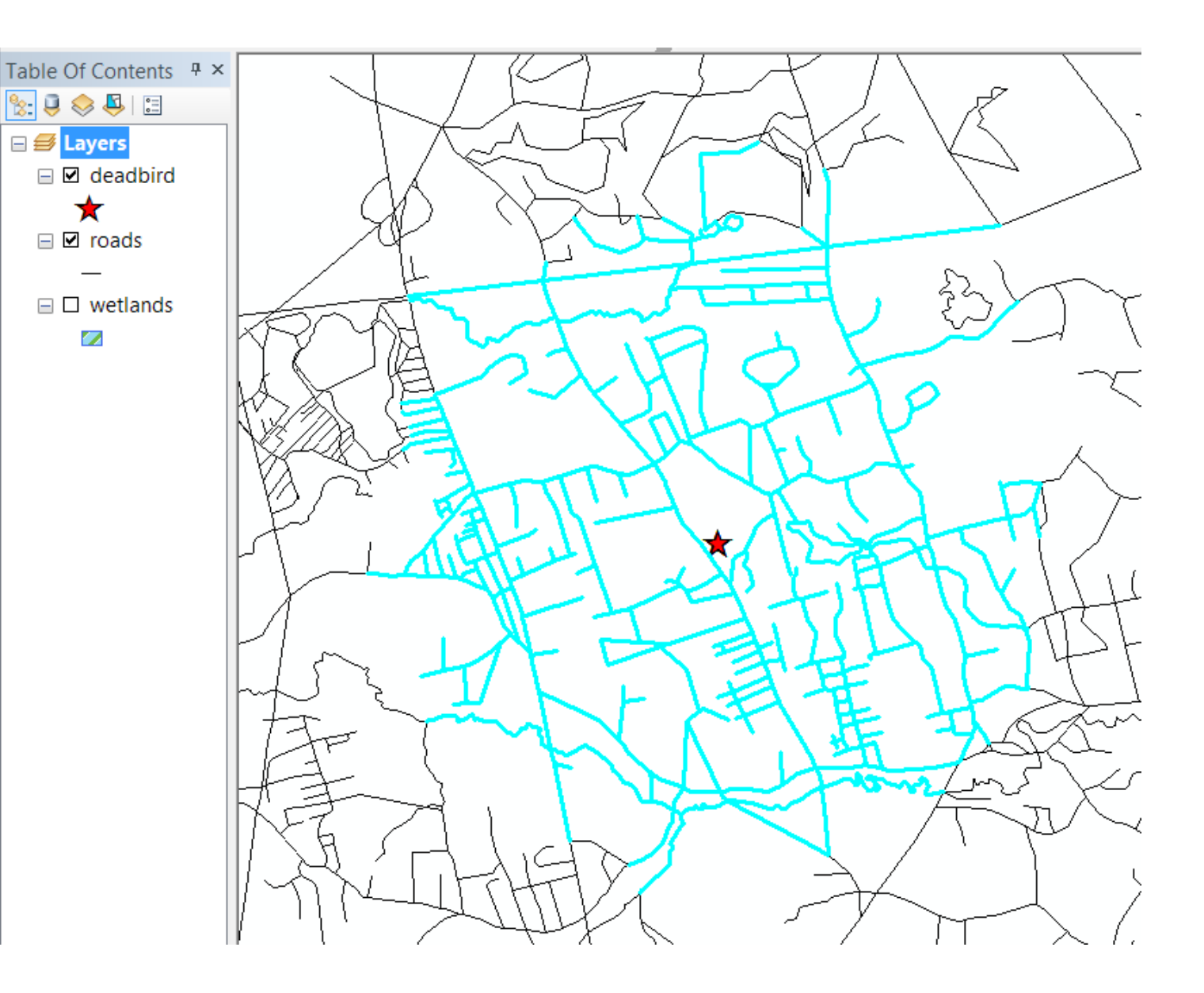

- What is the total length of roads within 2 km of the dead bird?
- Should we use a selection or a geoprocessing approach?

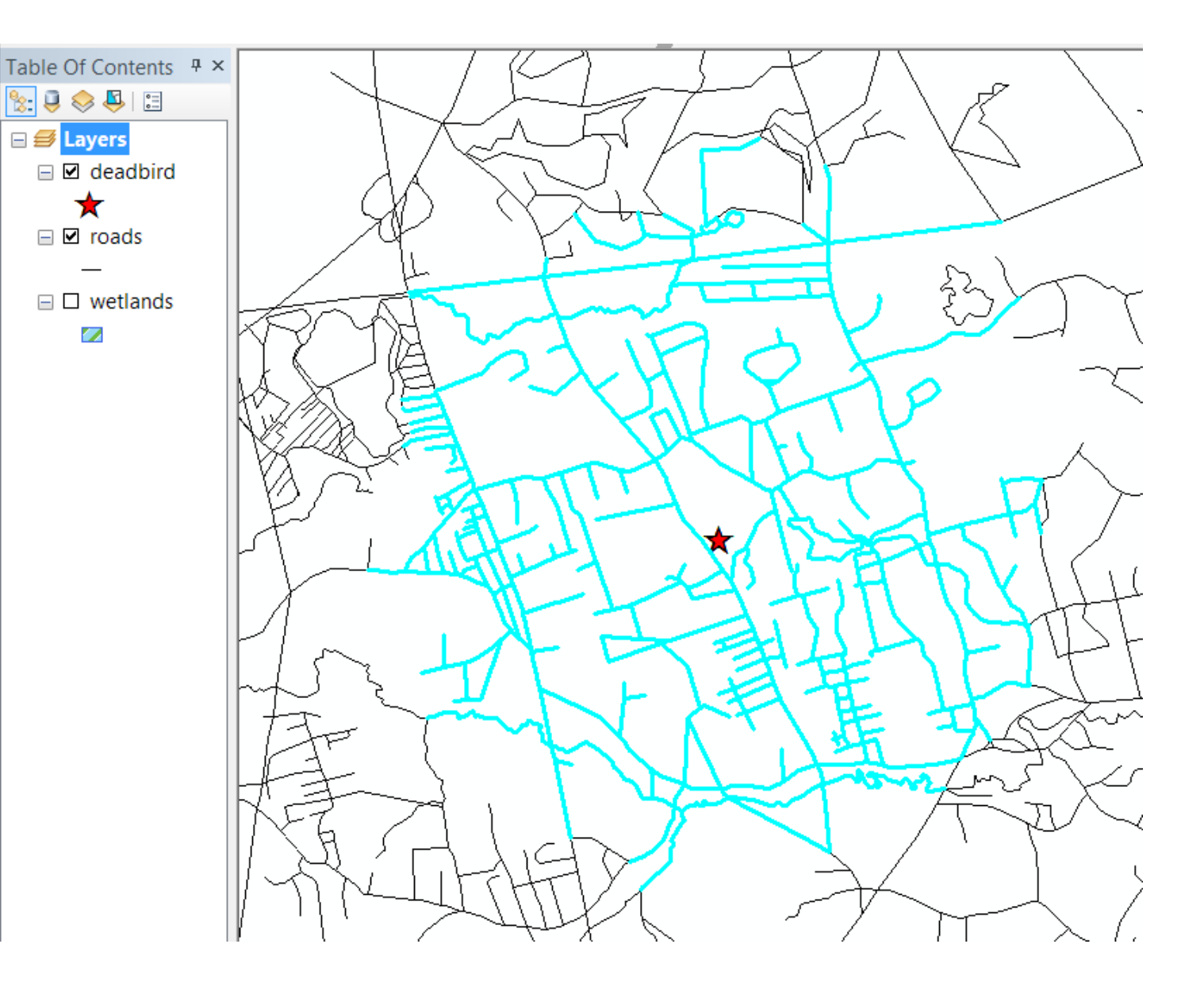

- What is the total length of roads within 2 km of the dead bird?
- Selection doesn't seem helpful here.

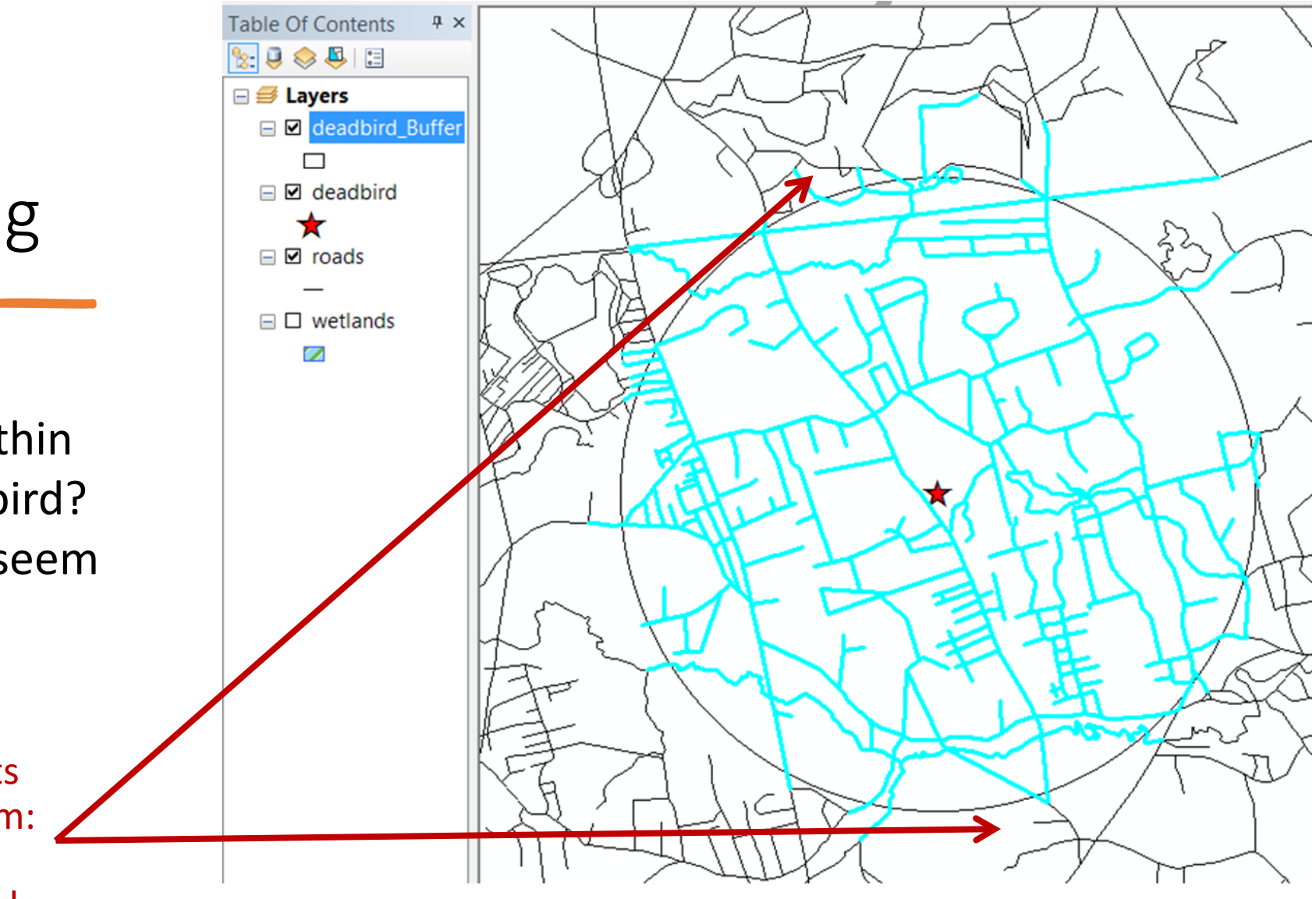

Road segments outside of 2 km: length will be over-estimated

• We need to **alter** the location data of some of the selected roads.

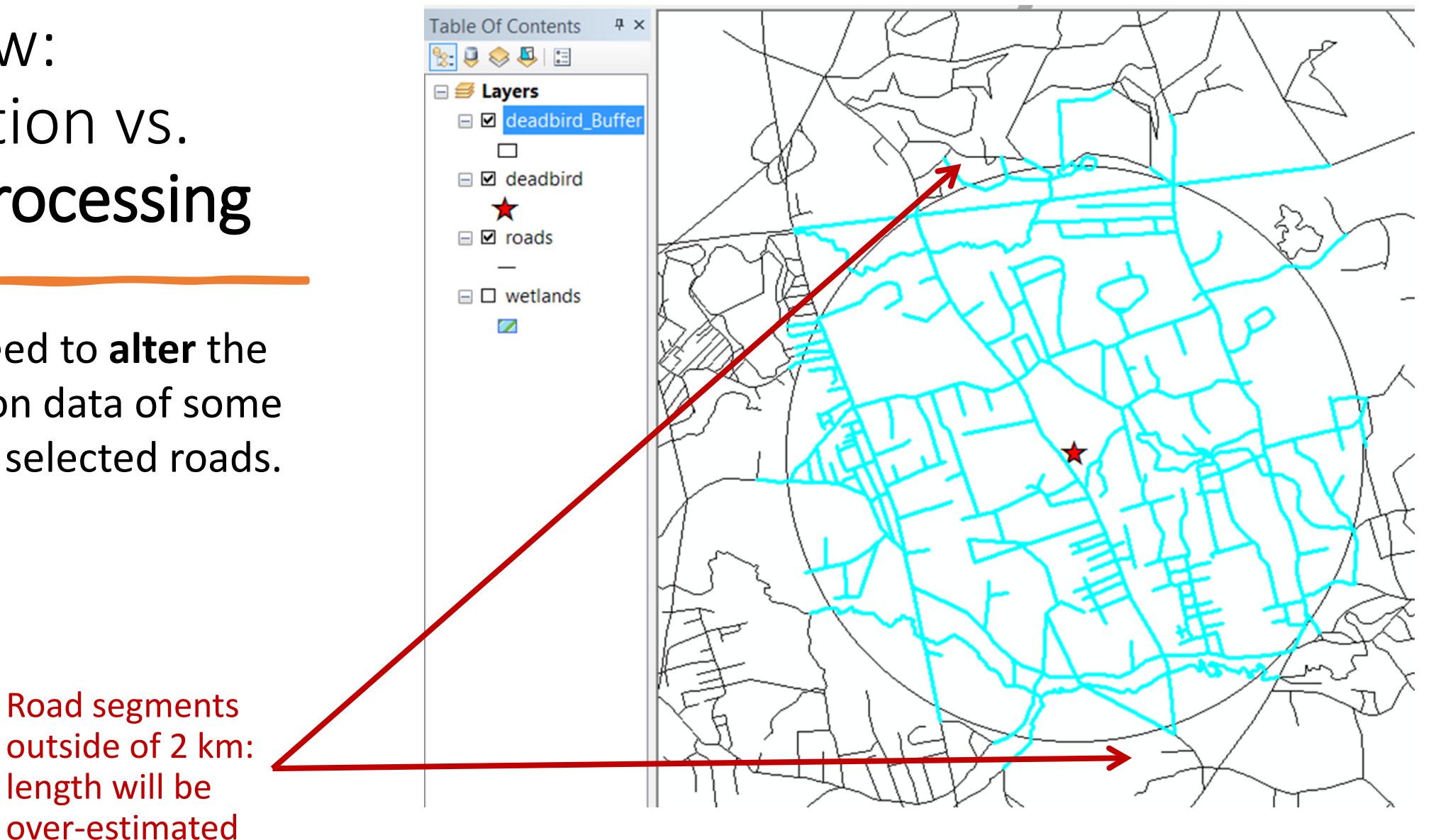

- What is the total length of roads within 2 km of the dead bird?
- **Clip** to the rescue!

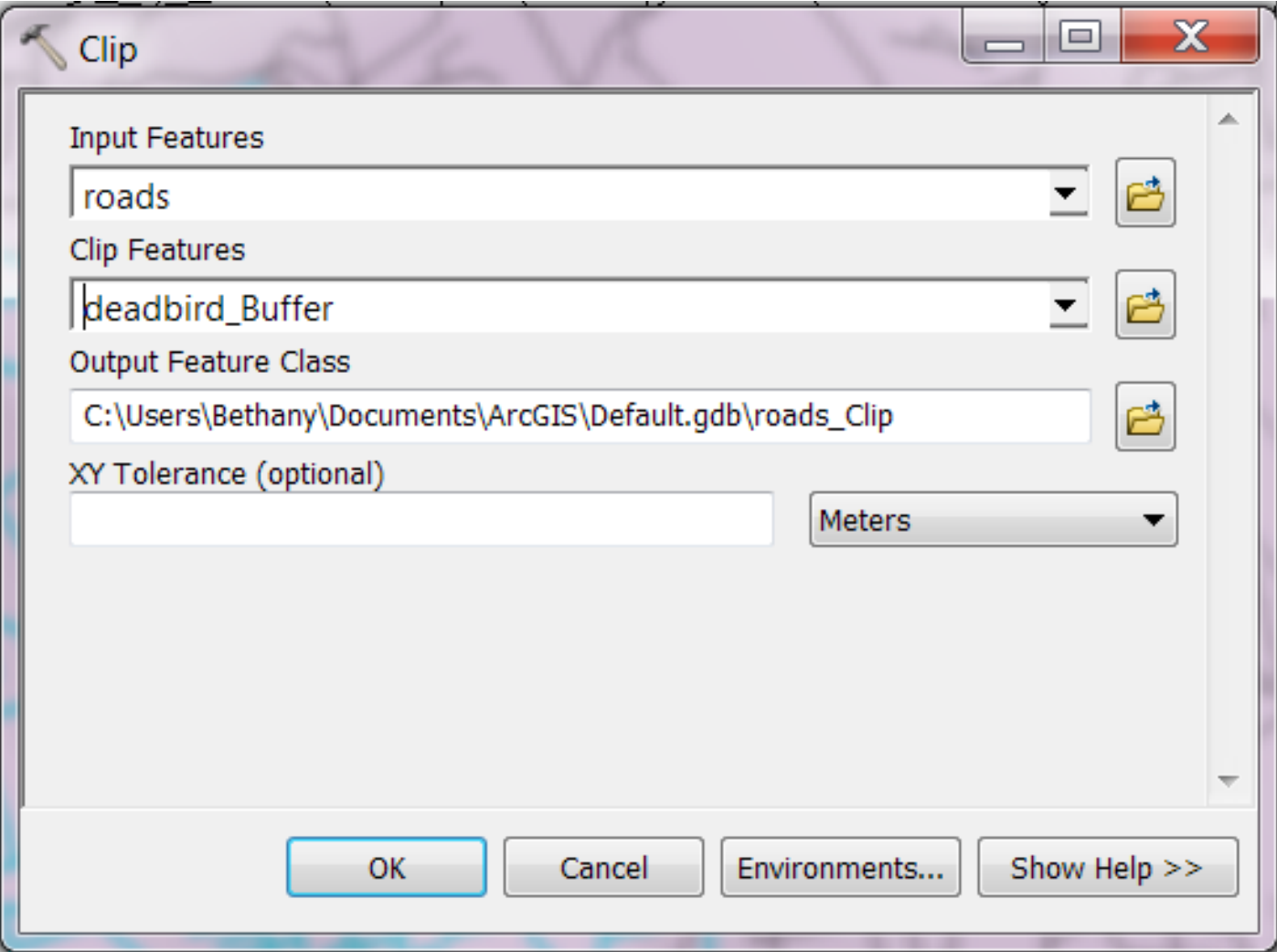

- What is the total length of roads within 2 km of the dead bird?
- **Clip** to the rescue!
- How do we calculate length of the clipped roads?

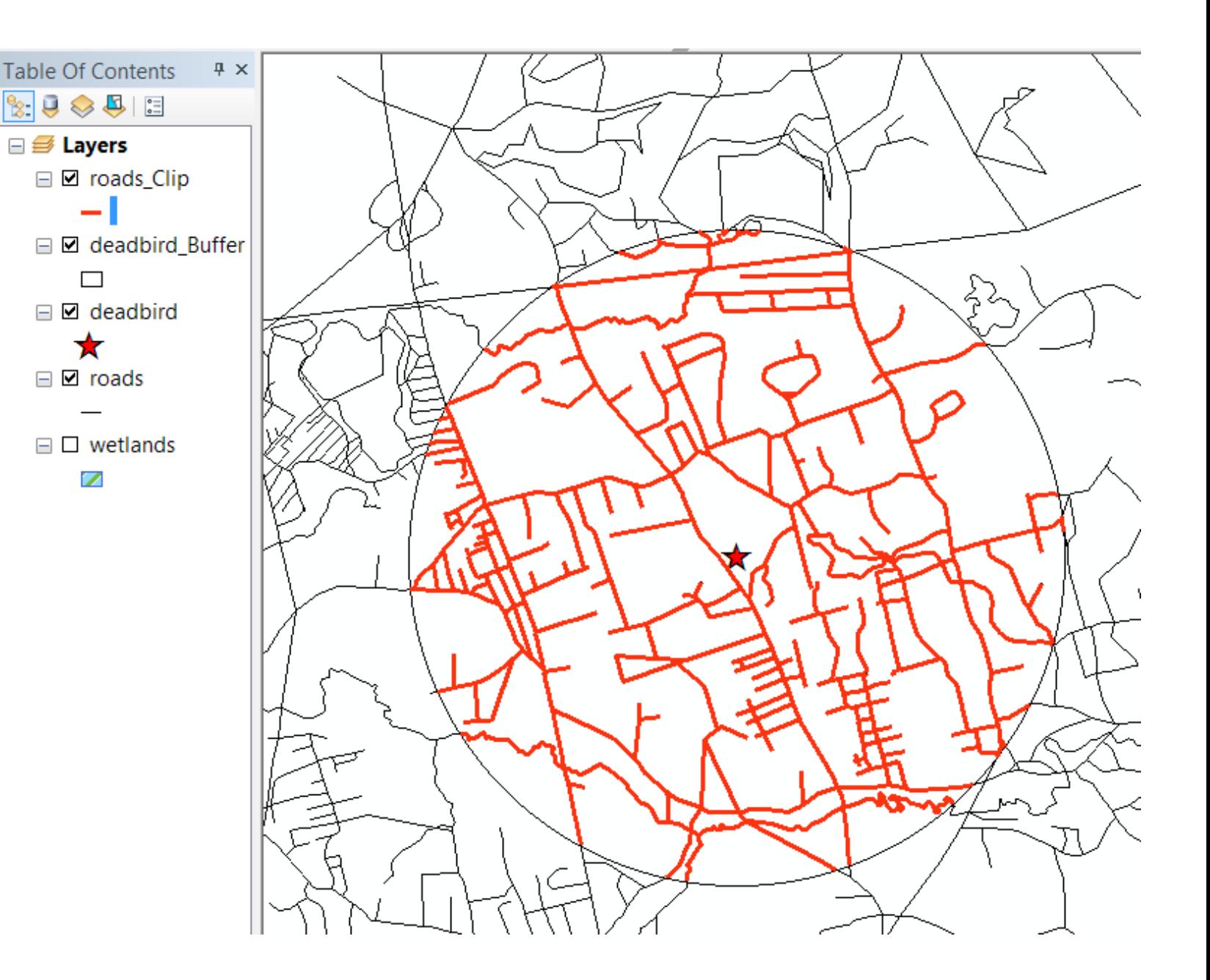

# Common Geoprocessing Operations

### Clip and Erase

**Clip** keeps the info inside the shape

**Erase** keeps the info outside the shape

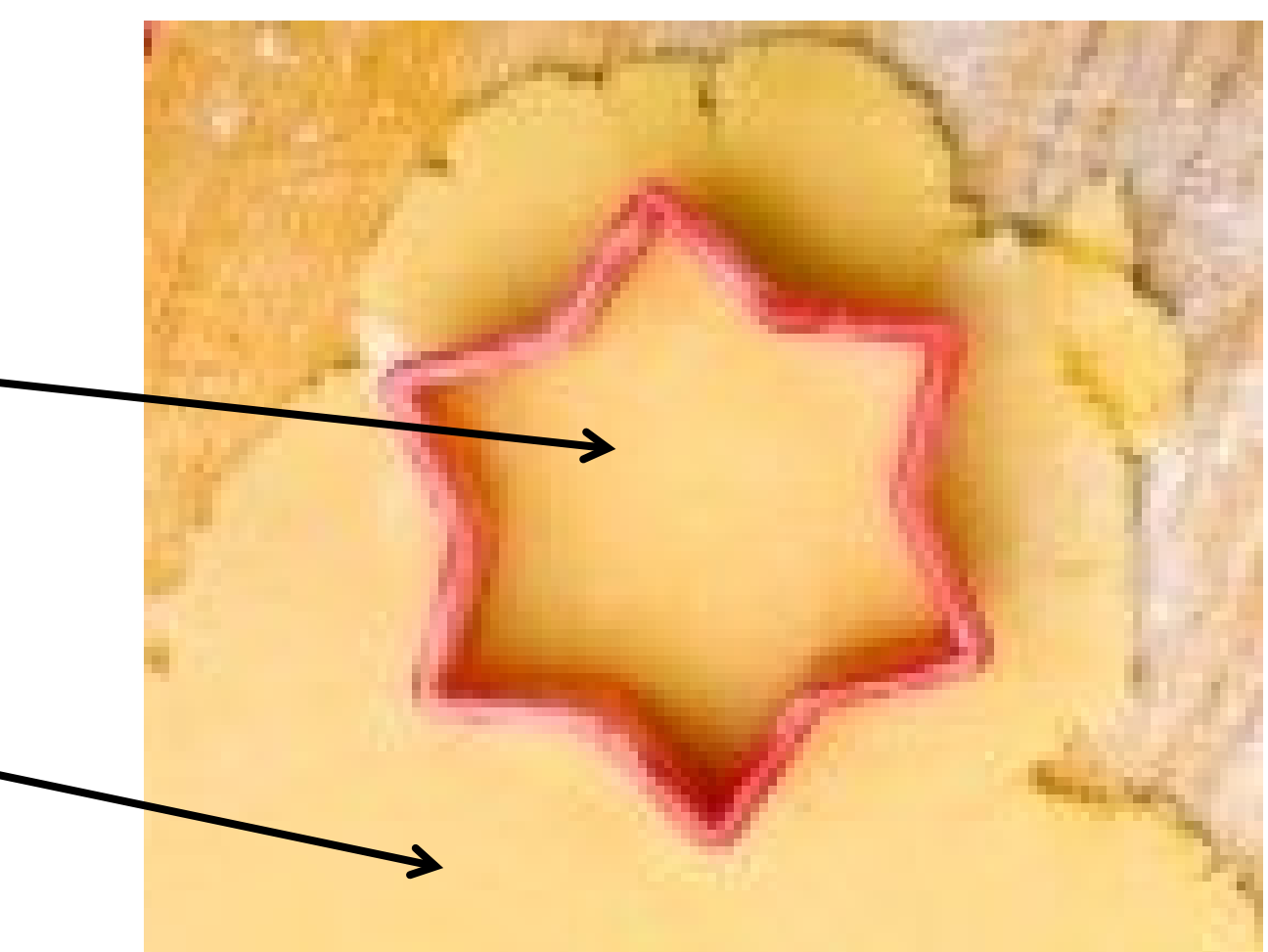
#### Intersect

**Intersect** is like a clip (you end up with the inside), except you retain the attributes from **BOTH** shapefiles

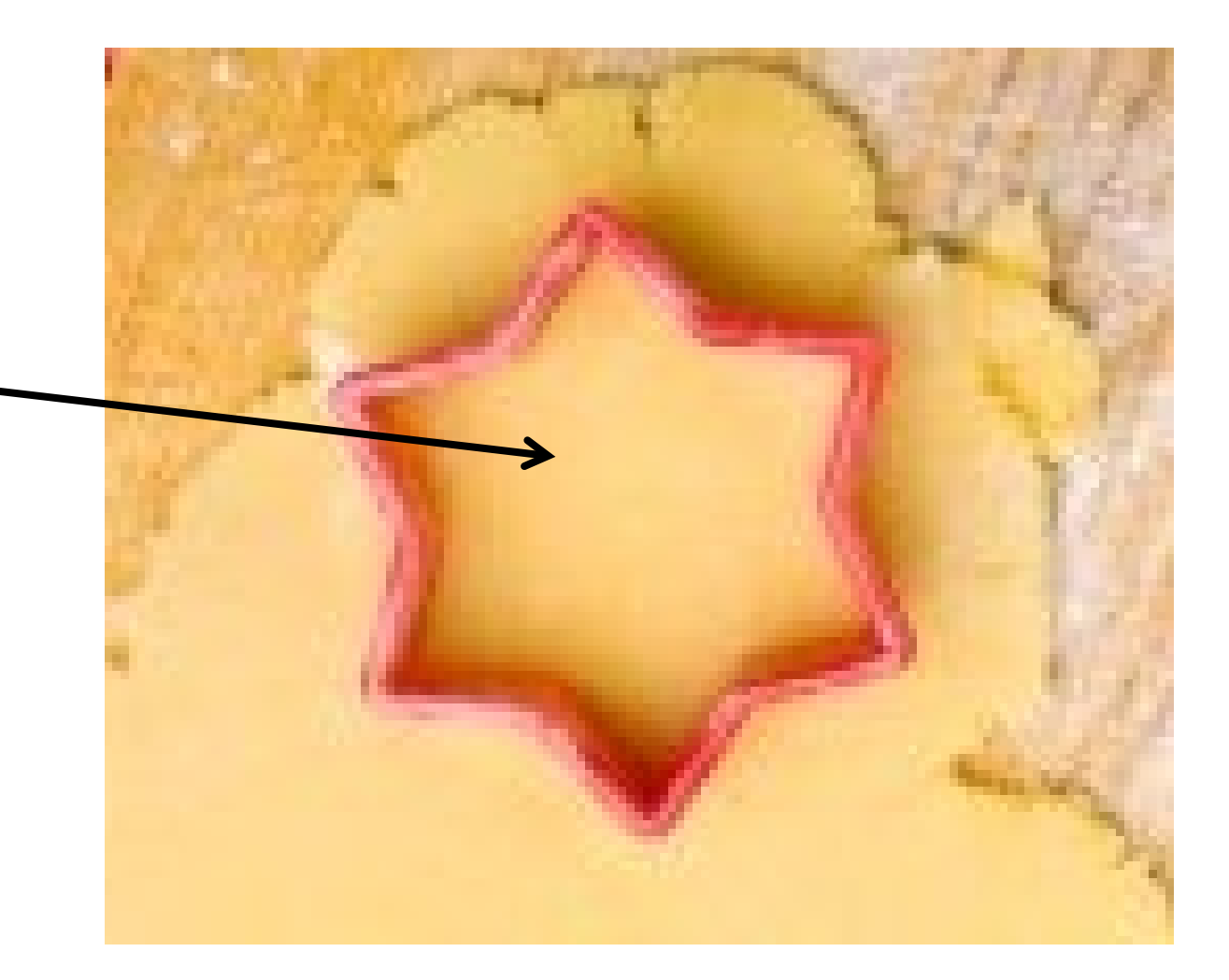

#### Intersect

**Intersect** is like a clip (you end up with the inside), except you retain the attributes from **BOTH** shapefiles

More at the end of the deck.

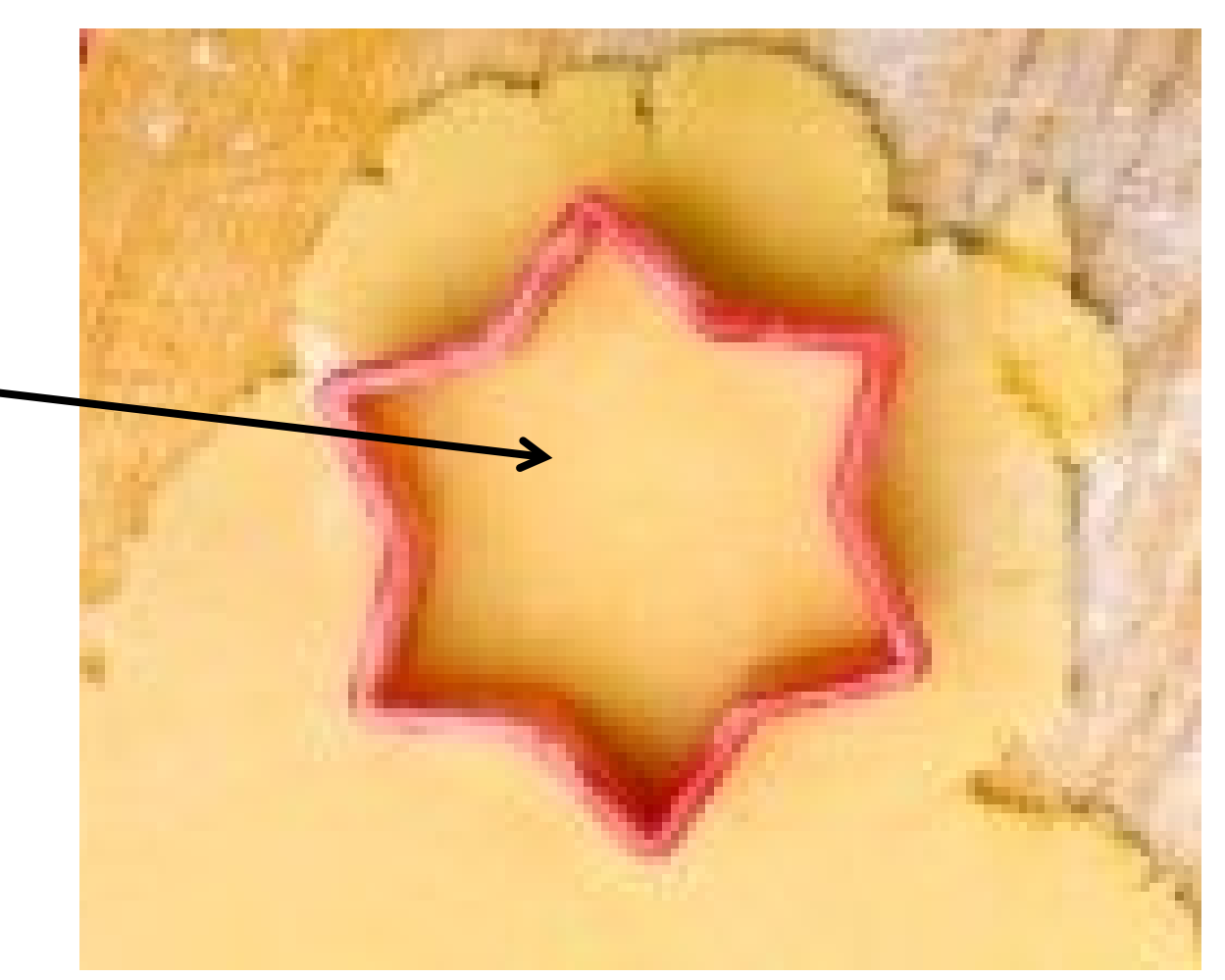

#### Buffer and Dissolve

What is the total land area within 5k of all US highways?

Is this a selection or geoprocessing question?

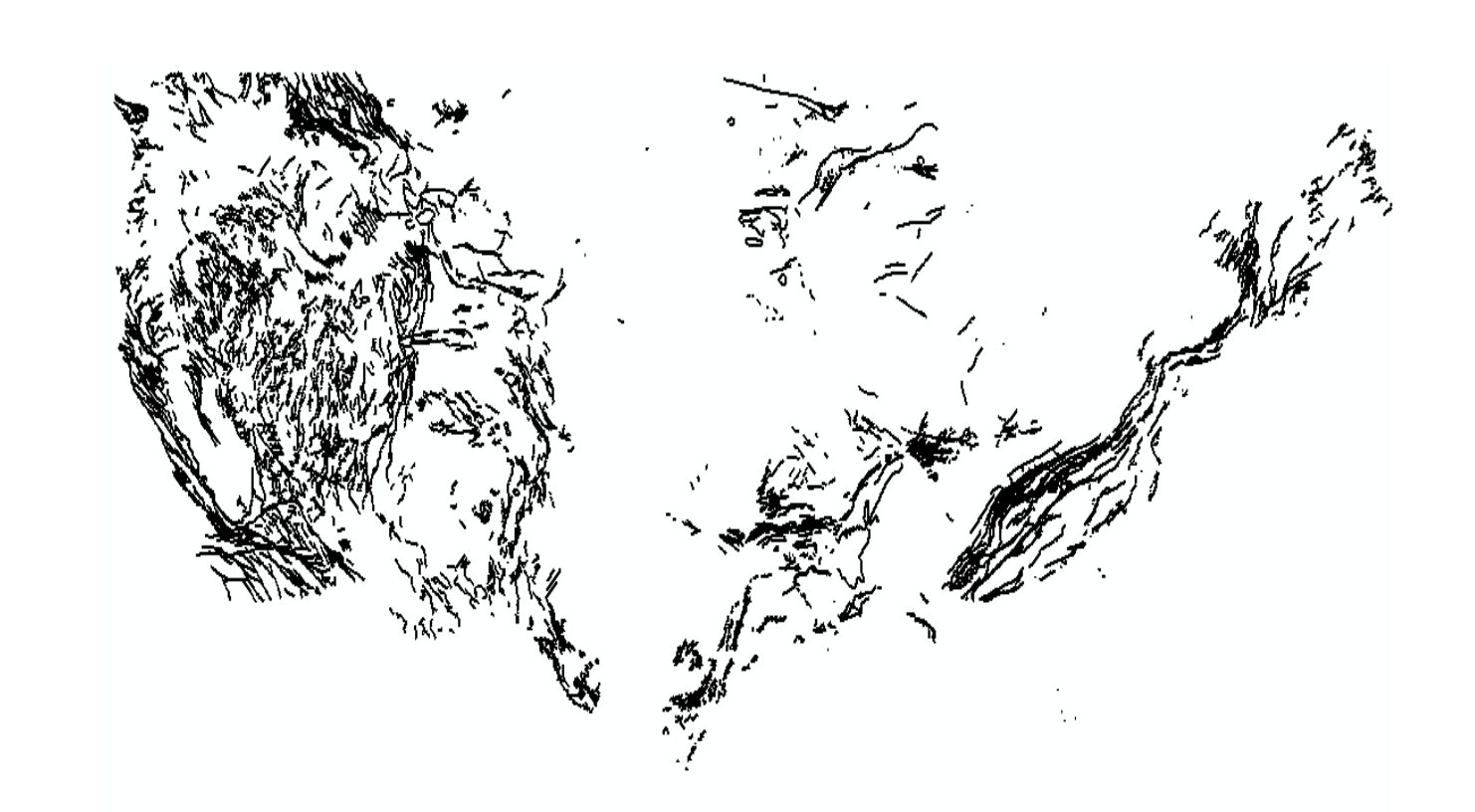

Let's try the default: don't dissolve

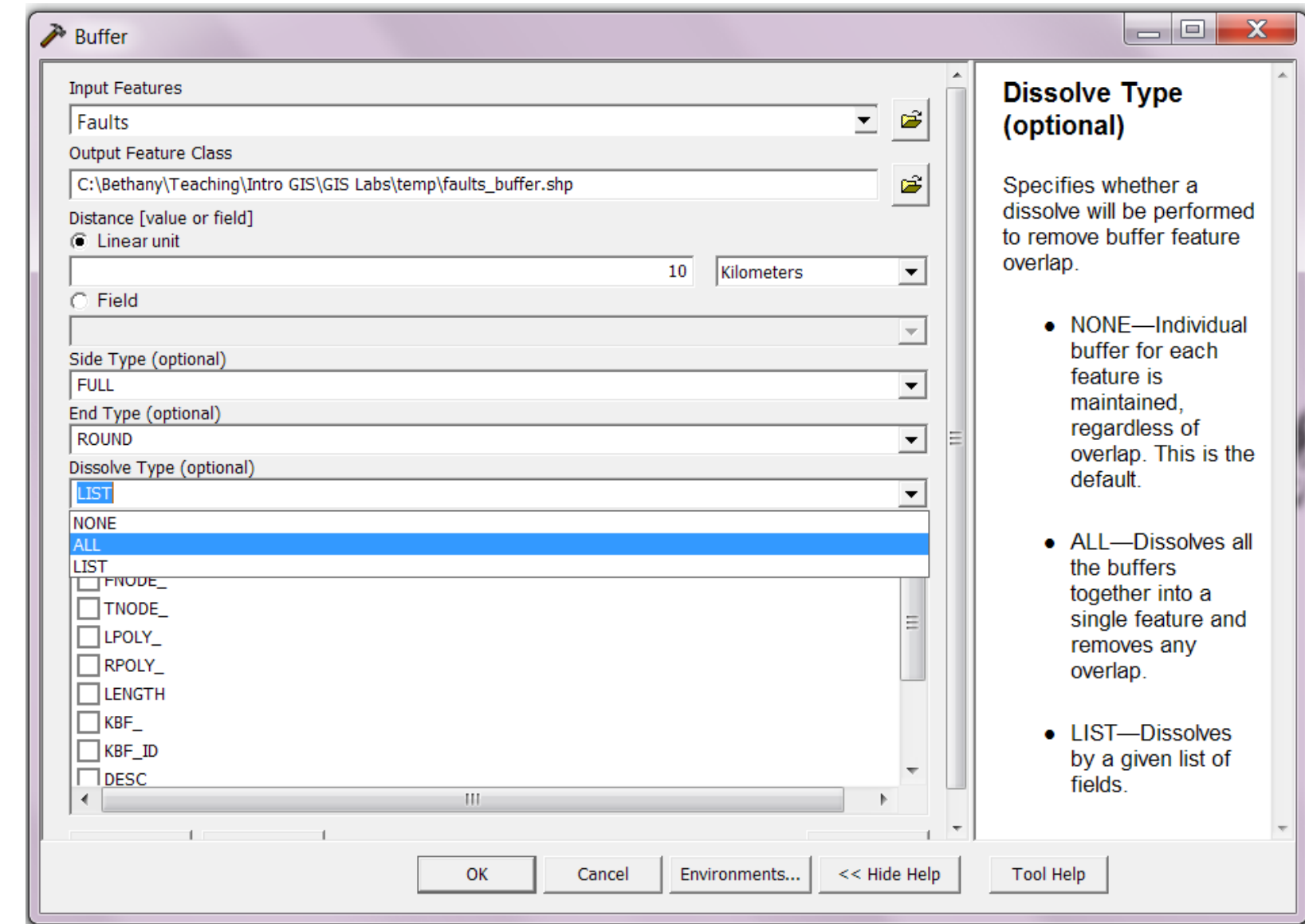

New buffer polygons overlap.

This is probably not what we want…

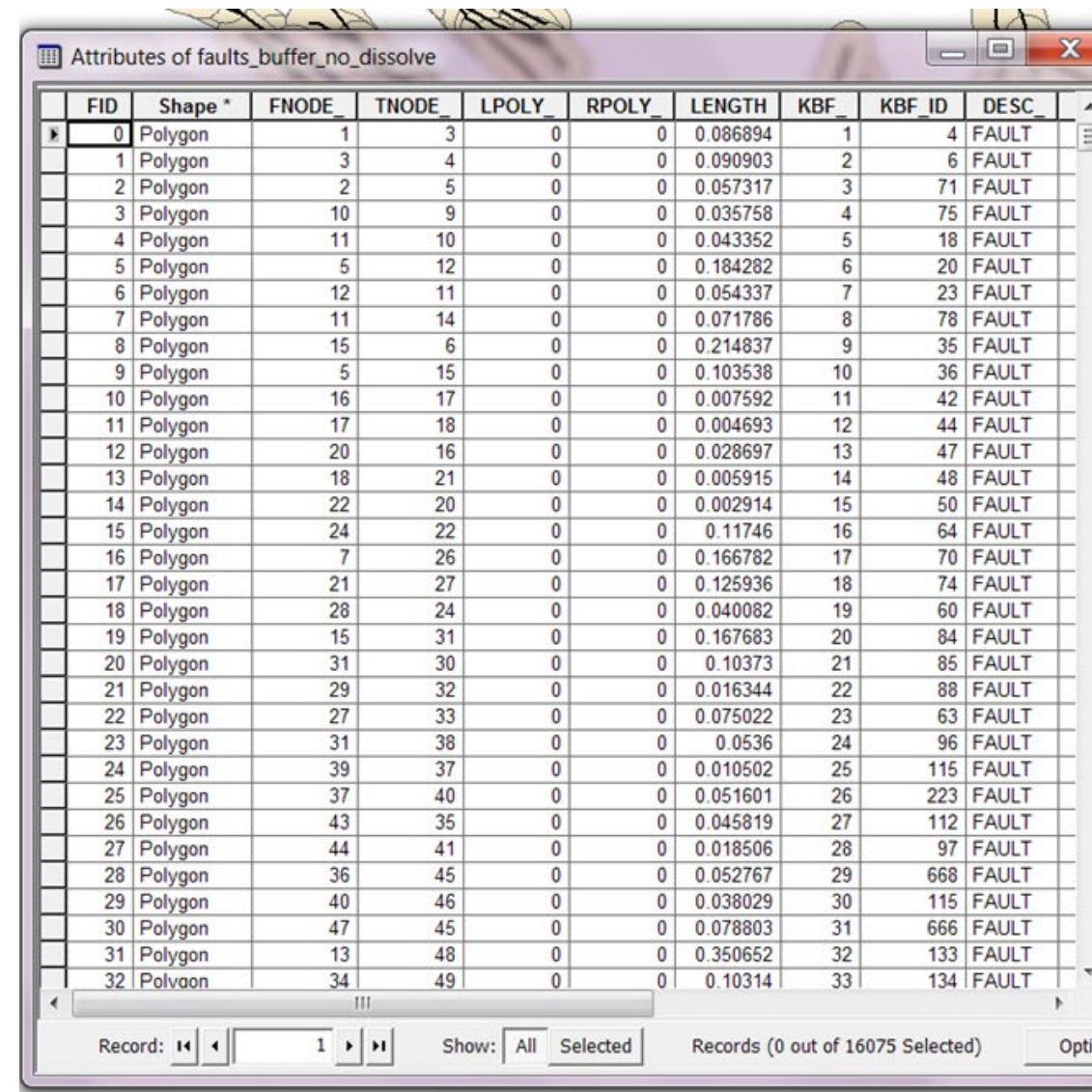

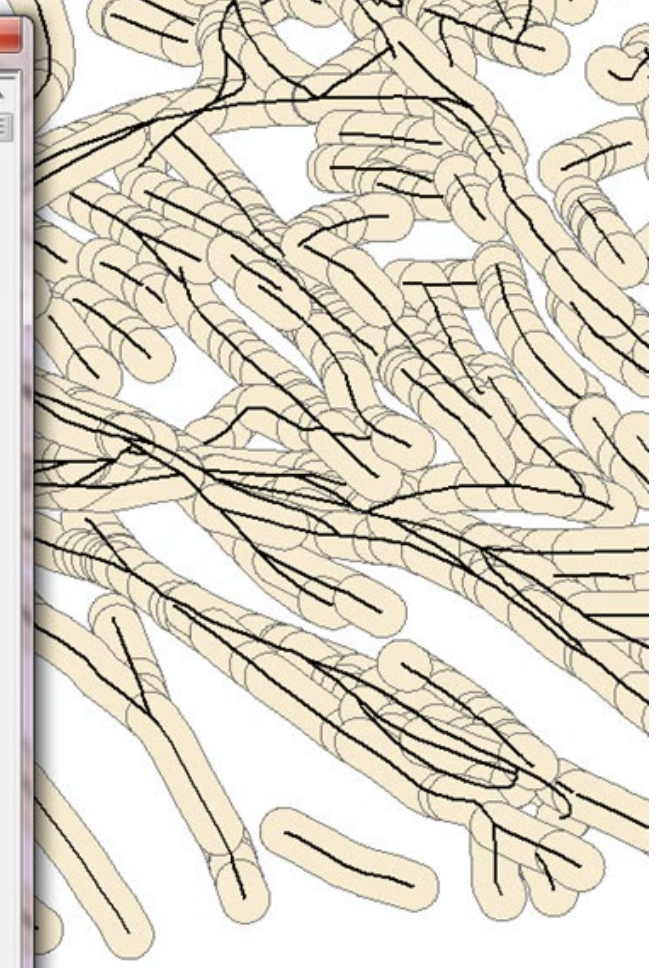

Dissolve all polygons!

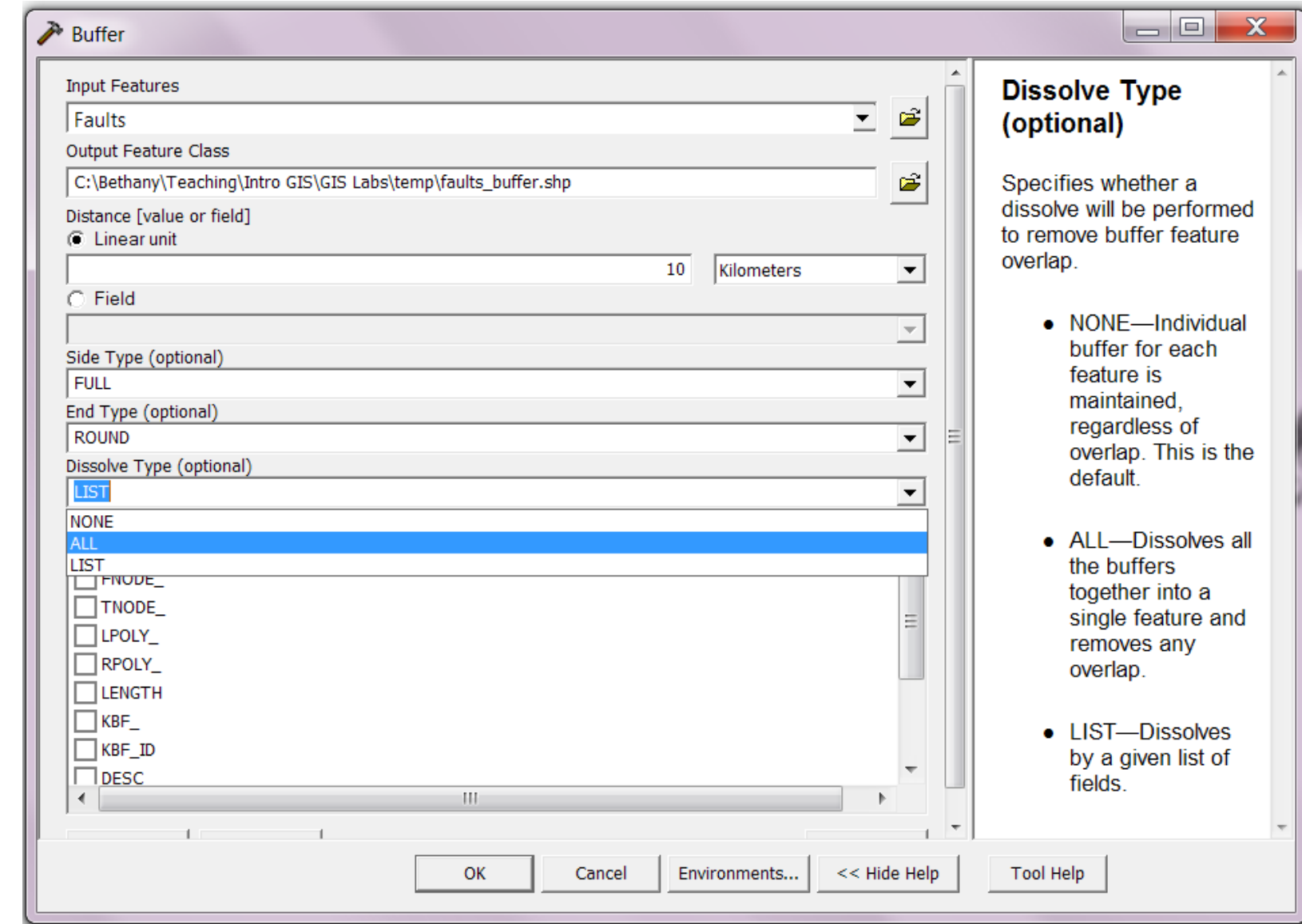

No overlap.

Better?

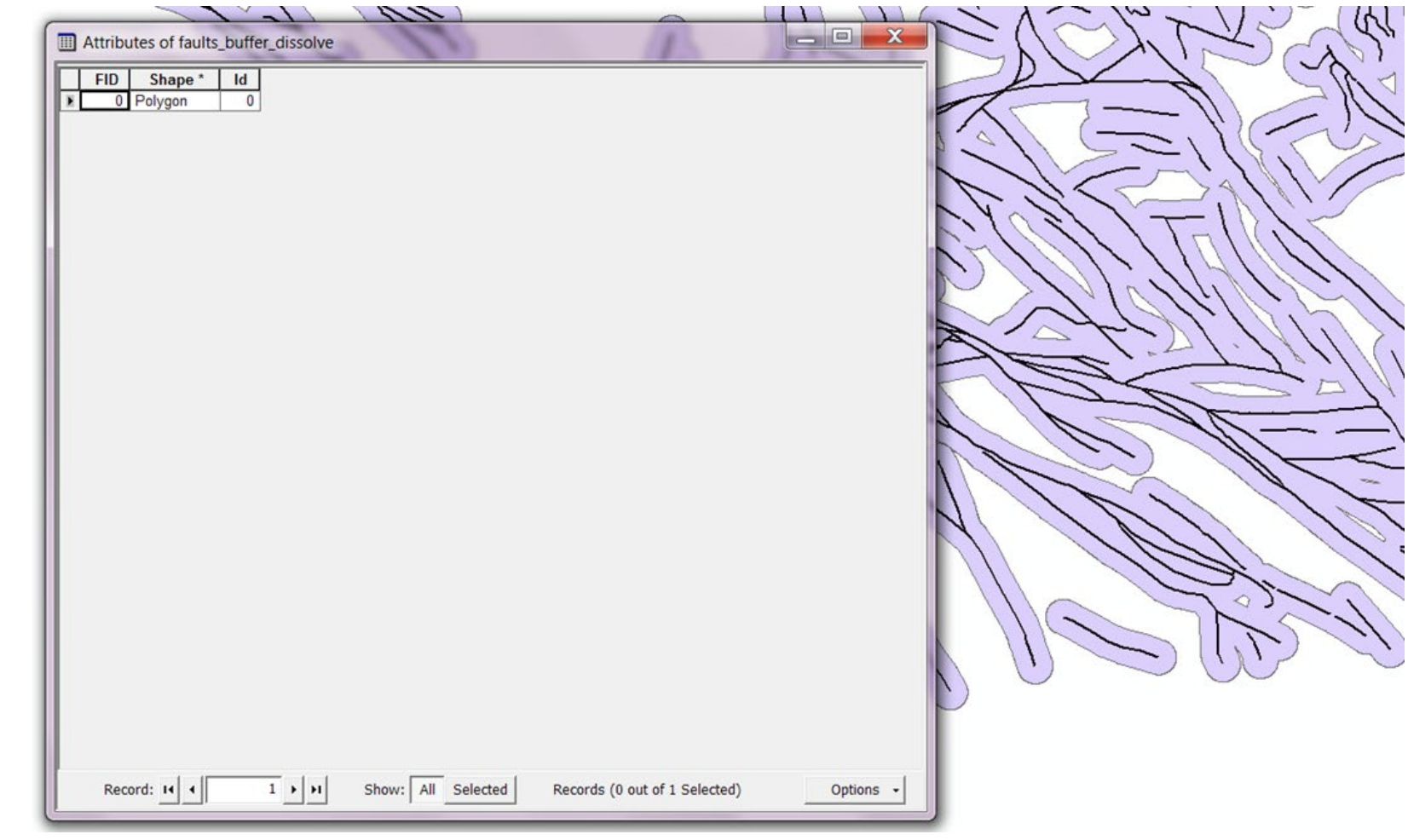

## Intersections

#### What is the total length of roads in Amherst?

• What steps could you use to find out?

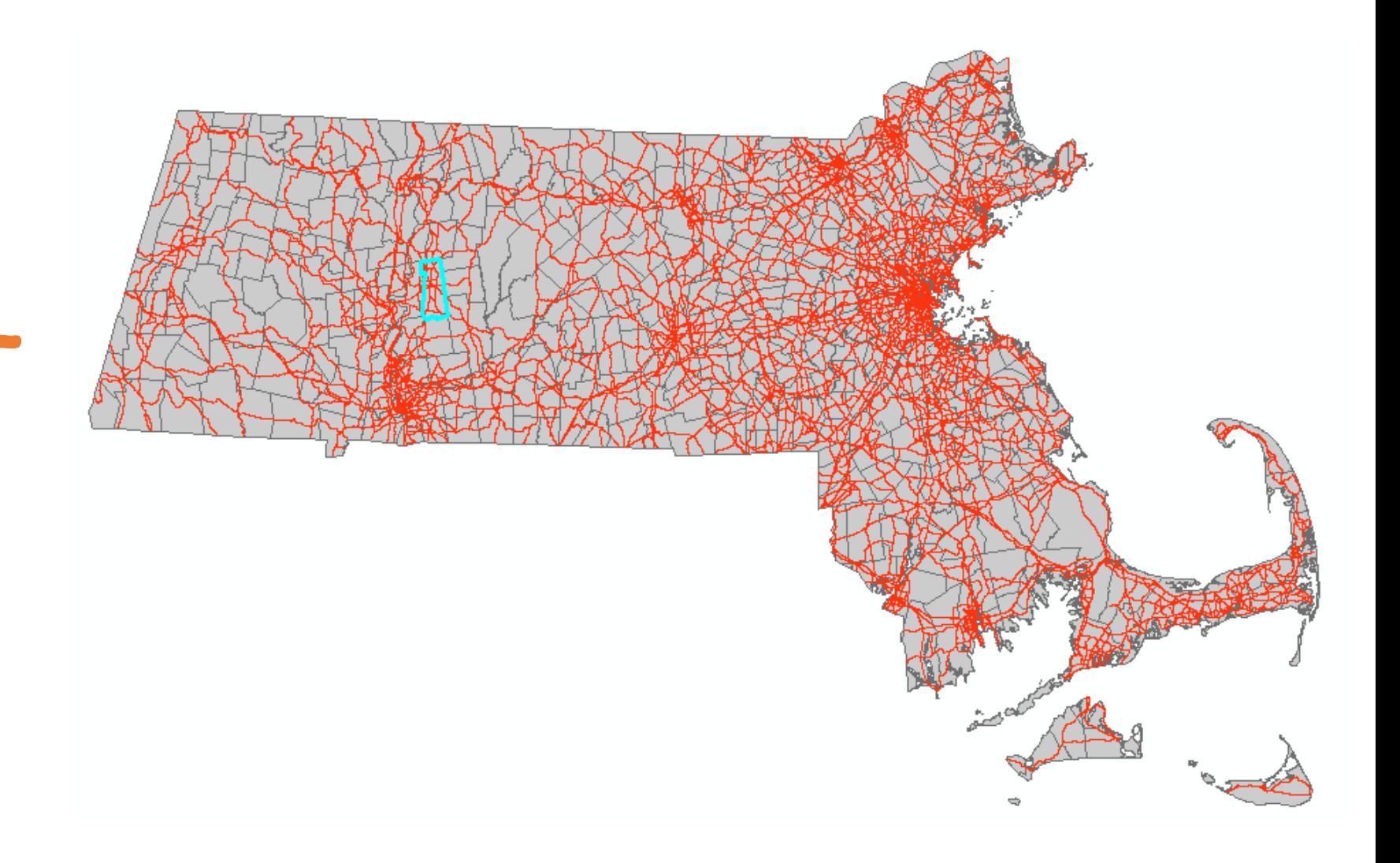

What is the total length of roads in each town in MA?

- More complicated question.
- How could you find out?

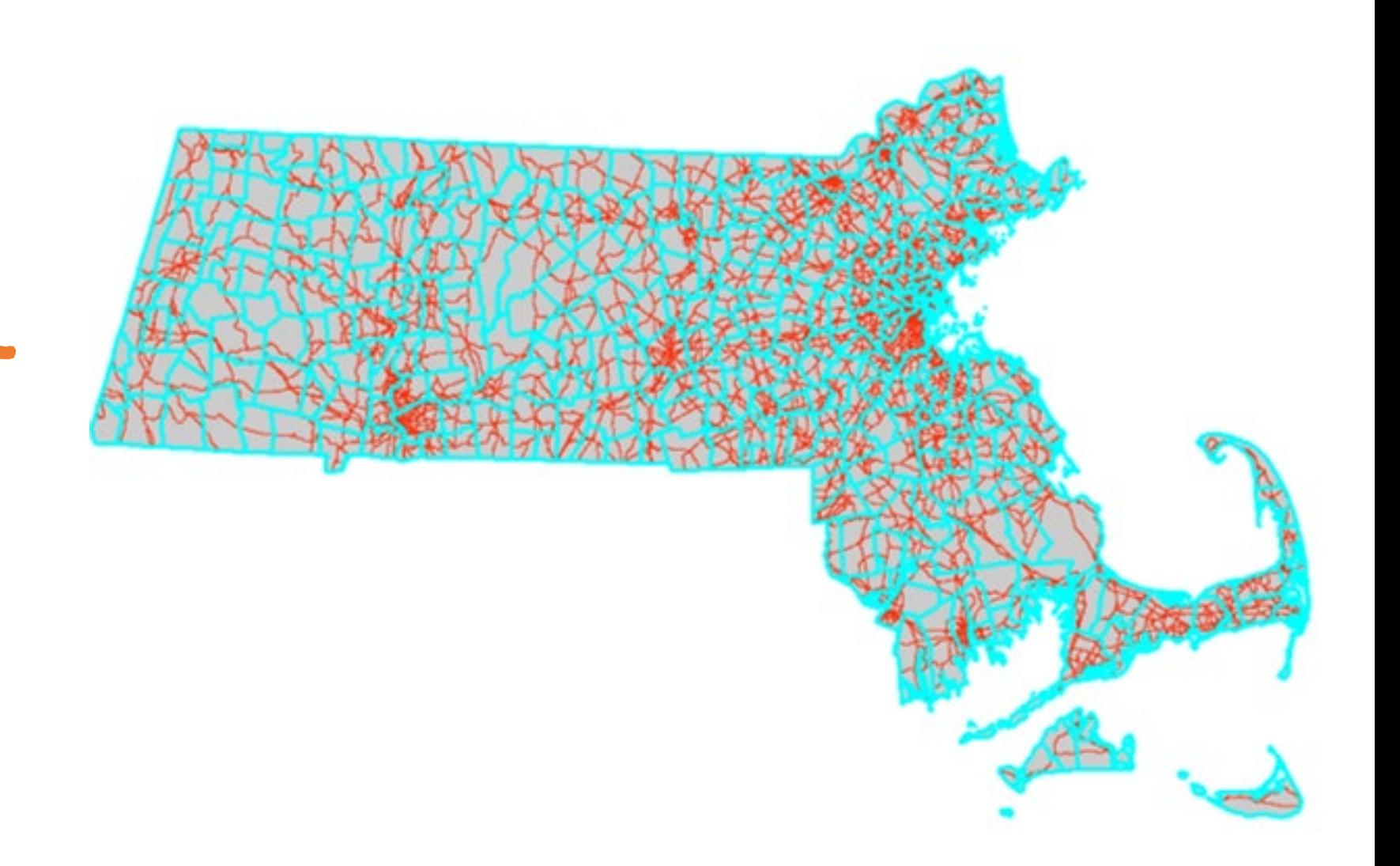

#### Road segments within towns

- You have two shapefiles:
- 1. Towns
- 2. Roads

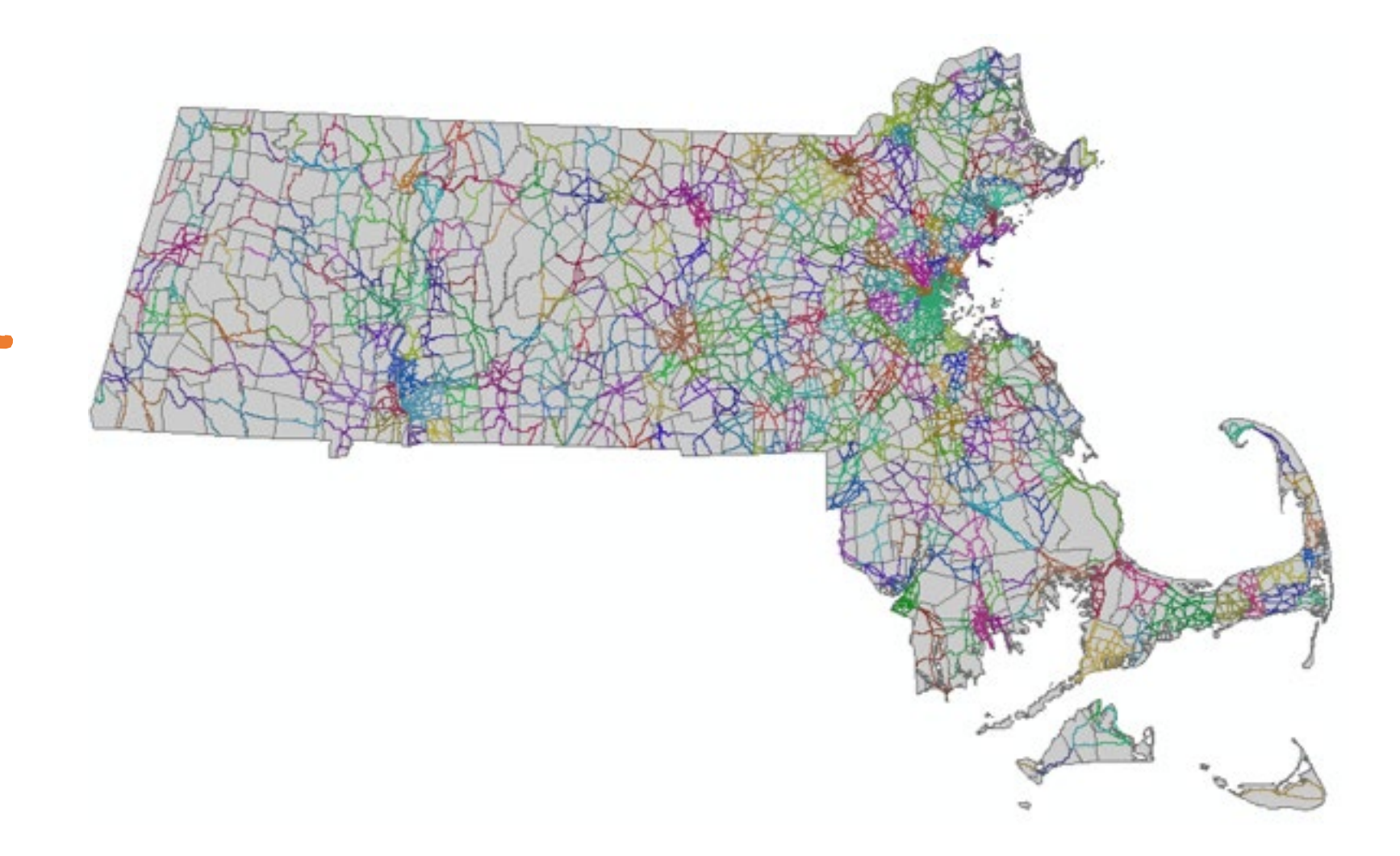

## Major Roads in MA

Attribute table **before** intersection

• There are 15819 major roads

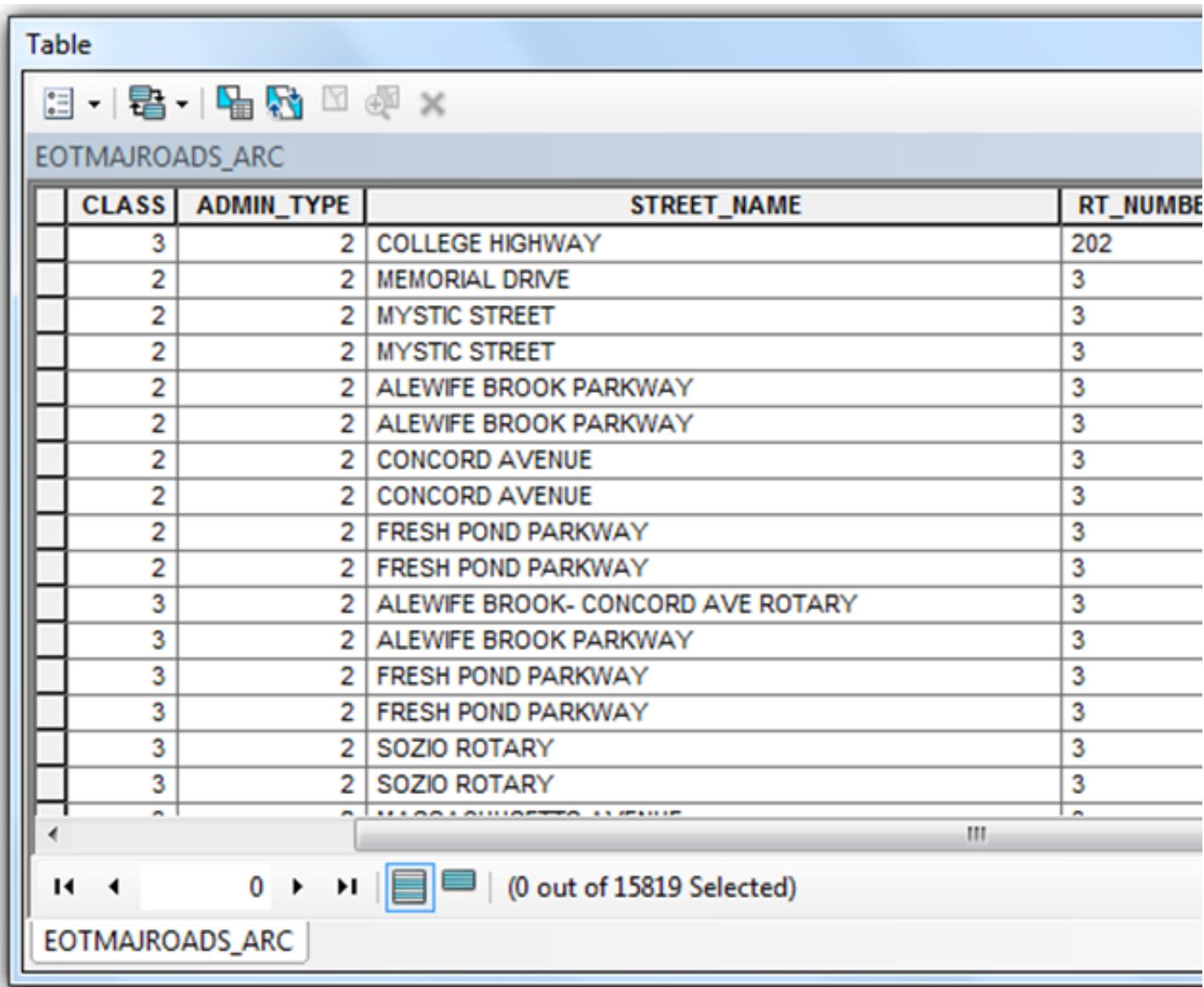

#### Towns in MA

Attribute table **before** intersection

• There are 631 towns.

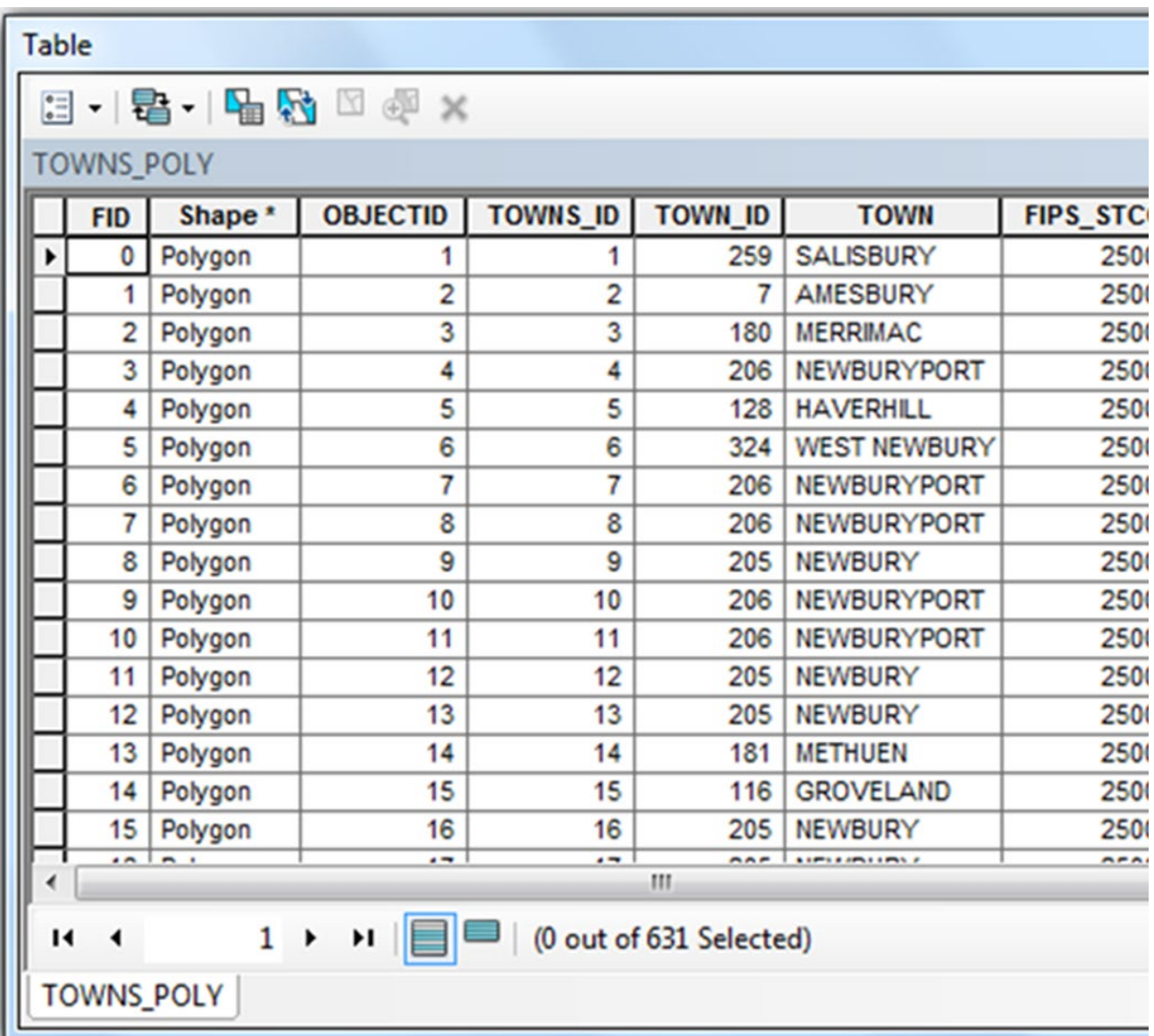

## Road Segments in Towns

Attribute table **after** intersection

- There are 18081 features.
- What does a feature represent?

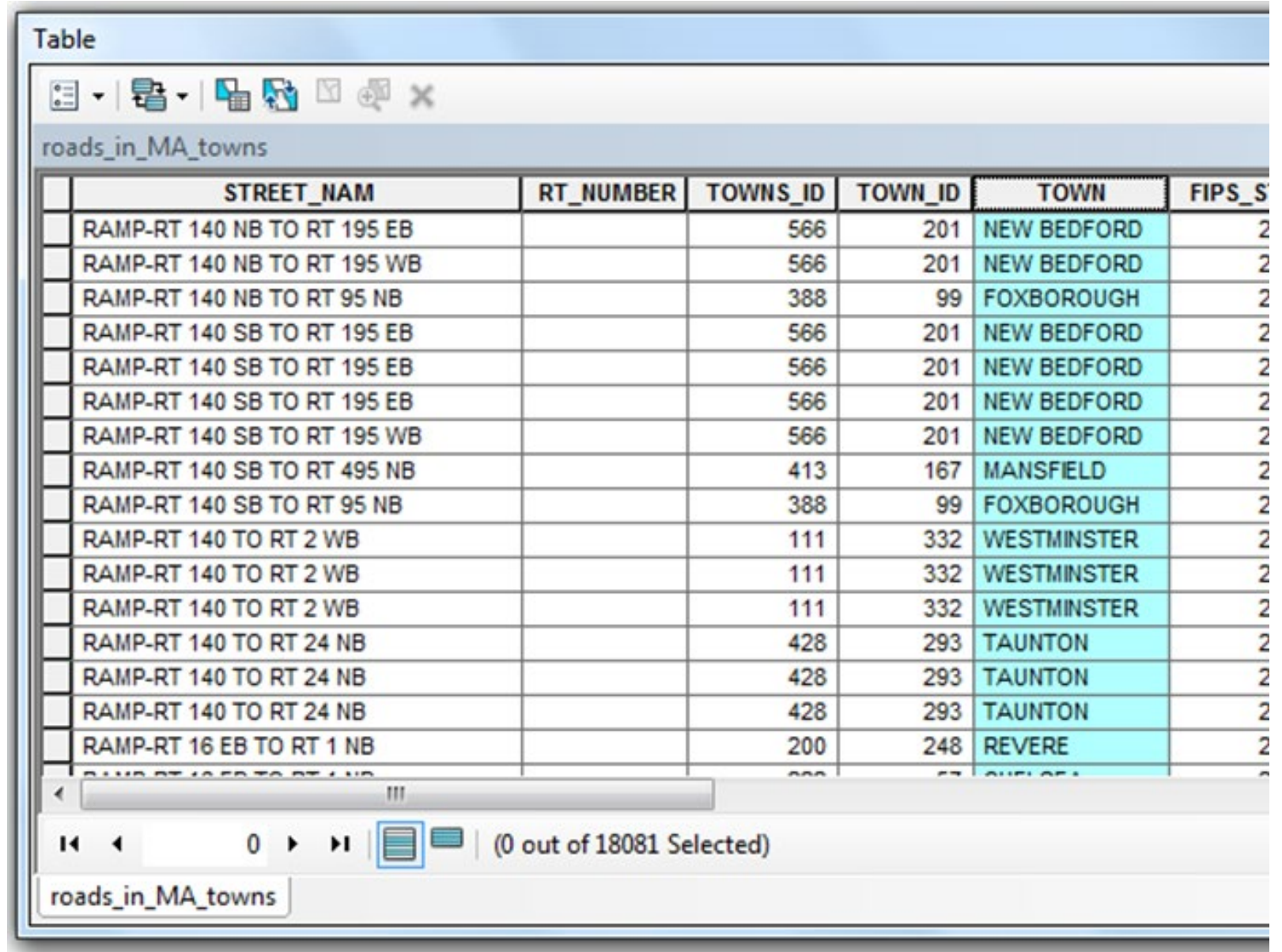

#### Road segments within towns

• Segments symbolized by town

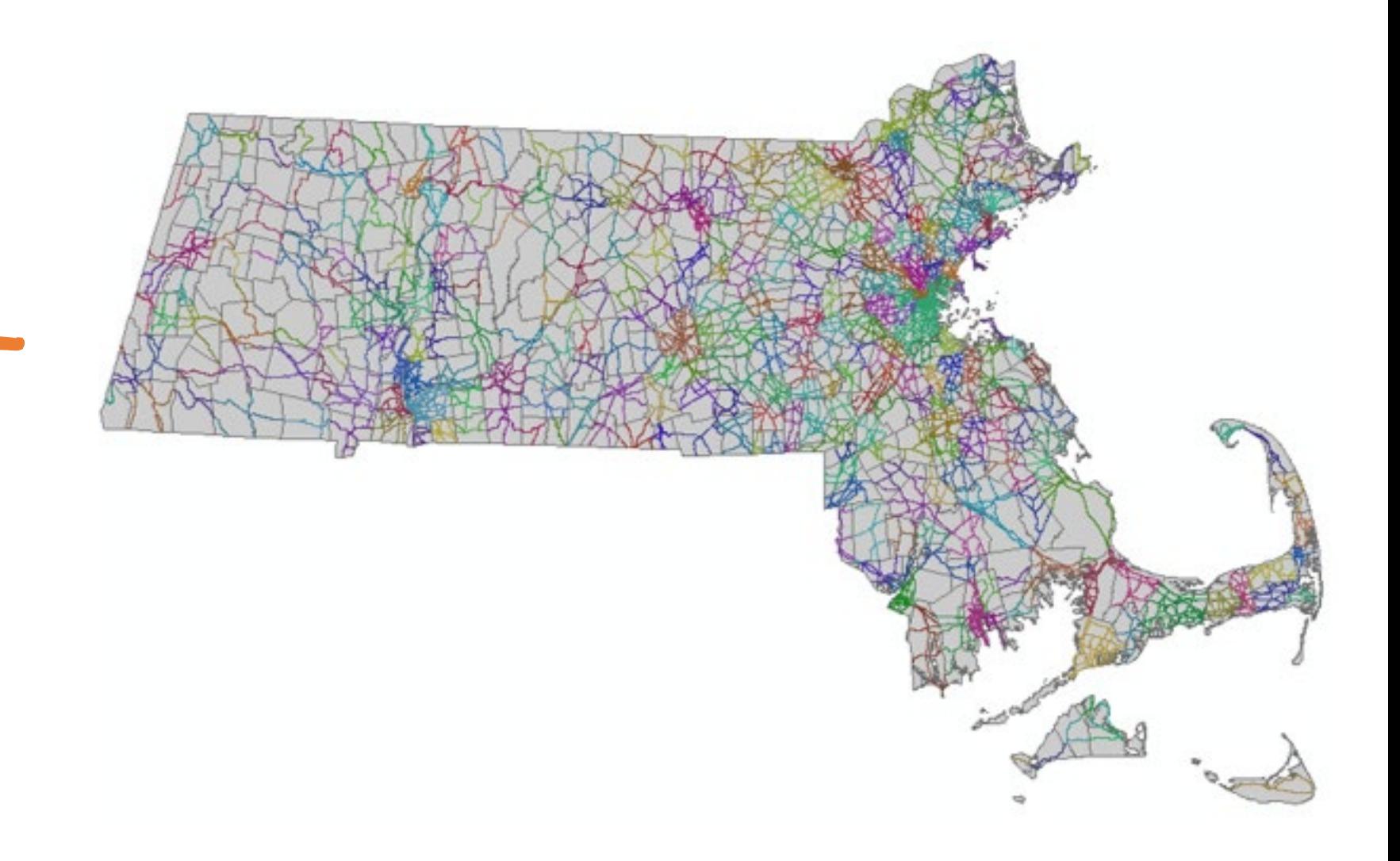

What is the total length of roads in each town in MA?

Our original question

• We could use brute force to manually select features that match each of the 631 towns, or…

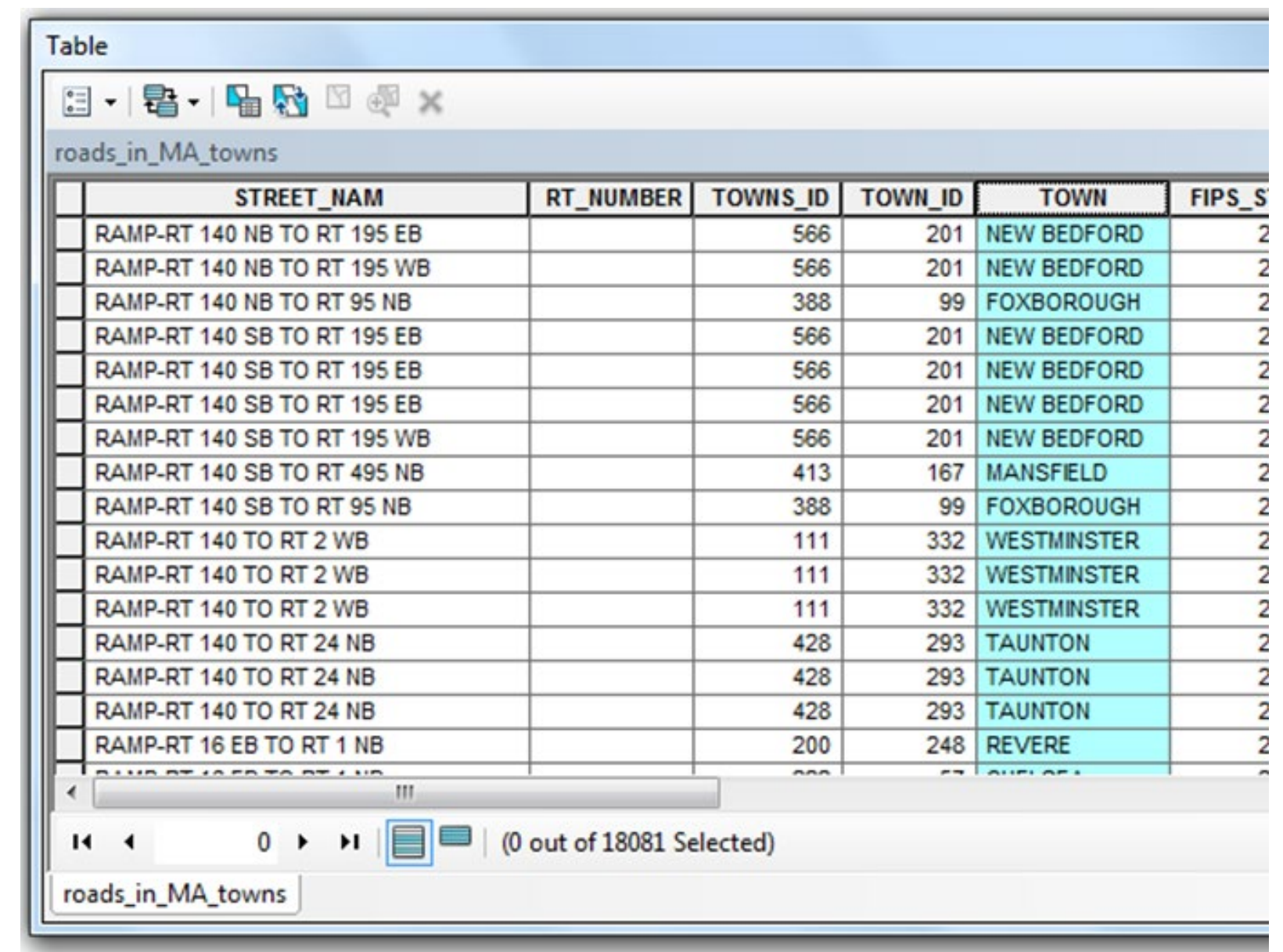

## Why summarize is awesome!

#### Why is the summarize tool awesome?

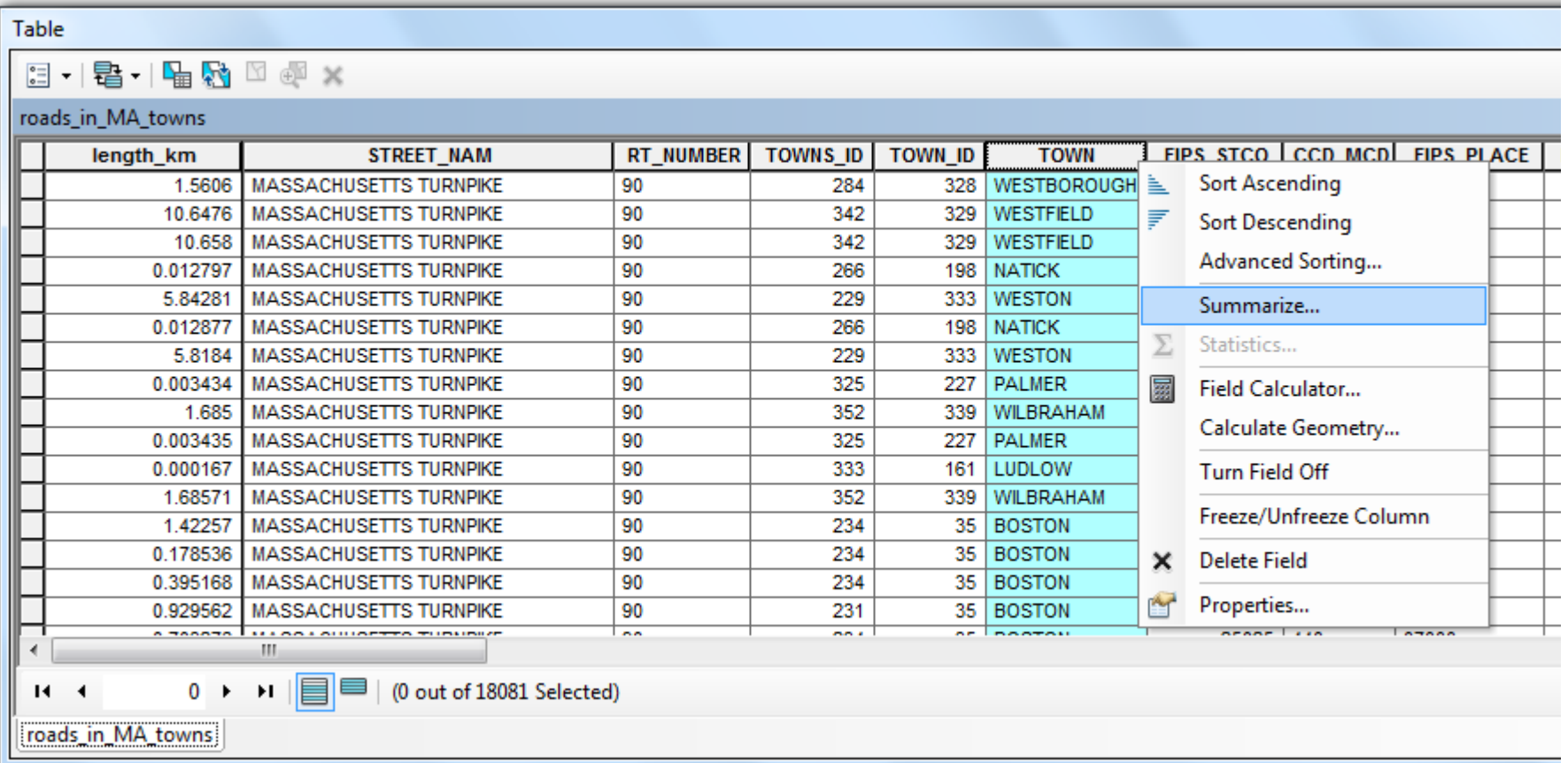

#### Aggregation

- Summarize will count features, aggregated by unique values
- It will also perform calculations like total length, area, etc!

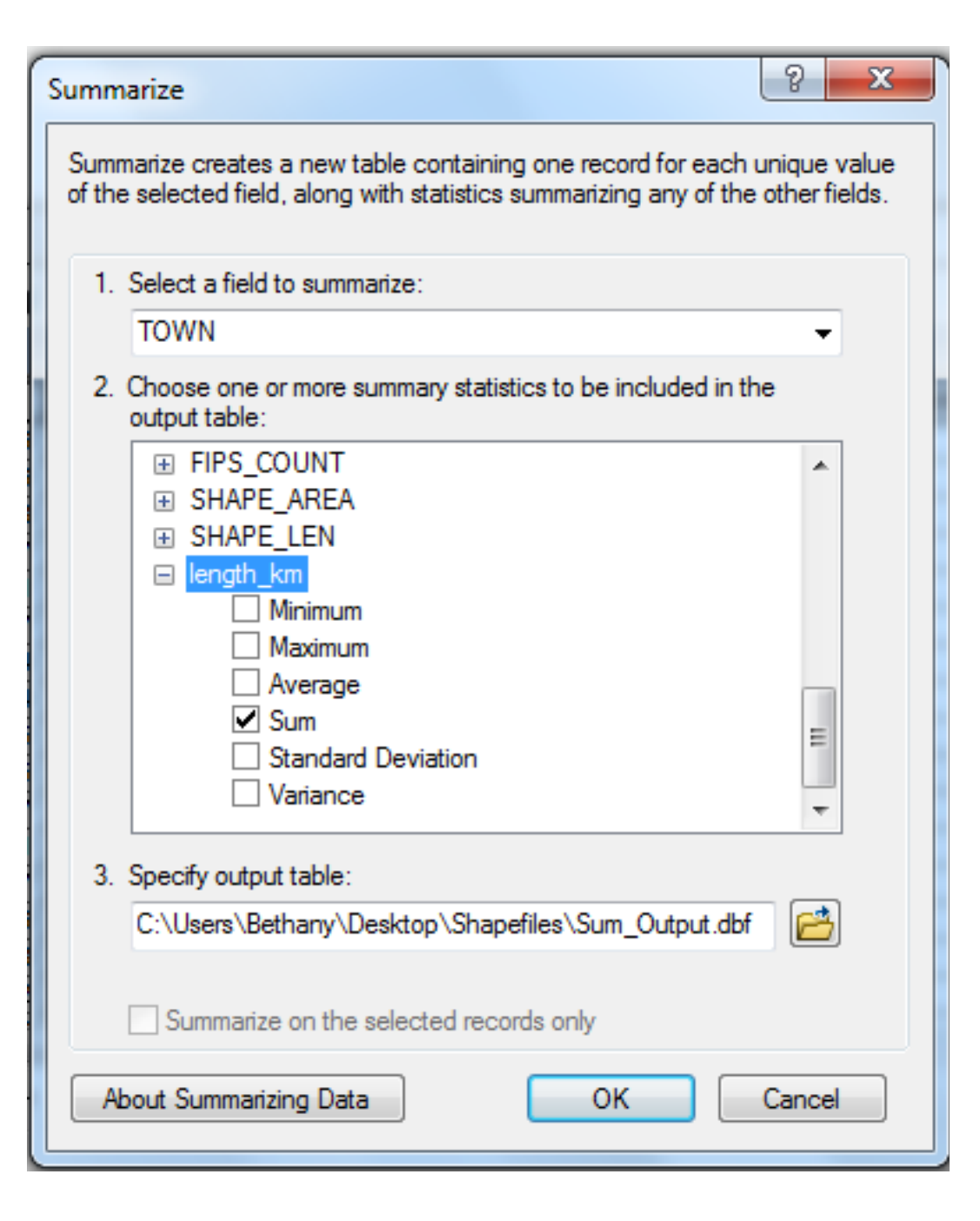

#### Aggregation

Summarize creates a table with:

#### **Count\_TOWN:**

• Total number of major road segments in that town.

#### **Sum\_length\_km:**

• Sum of the lengths of all major roads in that town.

Are we finished?

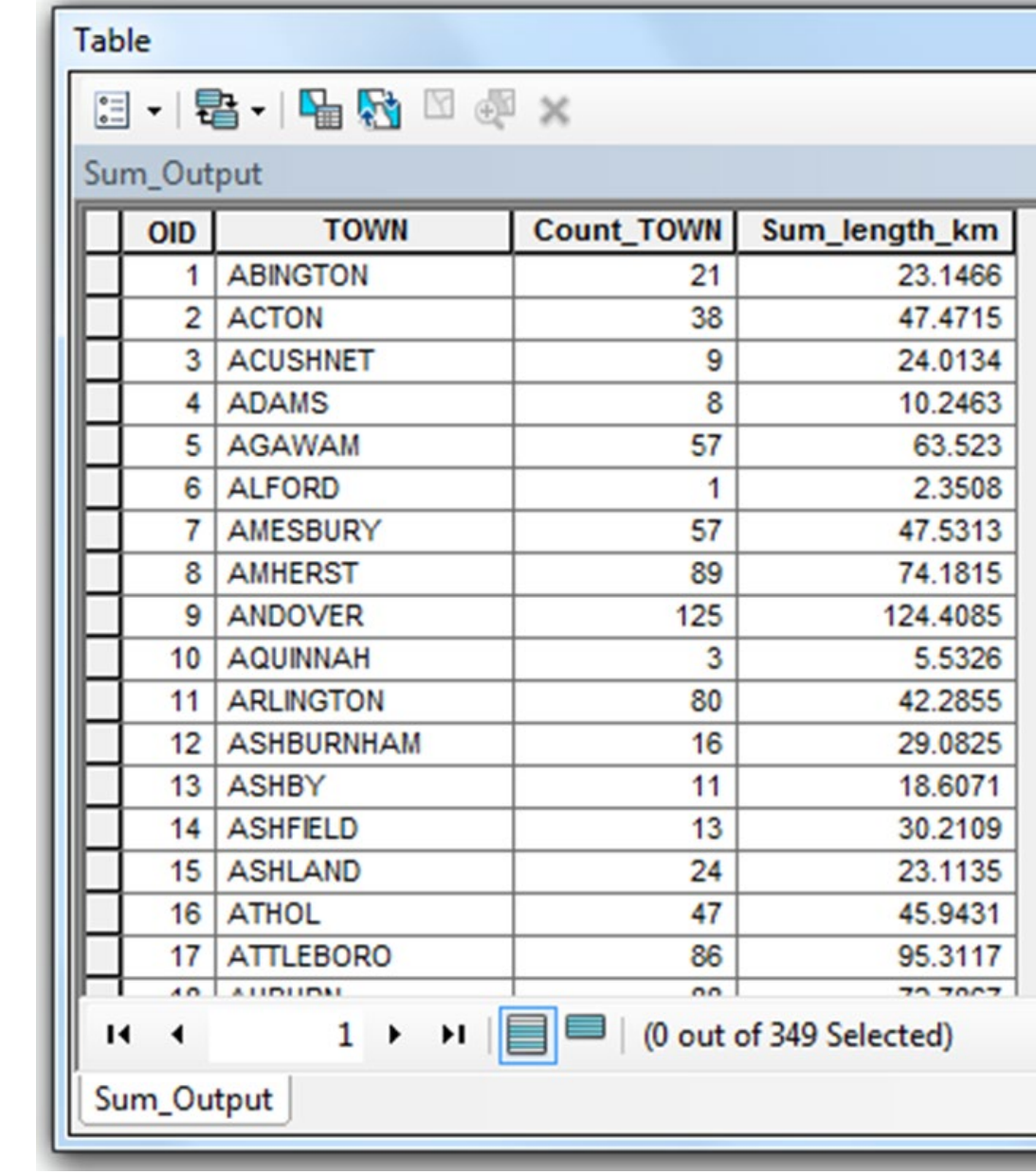

What is the total length of roads in each town in MA?

We now have a total road length for each town…

how could we **join** these measurements to our towns attribute table?

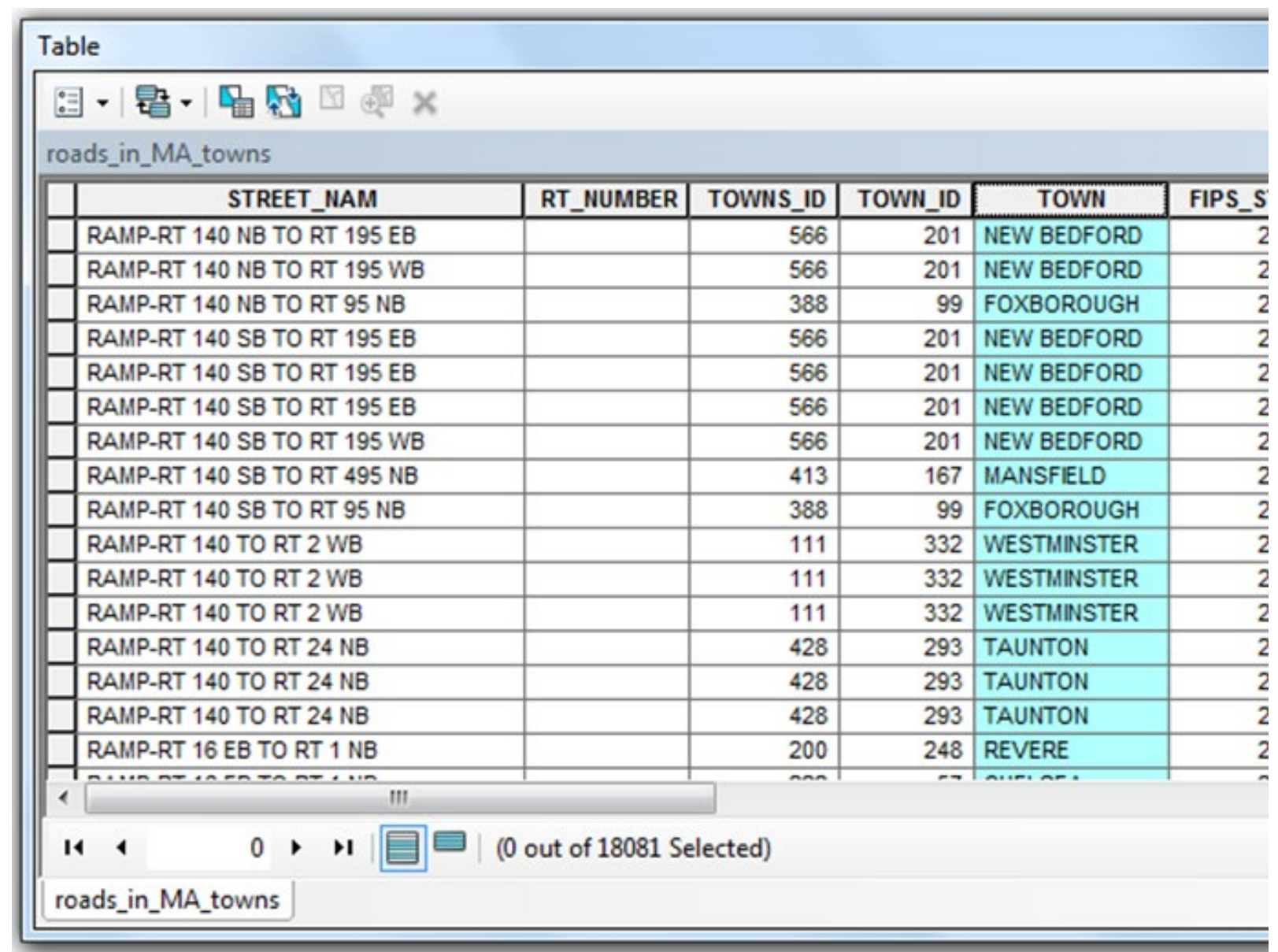

#### Join!

**Join** the summary table back to the towns polygon (both have the common attribute of TOWN)

This will bring the attribute of total road length into your polygon shapefile of roads

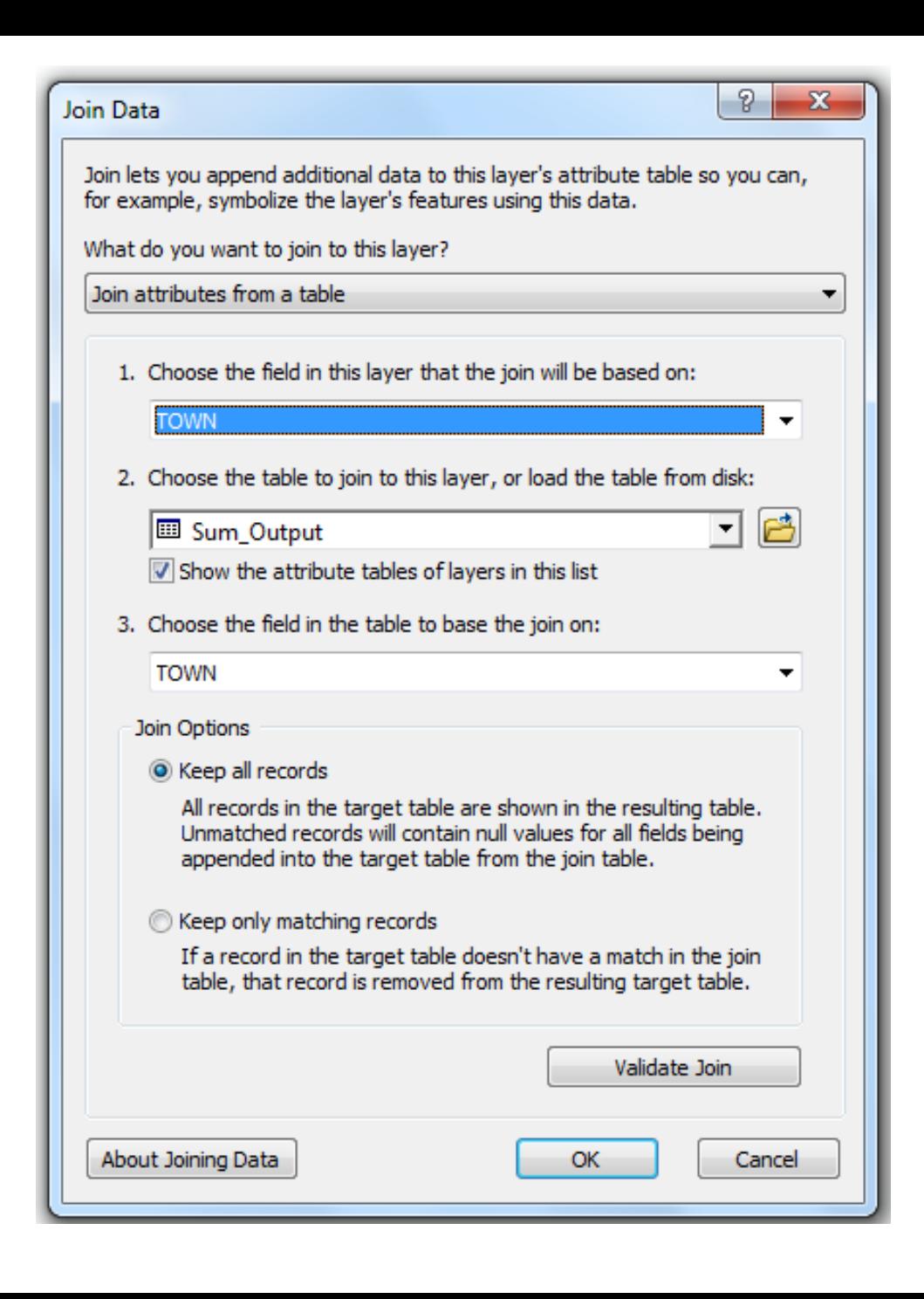

#### What is the name for this kind of map?

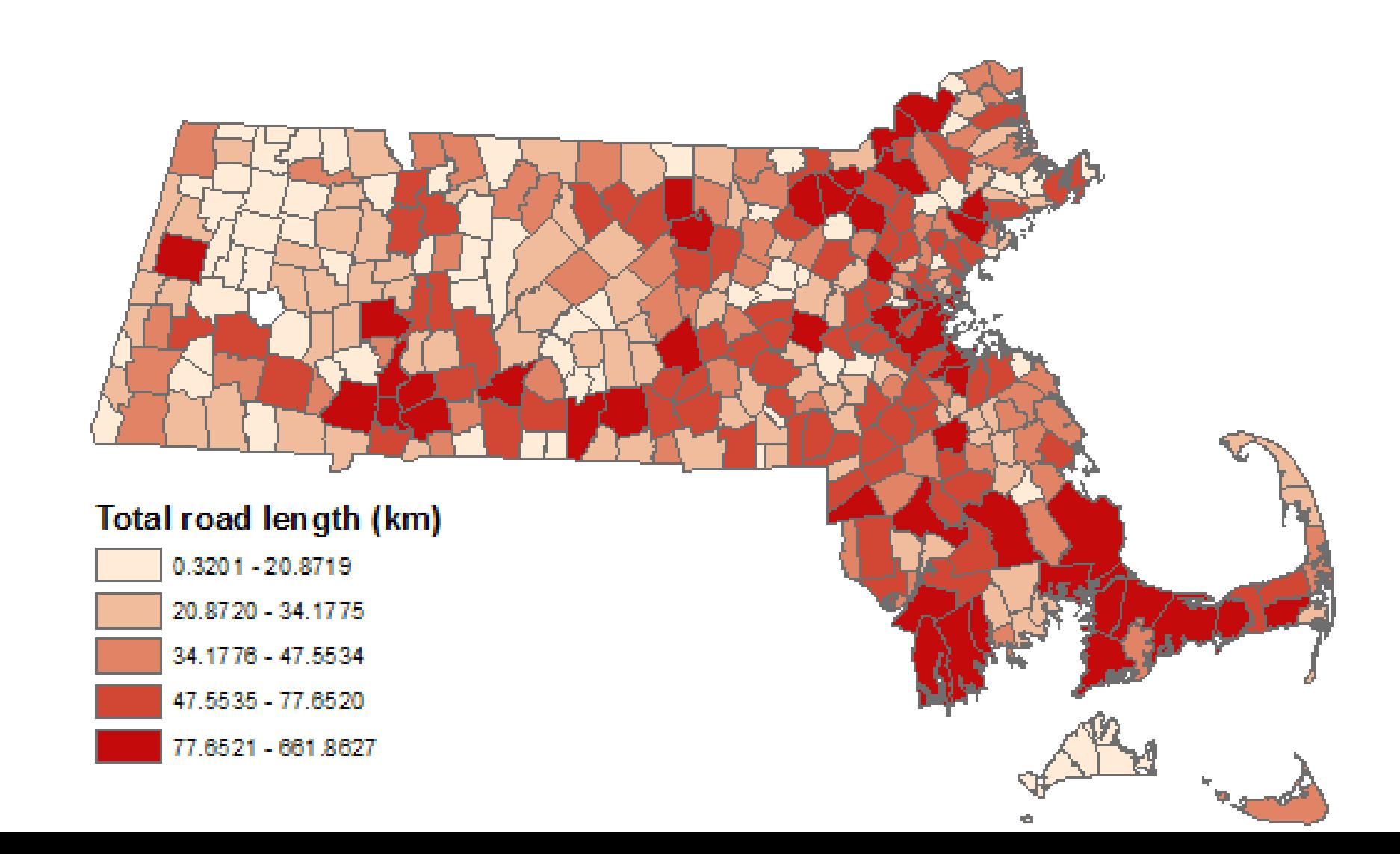